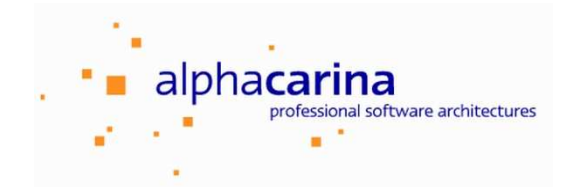

Dokumentation **SqlSurfer** 

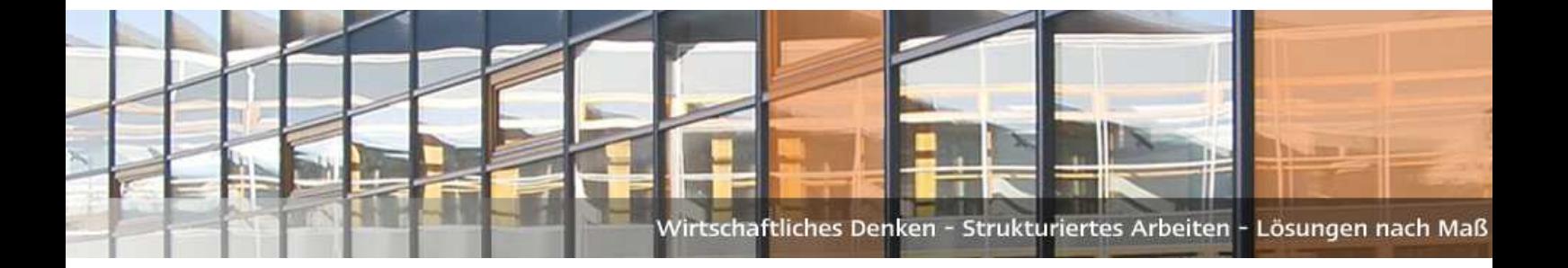

# **SqlSurfer**

# **Version 1.01**

www.sqlsurfer.de

AlphaCarina Software GmbH Auweg 13 94541 Grattersdorf

# **Geistiges Eigentum**

AlphaCarina-Software, Dokumente und verwandte Materialien ("Materialien"), die auf der Website zur Verfügung gestellt werden, enthalten proprietäre und vertrauliche Informationen. Alle Titel, Rechte und Interessen an AlphaCarina Software and Materials, Aktualisierungen und Upgrades, einschließlich Software-Rechte, Urheberrechte, Patentrechte, Geschäftsgeheimnisse, sui generis Datenbankrechte und alle anderen geistigen und gewerblichen Schutzrechte, Vest ausschließlich in AlphaCarina oder seinen Lizenzgebern. Keine AlphaCarina-Software oder Materialien, die auf dieser Website veröffentlicht werden, dürfen heruntergeladen, kopiert, übertragen, offengelegt, reproduziert, weiterverbreitet oder in irgendeiner Form oder auf irgendeine Weise, elektronisch, mechanisch oder anderweitig, zu irgendeinem kommerziellen oder produktiven Zweck, außer Wie anderweitig gekennzeichnet oder von AlphaCarina ausdrücklich schriftlich gestattet.

# **Haftungsausschluss**

AlphaCarina übernimmt keine Haftung für die Richtigkeit, Vollständigkeit oder Aktualität von Inhalten der Website oder für die Zuverlässigkeit von Links und Inhalten externer oder fremder Websites.

AlphaCarina übernimmt unter keinen Umständen die Haftung für Verluste, Schäden oder Kosten, die Ihnen, Ihrem Unternehmen oder Dritten entstehen, die sich aus der Nutzung oder Unfähigkeit zur Verwendung von AlphaCarina-Software oder-Materialien oder von Dritten, die aus der Website. AlphaCarina haftet nicht für Verluste, die durch die Änderung dieser rechtlichen Hinweise oder Inhalte der Website verursacht werden.

# **Widerruf**

AlphaCarina behält sich das Recht vor, diese Hinweise und den Inhalt jederzeit zu ändern. AlphaCarina behält sich ebenfalls das Recht vor, die Einwilligung zu widerrufen oder zu widerrufen oder anderweitig die Nutzung der AlphaCarina-Software oder-Materialien zu verbieten, wenn eine solche Nutzung nicht den Bedingungen einer schriftlichen Vereinbarung zwischen AlphaCarina und Ihnen oder anderen anwendbaren Bedingungen entspricht, von denen Zeit zu Zeit von AlphaCarina veröffentlicht sind.

# **Marken**

AlphaCarina uns SqlSurfer sind eingetragene oder nicht eingetragene Marken. AlphaCarina behält sich alle Rechte an den Marken, Dienstleistungsmarken und Logos von AlphaCarina und seinen Tochtergesellschaften vor.

# **Copyright**

Copyright © 2019 AlphaCarina Software GmbH. Alle Rechte vorbehalten.

# Inhaltsverzeichnis

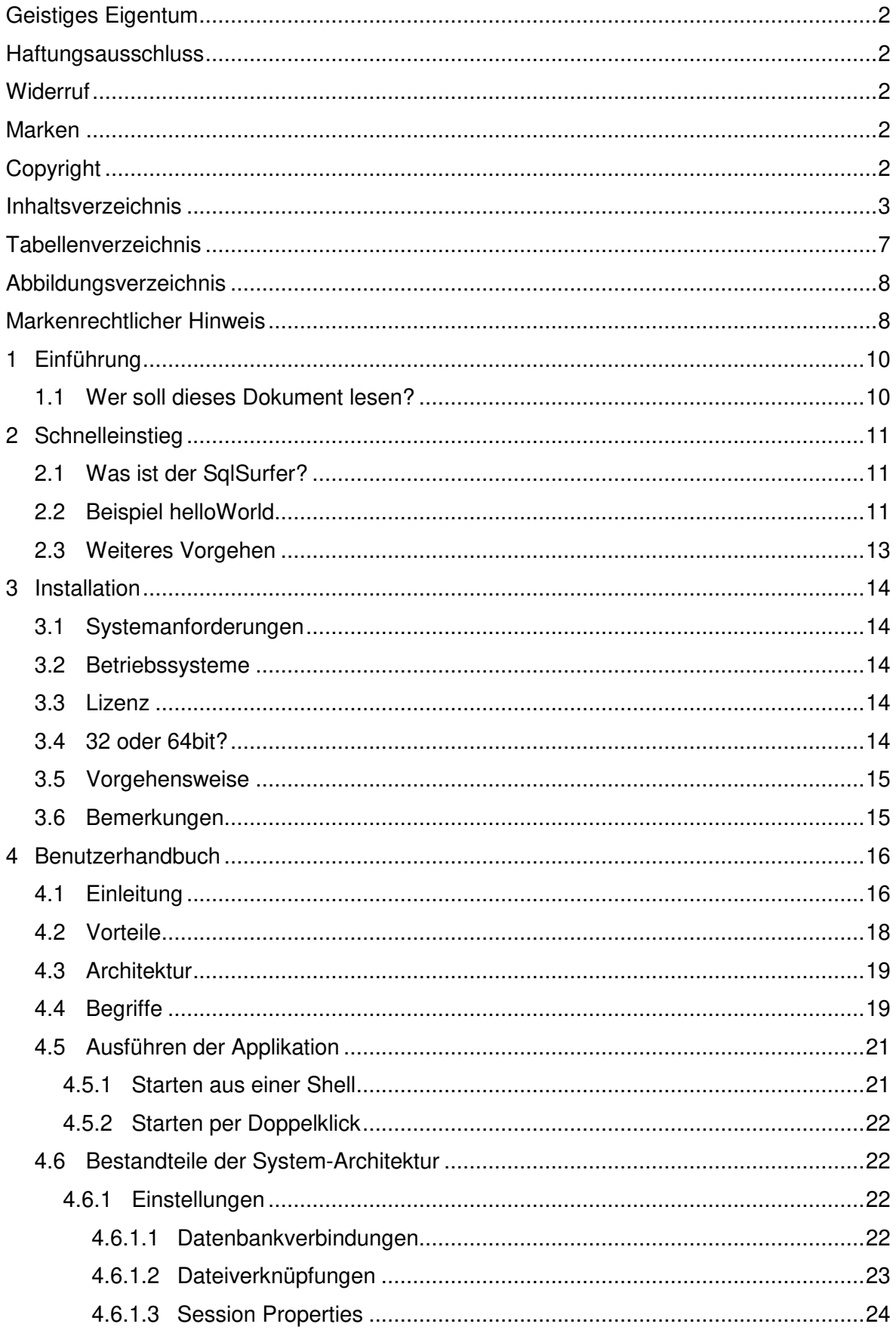

![](_page_3_Picture_12.jpeg)

![](_page_4_Picture_14.jpeg)

![](_page_5_Picture_12.jpeg)

# **Tabellenverzeichnis**

![](_page_6_Picture_138.jpeg)

# **Abbildungsverzeichnis**

![](_page_7_Picture_146.jpeg)

# **Markenrechtlicher Hinweis**

Die in diesem Dokument wiedergegebenen Firmen-, Marken- und Warenzeichen können auch ohne besondere Kennzeichnung geschützte Namen oder Marken sein und als solche den gesetzlichen Bestimmungen unterliegen.

Sämtliche in diesem Dokument abgedruckten Bildschirmabzüge unterliegen dem Urheberrecht und © des jeweiligen Herstellers.

Microsoft Office, Office 365, Microsoft, Excel, Powerpoint, Word und Windows sind Marken oder eingetragene Marken der Microsoft Corporation, Redmond (USA).

Oracle und MySql sind Marken oder eingetragene Marken der Oracle Corporation, Redwood Shores (USA).

Sybase ist eine Marke oder eingetragene Marke der Sybase Inc., Dublin (USA).

Alle anderen Namen von Produkten und Dienstleistungen sind Marken der jeweiligen Firmen.

# **1 Einführung**

Die Dokumentation beschreibt, wie der SqlSurfer installiert und eingesetzt wird.

# **1.1 Wer soll dieses Dokument lesen?**

Dieses Dokument richtet sich an die Anwender des SqlSurfers.

Für dieses Dokument wird davon ausgegangen, dass der Anwender der Software sowohl mit den Grundlagen der Bedienung von Microsoft Windows oder Linux und einer Betriebssystem-Shell (z.B. Windows-Eingabeaufforderung oder Linux Bash) als auch mit der Datenbankabfragesprache SQL vertraut ist.

Das vorliegende Dokument wurde so konzipiert, dass die einzelnen Abschnitte unabhängig voneinander gelesen werden können. Das bedeutet, dass der Anwender nach dem Durcharbeiten des Abschnitts 2 Schnelleinstieg bereits in der Lage ist, den SqlSurfer zur Erstellung eines Reports mit einfachen Anforderungen zu verwenden.

Das Kapitel 3 Installation beinhaltet Hinweise zur Installation des SqlSurfers sowie zu den Anforderungen an Hard- und Software.

Das Kapitel 4 Benutzerhandbuch bildet den Hauptteil des Dokuments, in diesem werden der Aufbau und sämtliche Funktionen des SqlSurfers detailliert dargestellt. Zwangsläufig enthält dieser Abschnitt Wiederholungen aus dem Schnelleinstieg.

Der 5 Referenzteil, der letzte Abschnitt dieses Dokuments, dient der Vervollständigung der Ausführungen der vorausgehenden Abschnitte.

Bei den aufgeführten Code-Beispielen im Benutzerhandbuch handelt es sich in den meisten Fällen lediglich um Ausschnitte aus einem SqlJob bzw. aus den Einstellungen. Es werden meist nur diejenigen XML-Tags dargestellt, die für das gerade behandelte Thema bzw. die zu erklärende Funktion maßgeblich sind. Um die vollständige Syntax eines SqlJobs bzw. der Einstellungen darzustellen, dienen die Beispiele im Schnelleinstieg.

# **2 Schnelleinstieg**

Der Schnelleinstieg soll dem Anwender die Funktionsweise des SqlSurfers vermitteln. Es wird beschrieben, was der SqlSurfer ist und welche seine wichtigsten Funktionen sind. Anschließend wird für ein Beispiel die Syntax der Einstellungen und des SqlJobs sowie das Ergebnis dargestellt.

## **2.1 Was ist der SqlSurfer?**

Der SqlSurfer ist ein Programm, das automatisiert verschiedene Arbeitsschritte (z.B. SQL-Befehle, Programmausführungen oder Verarbeitung von Skripten) ausführt, um Daten aus Datenbanken zu extrahieren, importieren oder zu übertragen. Die Ergebnisse werden z.B. in ein Microsoft Excel-Workbook, in eine Textdatei oder in eine andere Datenbank übertragen.

Dabei benötigt der SqlSurfer immer zwei getrennte XML-Dateien für die Einstellungen und den SqlJob. In den Einstellungen werden u.a. Datenbankverbindungen bestimmt. Der SqlJob beinhaltet u.a. die auszuführenden Befehle und Informationen zum Export der Ergebnisse.

Die Bearbeitung und das Ausführen von SqlJobs können über einen Shell-Aufruf oder mit Hilfe einer grafischen Benutzeroberfläche (GUI) erfolgen. Die Ergebnisse werden in Microsoft Excel-Worksheets an der gewünschten Stelle mit beliebigen Formatierungen oder direkt in festgelegte Tabellen verschiedener Datenbanken exportiert.

Kurz gesagt, der SqlSurfer erledigt verschiedene Aufgaben: Datenbanken auslesen, Daten importieren, aufbereiten, kopieren, manipulieren und exportieren, Skripte starten, Berechnungen durchführen und Reports erstellen.

## **2.2 Beispiel helloWorld**

Mit einem ersten Beispiel soll ein einfaches SQL-Statement an die mitgelieferte Datenbank Derby geschickt und das Ergebnis in ein Microsoft Excel Worksheet exportiert werden. Der SqlSurfer ist lauffähig und braucht für einen Job zwei Dateien, **preferences.xml** für die Einstellungen und **helloWorld.sqj** für den SqlJob.

Die Datei **preferences.xml** für das Beispiel sieht wie folgt aus:

```
<?xml version="1.0" encoding="ISO-8859-1"?>
<Preferences >
    <SqlConnection 
      driver="org.apache.derby.jdbc.EmbeddedDriver"
      url="jdbc:derby:db;create=true"/>
</Preferences>
```
Die wichtigste Einstellung ist die Datenbankverbindung **SqlConnection**. Dabei werden die Java-Klasse, die den notwendigen JDBC-Treiber enthält, sowie die Verbindungs-URL für die Datenbank bestimmt.

Der SqlJob **helloWorld.sqj** hat folgende Syntax:

```
<?xml version="1.0" encoding="ISO-8859-1"?>
<SqlJob 
   rundir="run">
  <Command
   cmd="select ' Hello World! ' as testcolumn from SYSIBM.SYSDUMMY1"
    sqlConnection="derby"> 
    <ExportData outputRef="excel" sheet="Sheet"/>
  </Command>
   <Output id="excel" mode="poi" viewResult="true" outFile="01_helloworld.xls"/>
</SqlJob>
```
Den Kern des SqlJobs bildet ein SQL-Statement im XML-Tag **Command**. Dieses besitzt eine Referenz auf die Output-Anweisung **excel**, die festlegt, dass das Ergebnis über den Befüllungsmodus **poi** in das Microsoft Excel-Workbook **01 helloworld.xls** exportiert wird.

Mit der Shell wird der Job ausgeführt wie folgt:

![](_page_11_Picture_5.jpeg)

Mit der GUI wird der Job ausgeführt wie folgt:

• über das Icon **SqlJob öffnen** wird die Datei für den SqlJob ausgewählt und geladen, mit dem Klick auf das Icon **Run Job** wird der SqlJob ausgeführt.

![](_page_11_Picture_130.jpeg)

Abbildung 2-2 Start eines SqlJob mit der GUI

![](_page_12_Picture_78.jpeg)

Das Ergebnis des SqlJobs **helloworld.sqj** zeigt folgender Screenshot aus Microsoft Excel:

# **2.3 Weiteres Vorgehen**

Ein roter Faden für die weitere Benutzung könnte wie folgt aussehen.

- 1. Ein SqlJob-Beispiel in der GUI laden, der den Anforderungen am Besten passt
- 2. Quelle konfigurieren
- 3. Ausgabe bestimmen
- 4. Kommandos prüfen und mit der Quelle verbinden
- 5. Formate definieren
- 6. Job starten
	- a. Jobausführung überwachen
	- b. mögliche Fehler analysieren und beheben
	- c. Job erneut starten
- 7. Ergebnis prüfen

# **3 Installation**

In diesem Kapitel werden die Systemanforderungen an Hard- und Software, sowie die empfohlene Vorgehensweise bei der Installation des SqlSurfers dargestellt. Nach der Installation stehen alle Funktionen zur Verfügung.

# **3.1 Systemanforderungen**

Um den SqlSurfer verwenden zu können, müssen folgende Minimal-Anforderungen an die Hardware und Software erfüllt sein:

Tabelle 3-1 Anforderung für Hard- und Software

| Anforderungen                                                  |                                                                                                    |
|----------------------------------------------------------------|----------------------------------------------------------------------------------------------------|
| <b>Hardware</b>                                                | <b>Software</b>                                                                                                    |
| aktuelle Hardware einer Büro-<br>$\blacksquare$<br>Ausstattung | • Microsoft Office (Excel, Word,<br>Powerpoint)<br>$\blacksquare$ Java 1.8<br>• PDF Reader zur Anzeige der<br>Dokumentation (PDF-Datei) |

# **3.2 Betriebssysteme**

Tabelle 3-2 Anforderung für Betriebssysteme

![](_page_13_Picture_127.jpeg)

## **3.3 Lizenz**

Mit und ohne Extended Mode?

## **3.4 32 oder 64bit?**

Der SqlSurfer liegt in einer 32 und 64bit Version vor.

Für die 32bit stehen alle Exporter zur Verfügung.

Für 64bit version gelten folgende Enschräkungen

# **3.5 Vorgehensweise**

Für die Installation des SqlSurfers sollte folgendermaßen vorgegangen werden:

- a) Prüfen, ob Java installiert ist und ggf. installieren (kostenloser Download von Java unter http://www.java.com/de/download/manual.jsp)
- b) Herunterladen des SqlSurfers  $\rightarrow$  http://www.sqlsurfer.de/
- c) Entpacken der heruntergeladenen Zip-Datei in ein beliebiges Installationsverzeichnis
- d) Eintragen des Installationsverzeichnisses in die PATH-Umgebungsvariable (unter Systemsteuerung -> System -> Erweiterte Systemeinstellungen -> Registerkarte Erweitert -> Umgebungsvariablen)
- e) Möchte man ein Microsoft Excel-Sheet mit VBA befüllen, oder den Zoom oder zoomfast Befüller verwenden, muss man den Zugriff auf das VBA-Projektobjektmodell einschalten (siehe Kapitel 5.8.1)
- f) Lizenz eintragen

## **3.6 Bemerkungen**

Es wird keine Java Version mit installiert sondern eine Java VM aus dem System verwendet. Möchte man eine eigenständige Version verwenden, kann man diese jederzeit in das Unterverzeichnis ./jre des Installationsverzeichnis ablegen.

In der Datei sq.exe.vmoptions (zzw. sq64.vmoptions unter 64 Bit-Architekturen) können Parameter der Java VM einstellt werden. Damit kann z.B. der Initial und maximale Speicherbedarf der VM unter Windows einstellt werden:

> -Xms500m -Xmx700m

# **4 Benutzerhandbuch**

Das Benutzerhandbuch stellt den Hauptteil dieses Dokumentes dar. Darin werden sämtliche Funktionen des SqlSurfers erläutert und mit Beispielen verdeutlicht.

# **4.1 Einleitung**

Der SqlSurfer ist ein Programm, das automatisiert SQL-Befehle oder andere Anweisungen (wie Shellbefehle, Skriptaufrufe oder Makros) ausführt und die Ergebnisse in ein Microsoft Excel Workbook, eine Textdatei oder eine Datenbank einträgt. SqlSurfer wurde komplett in der objektorientierten Programmiersprache Java entwickelt. Für die Ausführung eines SqlJob werden immer zwei getrennte XML-Dateien für die Einstellungen und für den eigentlichen SqlJob benötigt.

In den Einstellungen werden u.a. die Datenbankverbindungen bestimmt. Der SqlJob beinhaltet u.a. die auszuführenden Befehle und Informationen zum Export der Ergebnisse.

Die Erstellung und die Bearbeitung von SqlJobs müssen in XML-Notation erfolgen, dafür kann ein beliebiger Texteditor verwendet werden.

Das Starten von SqlJobs kann über einen Shell-Aufruf oder die GUI geschehen. Die Anpassungen eines SqlJob kann manuell mit einem Text-Editor-Programm oder mit Hilfe der GUI erledigt werden.

| sqljob.sqj - Editor                                                |  | $\times$ |      |
|--------------------------------------------------------------------|--|----------|------|
| Datei Bearbeiten Format Ansicht ?                                  |  |          |      |
| xml version="1.0" encoding="UTF-8"?                                |  |          |      |
| <b><preferences< b=""></preferences<></b>                          |  |          |      |
| $tmpDir="''$                                                       |  |          |      |
| $maxExecThreads="1"$                                               |  |          |      |
| $\log$ sql="t" $\log$ con="t" $\log$ sch="t" $\log$ apl="t"        |  |          |      |
| log prg="t" log fle="t" log sta="t" log imp="i"                    |  |          |      |
| $log$ exp="t" $log$ cpl="t" $log$ shl="t" $log$ api="t"            |  |          |      |
| licenseFile="">                                                    |  |          |      |
| <sqlconnection< td=""><td></td><td></td><td></td></sqlconnection<> |  |          |      |
| id="derby"                                                         |  |          |      |
| driver="org.apache.derby.jdbc.EmbeddedDriver"                      |  |          |      |
| url="jdbc:derby:db;create=true"                                    |  |          |      |
| $user =$                                                           |  |          |      |
| $passwd="$                                                         |  |          |      |
| passwdCrypt="C193E6B7B99FDD48"                                     |  |          |      |
| $maxConnections="1"$                                               |  |          |      |
|                                                                    |  |          |      |
|                                                                    |  |          | - 48 |

Abbildung 4-1 Einstellungen im Text-Editor-Programm

![](_page_16_Picture_19.jpeg)

Abbildung 4-2 SqlJob im Text-Editor-Programm

![](_page_16_Picture_20.jpeg)

Abbildung 4-3 SqlSurfer Benutzeroberfläche (GUI)

| <b>Eingabeaufforderung</b>                                                                         | $\Box$ | $\times$ |
|----------------------------------------------------------------------------------------------------|--------|----------|
|                                                                                                    |        |          |
| D:\sqlsurfer\tutorial\01 HelloWorld\01 HelloWorld>sq run helloworld.sqj                            |        |          |
| Picked up JAVA OPTIONS: -Djava.net.preferIPv4Stack=true                                            |        |          |
| 19.02.19 16:28:08 I APL main SqlSurfer Version 0.96.3 (Windows NT (unknown)).                      |        |          |
| 19.02.19 16:28:08 D APL main (C) AlphaCarina Software GmbH www.sqlsurfer.de.                       |        |          |
| 19.02.19 16:28:08 I SCH main Der Scheduler verwendet die Preferences .\preferences.xml.            |        |          |
| 19.02.19 16:28:08 I SCH main Maximal 1 Threads in den preferences.xml.                             |        |          |
| 19.02.19 16:28:08 I SCH main Die SqlConnection derby erlaubt maximal 1 Verbindung.                 |        |          |
| 19.02.19 16:28:08 I PRG 0001 Parameter:                                                            |        |          |
| 19.02.19 16:28:08 I APL 0001 SqlSurfer Version 0.96.3 (Basic Edition).                             |        |          |
| 19.02.19 16:28:08 I PRG 0001 Der SqlJob 1 (helloworld.sqj) wurde gestartet.                        |        |          |
| 19.02.19 16:28:08 I FLE 0001 Datenverzeichnis: D:\sqlsurfer\tutorial\01 HelloWorld\01 HelloWorld   |        |          |
| 19.02.19 16:28:08 I PRG 0001 Der SqlJob enthält 1 Kommando.                                        |        |          |
| 19.02.19 16:28:08 D STA 0001 Die Ausführungszeiten von 1 Kommandos wurden als Prognose verwendet.  |        |          |
| 19.02.19 16:28:08 I PRG 0001 Der SqlJob 1 (helloworld.sqj) wurde vorbereitet.                      |        |          |
| 19.02.19 16:28:08 I FLE 0001 run\01 helloworld.xls existiert bereits. Die alte Version wurde in de |        |          |
| r Datei run\01_helloworld_2019_0219_1439.xls gesichert.                                            |        |          |
| 19.02.19 16:28:08 I PRG 0001 Der SqlJob 1 (helloworld.sqj) wurde übersetzt.                        |        |          |
| 19.02.19 16:28:08 D SCH 0001 Scheduling für SqlJob:                                                |        |          |
| Initialisiert (Plandauer: 0 sec)                                                                   |        |          |
| 19.02.19 16:28:08 D CON 0001 Verbindung derby öffnen                                               |        |          |
| 19.02.19 16:28:09 D CON 0001 Verbindung derby verwendet Treiberversion 10.5.1.1 - (764942).        |        |          |
| 19.02.19 16:28:09 I CON 0001 Verbindung derby wurde aufgebaut.                                     |        |          |
| 19.02.19 16:28:09 I SCH 0001 Es läuft 1 Exec-Thread. Es ist noch 1 Kommando nicht gerechnet.       |        |          |
| 19.02.19 16:28:09 D PRG 0001 : Berechnung gestartet.                                               |        |          |
| 19.02.19 16:28:09 T CON 0001 : Connection-Status:                                                  |        |          |
| derby (1 rechnend/1 geoeffnet/1 moeglich)                                                          |        |          |
| 19.02.19 16:28:09 I PRG 0001 Berechnung: true                                                      |        |          |
| 19.02.19 16:28:09 D SQL 0001 : select 'Hello World!' as testcolumn from SYSIBM.SYSDUMMY1           |        |          |
| 19.02.19 16:28:09 D EXP 0001 Exportieren des Kommandos                                             |        |          |
| 19.02.19 16:28:09 D PRG 0001 : Berechnung beendet.                                                 |        |          |
| 19.02.19 16:28:09 T STA 0001 Kommando : Ausführungsdauer 0 sec.                                    |        |          |
| 19.02.19 16:28:09 D SCH 0001 Scheduling für SqlJob:                                                |        |          |
| Fertig $(0 sec)$                                                                                   |        |          |
| 19.02.19 16:28:09 I PRG 0001 Der SqlJob 1 (helloworld.sqj) wurde ausgeführt.                       |        |          |
| 19.02.19 16:28:09 I FLE 0001 Die Datei run\01 helloworld.xls wurde gespeichert.                    |        |          |
| 19.02.19 16:28:09 I PRG 0001 Der SqlJob 1 (helloworld.sqj) wurde exportiert.                       |        |          |
| 19.02.19 16:28:09 I STA 0001 SqlJob 0001: Ausführungsdauer 0 sec.                                  |        |          |
| 19.02.19 16:28:09 I PRG 0001 Der SqlJob 1 (helloworld.sqj) wurde beendet.                          |        |          |
| 19.02.19 16:28:09 I CON main Verbindung derby wurde geschlossen.                                   |        |          |
| 19.02.19 16:28:09 I CON main Alle Datenbankverbindungen wurden geschlossen.                        |        |          |
| 19.02.19 16:28:09 I CON main Alle Datenbankverbindungen wurden geschlossen.                        |        |          |
| 19.02.19 16:28:09 I APL main Applikation beendet.                                                  |        |          |
|                                                                                                    |        |          |
| D:\sqlsurfer\tutorial\01 HelloWorld\01 HelloWorld>                                                 |        |          |

Abbildung 4-4 SqlSurfer Windows-Eingabeaufforderung (Shell)

Für die Weiterverarbeitung der Ergebnisse stehen verschiedene Alternativen zur Verfügung. Diese können in Microsoft Excel – in leere Workbooks oder vorgegebenen Templates – sowie in Microsoft Powerpoint an der gewünschten Stelle mit beliebigen Formatierungen eingefügt werden. Die Ergebnisse können aber auch in eine CSV-Textdatei oder direkt in festgelegte Tabellen verschiedener Datenbanken exportiert werden. Des Weiteren können statt Datenbank-Insserts SQL-Skript-Dateien, die zu einem späteren Zeitpunkt oder zur Ausführung auf anderen Datenbanken verwendet werden erstellt werden.

Mit dem SqlSurfer können verschiedene Aufgaben erledigt werden: Datenbanken auslesen, Daten importieren, kopieren, aufbereiten, verfeinern und exportieren, eigene Skripte starten, Berechnungen durchführen und Reports erstellen.

#### **4.2 Vorteile**

Durch den Aufbau und die verfügbaren Funktionen bietet der SqlSurfer folgende Vorteile:

- Automatisierung von Arbeitsschritten (Datenbank-Zugriff, kopieren, verarbeiten und exportieren von Daten)
- Erstellung von komplexen und flexiblen Reports per Doppelklick vom Desktop
- Flexibilisierung von Reports durch Parameter und Makros
- Einfache und dennoch mächtige Strukturierung von Reporting-Aufgaben
- **EXTER** Zusammenfassung von diversen Aufgaben in einem Verarbeitungsschritt
- **Einfache Einbindung in eigene Programme**
- Modellierung und Berücksichtigung von Abhängigkeiten in den Programmabläufen
- Verbindung verschiedener Datenbanken in einem SqlJob

# **4.3 Architektur**

Folgende Abbildung gibt einen Überblick über die Architektur des SqlSurfers:

![](_page_18_Figure_8.jpeg)

Abbildung 4-5 Architektur des SqlSurfers

Die verwendeten Begriffe sowie die Zusammenhänge der einzelnen Komponenten werden in den nachfolgenden Kapiteln erläutert.

# **4.4 Begriffe**

Zum besseren Verständnis der Architektur des SqlSurfers und der Ausführungen in den nachfolgenden Kapiteln werden an dieser Stelle einige Begriffe erklärt.

Tabelle 4-1 Begriffe SalSurfer

![](_page_18_Picture_154.jpeg)

![](_page_19_Picture_148.jpeg)

# **4.5 Ausführen der Applikation**

#### **4.5.1 Starten aus einer Shell**

Die prinzipielle Architektur des SqlSurfer ist Shell-basiert. Entsprechend wird er in einem Verzeichnis ausgeführt.

In diesem Verzeichnis muss eine Datei **preferences.xml** und eine XML-Datei mit dem SqlJob, z.B. **sqljob.sqj**, existieren.

Das Starten erfolgt mit dem Befehl **sq**.

Es können SqlJobs gestartet werden,

- ohne dass eine GUI die Parameter noch mal zur Eingabe anbietet (Run-Mode),
- die Parameter des Jobs vorher noch zum Eingeben angeboten werden (Shell-GUI-Mode) und
- die XML-Datei mit dem SqlJob in einem Editor editiert wird (Edit-Mode).

Es sind folgende Befehle möglich:

![](_page_20_Picture_169.jpeg)

Tabelle 4-2 SqlSurfer Shell-Befehle

Die Ergebnisse der Verarbeitung werden standardmäßig im aktuellen Verzeichnis abgelegt. Dazu gehören:

- eine XML-Datei mit dem Status nach Ausführung der Kommandos (z.B. sqljob\_out.xml),
- alle Dateien, die durch Output-Definitionen erstellt wurden,
- ggf. eine Datei out.log mit allen Logs
- ggf. out\_<Id>.<ext> Dateien mit den fertig kompilierten Kommandos und

• ggf. einige Zwischendateien, falls kein anderes Tmp-Verzeichnis in den Preferences definiert wurde.

#### **4.5.2 Starten per Doppelklick**

Es gibt auch die Möglichkeit, den SqlSurfer per Doppelklick zu starten. Dazu muss eine Dateiverknüpfung mit der Dateiendung **.sqj** auf die Datei **sq.exe** angelegt werden. Dabei erstellt der SqlSurfer automatisch einen entsprechenden Eintrag in der Windows-Registry, daher sind je nach Windows Version Administrator-Berechtigungen erforderlich.

## **4.6 Bestandteile der System-Architektur**

In diesem Kapitel werden die wichtigsten Bestandteile der System-Architektur und deren Zusammenspiel erläutert.

#### **4.6.1 Einstellungen**

In den Einstellungen werden allgemeine und datenbankspezifische Konfiguration festgelegt. Die entsprechende Datei **preferences.xml** muss immer in dem Verzeichnis liegen, in dem der auszuführende Job abgelegt ist.

#### **4.6.1.1 Datenbankverbindungen**

Damit der SqlSurfer auf Daten einer Datenbank zugreifen kann, muss für jede Datenbank in den Einstellungen eine Datenbankverbindung eingerichtet werden. Grundsätzlich ist dies für alle Datenbanken möglich, für die es einen JDBC-Treiber gibt.

Die Java Database Connectivity (JDBC) dient dabei als Datenbankschnittstelle zur Java-Applikation SqlSurfer. Diese leitet SQL-Abfragen an die Datenbank weiter und wandelt die Ergebnisse so um, dass sie von Java weiterverarbeitet werden können.

Zum Einrichten einer neuen Datenbankverbindung muss zunächst die Jar-Datei des JDBC-Treibers in das Installationsverzeichnis kopiert werden. Anschließend werden in den Einstellungen folgende Angaben benötigt:

- Eindeutiger Name der Verbindung
- Name der Java-Klasse, die den JDBC-Treiber enthält
- Verbindungs-URL für die jeweilige Datenbank
- Username für die Datenbankverbindung (optional)
- Passwort als Klartext oder verschlüsselt (optional)

![](_page_22_Figure_2.jpeg)

Abbildung 4-6 Einstellungen im Text-Editor-Programm

Ein SqlJob kann beliebig viele unterschiedliche Datenbankverbindungen verwenden.

Der SqlSurfer übernimmt eigenständig das Management der Datenbankverbindungen. Er regelt, wie viele Verbindungen zu welcher Datenbank gleichzeitig benutzt werden können. Dabei wird Connection Pooling verwendet. Dieses dient zur Wiederverwendung physischer Datenbankverbindungen und steigert die Geschwindigkeit. Bei Bedarf nimmt der SqlSurfer eine Verbindung aus dem Connection Pool und verwendet diese zur Ausführung von Kommandos. Wenn die Verbindung nicht mehr benötigt wird, wird diese nach einer bestimmten Idle-Time (Leerlaufzeit) automatisch wieder abgebaut.

Über zusätzliche Properties können Eigenschaften der Verbindungen eingestellt werden. Ggf. erstellt man zwei **SqlConnection**-Einträge zur gleichen Datenbank, wenn man unterschiedliche Properties verwenden möchte.

#### **4.6.1.2 Dateiverknüpfungen**

Mit einer Dateiverknüpfung wird festgelegt, mit welchem Programm Dateien eines bestimmten Typs, d.h. mit einer bestimmten Dateiendung, geöffnet werden sollen. Diese verknüpfungen werden all allen Stellen im SqlSurfer verwendet, wenn man Dateien anzeigen oder auch Skripte (u.ä.) anstarten möchte.

In Microsoft Windows gibt es in der Windows-Registry standardmäßig eine Liste von Programmen, die zum Ausführen der gängigsten Dateitypen verwendet werden. Diese kann jedoch manuell verändert werden.

Unabhängig davon können in den Enstellungen des SqlSurfers auch Dateiverknüpfungen definiert werden, die von der Windows-Standard-Belegung abweichen.

Über den Modus der Zuordnungslogik von Dateitypen gibt es nun folgende Auswahlmöglichkeiten:

- System: Verwendung der Zuordnung des Betriebssystems
- Explicit: Explizite Angabe der Dateiverknüpfung:
- File: Pfad und Dateiname des zu verwendenden Programms
- Kommando Struktur eines Shell-Befehls (Pfad/Dateiname des Programms und zu öffnender Dateiname, mit einem Leerzeichen getrennt)

#### **4.6.1.3 Session Properties**

Über Session Properties können bestimmte Einstellungen für jeweils eine Session vorgenommen werden.

Es handelt sich dabei um eine Liste von Paaren aus den Attributen Name und Wert, deren Ausprägung bei jeder Datenbankverbindung anders ist. Einzelheiten dazu müssen beim JDBC-Treiber oder bei der Datenbank nachgelesen werden.

Bei der Datenbank Derby kann z.B. über die Property **create=true** geregelt werden, dass die Datenbank neu angelegt wird, falls diese noch nicht existiert. Das wird wie folgt spezifiziert:

```
<Preferences>
   <SqlConnection 
    driver="org.apache.derby.jdbc.EmbeddedDriver"
     url="jdbc:derby:db"
     passwdCrypt="C193E6B7B99FDD48">
     <SessionProperty id="create" value="true"/>
   </SqlConnection> 
…
```
#### **4.6.1.4 Loglevels**

Der SqlSurfer wurde so konzipiert, dass für jeden einzelnen Prozessschritt ein Logeintrag erstellt wird. Dazu wurden verschiedene Loglevels definiert, um das Logging gemäß den Anforderungen bzw. Wünschen des Anwenders ausführlicher oder knapper zu gestalten. Folgende Loglevels mit ihrer Priorität stehen zur Verfügung:

- $ightharpoonup$  Trace
- **-** Debugging
- **Informationen**
- **•** Warnungen
- **Fehler**
- **Fatale Fehler**

Damit die Logeinträge übersichtlicher sind und der jeweiligen Funktionalität des SqlSurfers zugeordnet werden können, werden sie in nachfolgende Kategorien eingeteilt:

- **Informationen über SQL-Befehle, die an Datenbanken gesendet werden**
- Informationen über Datenbankverbindungen mit Treibern sowie deren Auf- und Abbau
- **Informationen über den Scheduler**
- Programmfortschritt
- **-** Applikationsmeldungen
- **Informationen über erstellte Dateien die gespeichert werden.**
- Statistiken über die Ausführungszeiten
- **Informationen des Exporter**
- **Informationen des Compilers**
- **Automation**
- Shell-Befehle

Die gesamten Logeinträge können automatisch in ein Textdokument (mit der Dateiendung .log) gespeichert werden. Der für diese Einstellung nötige XML-Tag lautet:

```
<SqlJob 
     exportLog="true"> 
…
```
Eine Übersicht über alle möglichen Logeinträge der verschiedenen Loglevels und Kategorien befindet sich im Referenzteil dieses Dokuments.

#### **4.6.2 SqlJob**

Der SqlJob ist das Kernstück für die Verarbeitung von Befehlen im SqlSurfer. Er enthält alle Informationen zu Kommandos, Makros, Parametern sowie Output- und Export-Anweisungen.

Zunächst werden die Eigenschaften festgelegt, wie der Name des Jobs, des Laufes, des Laufverzeichnisses oder Bemerkungen.

Für jede Funktion gibt es einen XML-Tag, der über einen Texteditor oder über die GUI editiert werden kann.

#### **4.6.2.1 Report-Name und Bemerkungen**

Für jeden SqlJob besteht die Möglichkeit, einen Report-Namen festzulegen und beliebige Bemerkungen anzufügen.

Folgende XML-Tags sind dafür vorgesehen:

```
\leq?xml version="1.0" encoding="ISO-8859-1"?>
<SqlJob
  id="Monatlicher Report 01/2019"
  desc="Monatlicher Report für 01/2019" 
…
```
#### **4.6.2.2 Laufverzeichnis und Laufname**

Um unterschiedliche Läufe/Prozeße desselben SqlJobs besser organisieren zu können, kann für jeden Lauf ein Laufverzeichnis und ein Laufname bestimmt werden.

Wird ein Laufverzeichnis (rundir) angegeben, so wird ein Verzeichnis mit diesem Namen erstellt und alle gewünschten Ausgabe-Dateien nach der Berechnung durch den SqlSurfer in dieses Verzeichnis exportiert. Das Laufverzeichnis ist dabei ein Unterverzeichnis des Datenverzeichnisses, in dem sich der SqlJob befindet.

Der Name des Laufverzeichnisses kann jedoch auch aus dem Laufnamen oder anderen Referenzen gebaut werden (Zur Vereinfachung wird hier als Referenz nur der Laufname verwendet; für weitere Möglichkeiten zum Bau von Namen: siehe Kapitel 4.7.2.4 Verwendung von Makros und Parametern zum Bau von Feldern):

```
…
 runname="Final 01" rundir="Lauf_${SQ_JOB.getName()}"/>
```
Durch diese Anweisung werden die Ausgabedateien in einem Verzeichnis mit dem Namen **Lauf\_Final\_01** gespeichert.

Wird nun wie im obigen Beispiel mit dem Laufverzeichnis auf den Laufnamen referenziert, jedoch ist der XML-Tag **runname** leer oder nicht vorhanden, so wird als Default-Wert für eine Referenz auf einen leeren Laufnamen ein Zeitstempel des Erstellungszeitpunkts verwendet.

Der entsprechende Teil des SqlJobs könnte folgendermaßen aussehen:

```
\leq?xml version="1.0" encoding="ISO-8859-1"?>
<SqlJob
 runname="rundir="Lauf ${SQ JOB.getName()}"/>
```
In diesem Fall wird ein Verzeichnis mit dem Namen bzw. Format "Lauf YYYY MMDD HHMM SS" (Bsp. "Lauf 2019 0431 1550 39") erstellt.

Um Probleme beim Öffnen der Ausgabe-Dateien zu vermeiden, wird empfohlen, darauf zu achten, dass das letzte Zeichen des Laufverzeichnisses kein Leerzeichen ist!

#### **4.6.3 Kommando**

Das Kommando bildet den wesentlichen Teil eines SqlJobs. Es beinhaltet die auszuführenden Befehle und besteht abhängig vom Kommando-Typ aus verschiedenen Bestandteilen.

Zum Exportieren von Ergebnissen muss im Kommando eine Referenz auf die gewünschten Ausgabe-Varianten festgelegt werden.

#### **4.6.3.1 Aufbau eines Kommando**

Das eigentliche Kommando wird Schritt für Schritt über verschiedene Wege erstellt. In folgender Grafik ist der Ablauf der Erstellung eines Kommandos dargestellt:

![](_page_25_Figure_13.jpeg)

Abbildung 4-7 Aufbau eines Kommando

In der Grafik sind alle XML-Tags aufgeführt, die bei der Erstellung eines Kommandos beteiligt sind. Zu jedem XML-Tag ist die entsprechende Bezeichnung des Feldes in der GUI bzw. eine kurze Beschreibung beigefügt.

#### **4.6.3.2 Kommando-Typen**

Für jedes Kommando muss zunächst der Typ festgelegt werden. Davon hängen die weiteren erforderlichen Einstellungen ab.

![](_page_26_Picture_161.jpeg)

#### **4.6.3.3 Import von CSV-/ SQL-Dateien**

Hinweis: Nur mit Lizenz im Extended Mode!

Der SqlSurfer bietet neben dem Schreiben von SQL-Statements oder anderen Befehlen im Kommando auch eine Funktionalität, um komplette Dateien mit Hilfe eines Kommandos zu importieren. Dies ist möglich für CSV- und SQL-Dateien.

**Import von CSV-Dateien** 

Zum Importieren von Daten aus einer CSV-Datei muss der Kommando-Typ "Nichts" eingestellt und die CSV-Datei im entsprechenden XML-Tag angegeben werden:

```
<SqlJob 
   <Command 
     type="none"
    cmdFile="csv_datafile.csv">
…
```
#### **Import von SQL-Dateien**

Um externe SQL-Dateien in ein Kommando zu importieren, ist der Kommando-Typ "SQL-Abfrage" erforderlich. Da dies die Default-Einstellung bei jedem Kommando ist, muss der Typ hier nicht angegeben werden:

```
<SqlJob 
   <Command 
    cmdFile="sql_extern.sql">
…
```
Die zu importierende Datei kann dabei über die Angabe des absoluten oder relativen Pfades geladen werden.

Alternativ können CSV- und Microsoft Excel-Dateien auch strukturiert über den Reiter Kommando analysiert und geladen werden.

#### **4.6.4 Parameter**

Parameter sind Variablen, die einen bestimmten Wert annehmen und beliebig oft im SqlJob aufgerufen werden können. Sie können entweder direkt im SqlJob oder über eine externe Parameterdatei festgelegt werden.

Ähnlich wie bei einem SqlJob kann auch zu einem Parameter eine Bemerkung über den XML-Tag **desc** hinzugefügt werden.

#### **4.6.4.1 Parameter-Definition im SqlJob**

Bei der Definition von Parametern werden ein eindeutiger Name, ein Datentyp für den Parameter und der Parameter-Wert bestimmt. Als Datentypen stehen String, Nummer, Zeitstempel und ein String als Auswahl aus einer festen Liste zur Verfügung.

Beispiel für Parameter-Definition:

```
<SqlJob 
   <Parameter
     id="Param1" 
     type="number" 
    val = "12345" label="Beschriftung01"
     desc="Bemerkung01"/> 
…
```
Bei Verwendung der GUI können die Parameter zusätzlich noch mit einer Beschriftung versehen werden, um die Anzeige der Parameter übersichtlicher zu gestalten.

#### **4.6.4.2 Externe Parameter-Datei**

Die Belegung der Parameter kann auch in einer externen Datei erfolgen. Die Datei muss im Datenverzeichnis des SqlJobs liegen und wird über den Dateinamen im Feld **paramFile** des SqlJobs aufgerufen.

Beispiel-Aufruf einer Parameter-Datei im SqlJob:

```
<SqlJob 
     paramFile="params_extern.xml"> 
…
```
Beispiel für eine Parameter-Datei:

```
<?xml version="1.0" encoding="ISO-8859-1"?>
<ParameterValues>
       <ParameterValue id="Param1" val="Neuwert" />
       <ParameterValue id="Param2" val="1234" />
</ParameterValues>
```
Für eine externe Parameter-Datei gilt ebenfalls die XML-Notation.

Durch den Aufruf von Parametern aus einer externen Datei werden lediglich die Werte der Parameter des SqlJobs überschrieben, d.h. im SqlJob müssen zuvor gleichnamige Parameter mit den erforderlichen Datentypen definiert werden.

#### **4.6.4.3 Parameter-Eingabe über Shell**

Es besteht auch die Möglichkeit, Parameter direkt über einen Shell-Befehl zu setzen. Dazu werden an den Aufruf des SqlJobs wie folgt entsprechende Argumente angehängt:

sq run <inFile> -param "name1=wert1" "name2=wert2" usw.

Bei dieser Methode werden sowohl die im SqlJob als auch die in einer Parameter-Datei gesetzten Parameter-Werte überschrieben.

#### **4.6.5 Makros**

Mit einem Makro kann ein Teil eines Codes zur Vereinfachung von Kommandos ausgelagert werden. Häufige Anwendung finden Makros, wenn der Code komplexe oder sich wiederholende SQL-Statements enthält.

Ein Makro kann von einem Kommando an beliebigen Stellen aufgerufen werden und in Makros können wiederum Parameter eingebaut werden.

#### **4.6.5.1 Aufruf von Makros**

Die Syntax für den Aufruf von Makros hängt immer von der verwendeten Template Engine ab. Diese wird in Kapitel 4.7.2 Compiler detailliert dargestellt.

In den folgenden Beispielen wird jeweils ein Makro mit der Template Engine FreeMarker aufgerufen (für die Verwendung anderer Template Engines: siehe Referenzteil):

```
<SqlJob 
  <Macro 
     id="macro01"
    cmdLang="freemarker"
     body="Test_Macro_Body"/>
   <Command 
     cmdLang="freemarker"
    cmdCode="[@macro01/]">
…
```
An allen Stellen von **[@macro01/]** wird der Text **Test\_Macro\_Body** eingesetzt.

#### **4.6.5.2 Verwendung von Argumenten**

Mit dem SqlSurfer können Makros nicht nur aufgerufen werden. Es besteht die Möglichkeit, im Kommando beim Makro-Aufruf einen lokalen Parameter mit einem beliebigen Wert an das Makro zu übergeben. Der lokale Parameter wird im Makro als Argument angegeben und kann an gewünschter Stelle in das Makro eingebaut werden. Dies soll folgendes Beispiel verdeutlichen:

```
<SqlJob 
  <Macro 
     id="macro02"
    cmdLang="freemarker"
    \arcsin"param01"
   body="select ' ${param01} ' as testcolumn from
SYSIBM.SYSDUMMY1"/>
   <Command 
     cmdLang="freemarker"
    cmdCode="[0.200] param01=\&quad;Test Parameter local \&quad;7"/"/>
```
…

![](_page_29_Picture_58.jpeg)

Abbildung 4-8 Bearbeitung eines Makros in der GUI

Es ist zu beachten, dass der Parameter **param01** vorher nicht gesondert als Parameter definiert wurde. Das Ergebnis dieses SqlJobs ist ein ResultSet mit einer Spalte namens **TESTCOLUMN** und einer Zelle mit dem Wert **Test\_Parameter\_local**.

#### **4.6.6 Fertiges Kommando**

An dieser Stelle der Prozesskette liegt das fertig gebaute Kommando zur Weiterverarbeitung vor. Das Kommando wurde vom Compiler gemäß dem gewählten Kommando-Typ bearbeitet, es wurden alle Parameter und Makros integriert sowie die zu importierenden CSV- oder SQL-Dateien geladen und eingebaut. Nun kann das fertige Kommando ausgeführt werden.

![](_page_29_Picture_59.jpeg)

Abbildung 4-9 Bearbeitung eines Kommandos mit Makro in der GUI

#### **4.6.7 Ergebnis**

Das vom Compiler fertiggestellte Kommando wurde ausgeführt und die Ergebnisse werden in die Datei **sqljob\_out.xml** gespeichert. Sie hat den gleichen Aufbau wie der SqlJob selbst, enthält jedoch zusätzliche Informationen wie zum Beispiel:

- Verarbeitungsdauer, Start- und Endzeit des SqlJobs und der einzelnen Kommandos
- das **cmdScript** sowie das XML-Tag Cmd für jedes Kommando
- das Ergebnis jedes Kommandos
- die Anzahl der gelesenen Datensätze

Diese ist eine Eingabe- und Ergebnisdatei in Einem. Im Regelfall wird diese nur intern verwendet, bietet aber gute Möglichkeiten um die Berechnungen und Ersetzungen nachzuvollziehen.

![](_page_30_Picture_9.jpeg)

Abbildung 4-10 Ergebnis zur Verwendung von Argumenten

#### **4.6.8 Output**

#### **4.6.8.1 Benennung von Ergebnis-Dateien**

Die vom Runner erzeugten Ergebnisse werden wiederum in einer XML-Datei gespeichert. Diese Datei beinhaltet neben den Ergebnissen auch den kompletten SqlJob und wird, wenn möglich, in der Form **[SqlJob-Name]\_out.sqj** benannt. Diese bildet die Grundlage für den Export von Output-Dateien.

Falls die zu erzeugende Ergebnis-Datei im Datenverzeichnis bzw. Laufverzeichnis bereits existiert, wird der Name der bereits vorhandenen Datei mit einem Zeitstempel ihres Erstellungszeitpunkts versehen und entsprechend in die Form **[SqlJob-Name]\_out\_YYYY\_MMDD\_HHMM.sqj** unbenannt. Ist der Dateiname der bereits vorhandenen Datei gesperrt, weil sie beispielsweise gerade geöffnet ist, kann diese Datei vom SqlSurfer nicht umbenannt werden. In diesem Fall wird die zu erzeugende Datei unter dem Namen **[SqlJob-Name]\_out\_2.sqj** gespeichert.

Dieses System für die Benennung von Ergebnis-Dateien gilt für alle Ausgabe-Dateien.

#### **4.6.8.2 Betrachten von Ergebnissen eines Kommandos**

Die erstelle Datei **[SqlJob-Name]\_out.sqj** kann ihrerseits wieder in den SqlSufer geladen werden. Dann werden neben den Eingabedaten auch die Zwischenergebnisse vollständig mit angezeigt.

#### **4.6.8.3 Behandlung erstellter Dateien**

Nach der Durchführung der Berechnungen und dem Export können die erstellten Ausgabe-Dateien auf verschiedene Weise behandelt werden. Sie können entweder nur im Filesystem abgelegt oder direkt vom SqlSurfer geöffnet werden. Diese Funktionalität wird durch folgendes Feld geregelt:

```
<SqlJob 
  <Output 
     viewResult="true"/> 
…
```
Durch diese Einstellung wird die Ausgabe-Datei sofort geöffnet. Die Ablage im Filesystem ist als Default-Wert vorgegeben und muss daher nicht extra eingestellt werden.

#### **4.6.8.4 Ausgabe von Kommandos und Logs**

Es besteht die Möglichkeit, dass der SqlSurfer automatisch alle gerechneten Kommandos als einzelne SQL-Dateien und alle Logeinträge als Log-Dateien speichert. Diese Dateien werden jeweils im Datenverzeichnis des SqlJobs oder, falls angegeben, im Laufverzeichnis abgelegt.

Hierfür sind folgende XML-Tags vorhanden:

```
<SqlJob 
    exportCmds="true"
    exportLog="true"
…
```
#### **4.6.8.5 Statistiken**

Der SqlSurfer merkt sich die Anfangs- und Endzeit jedes Kommandos und des gesamten SqlJobs und ermittelt daraus jeweils die Dauer. Diese Zeiten werden in der Datei **sqljob\_stat.xml** im Datenverzeichnis bzw. Laufverzeichnis gespeichert.

Wird ein SqlJob erneut gestartet und es liegt bereits eine Statistik-Datei vor, wird diese vom SqlSurfer verwendet, um die geplante Berechnungsdauer zu ermitteln.

#### **4.6.8.6 Ausgabearten**

Abhängig vom gewählten Befüllungsmodus können folgende Arten von Ausgabe-Dateien erstellt werden:

![](_page_32_Picture_145.jpeg)

Tabelle 4-3 Ausgabearten

Der genaue Ablauf der Erstellung der Ausgabe-Dateien wird in Kapitel 4.7.5 Exporter beschrieben.

## **4.7 Prozessablauf**

Nach den Bestandteilen der System-Architektur im vorherigen Kapitel wird an dieser Stelle auf den Prozessablauf innerhalb des SqlSurfers eingegangen.

#### **4.7.1 Konzept eines SqlJobs**

Zunächst sollen einige konzeptionelle Aspekte eines SqlJobs dargestellt werden, bevor anschließend die einzelnen Prozessschritte gezeigt werden.

#### **4.7.1.1 Prüfungen vor der Ausführung**

Vor der Ausführung eines SqlJobs prüft der SqlSurfer die vorliegende Infrastruktur:

- Prüfung, ob eine Datenbank-Verbindung benötigt wird
- **EXECUTE:** Zugriff auf Verzeichnisse
- Verwendung schreibbarer Dateinamen der Ausgabe-Dateien
- Abhängigkeiten (auf Kommando-Ebene)

#### **4.7.1.2 Status eines SqlJobs**

Während der Ausführung durchläuft ein SqlJob verschiedene Status. Diese haben folgende Bedeutung:

Tabelle 4-4 Status eines SqlJobs

| <b>Status</b>   | <b>Bedeutung</b>                                                            |
|-----------------|-----------------------------------------------------------------------------|
| Initialisiert   | SqlJob wurde erstellt und kann ausgeführt werden                            |
| in Vorbereitung | Es werden Prüfungen gemacht, um augenscheinliche Fehler<br>sofort zu finden |

![](_page_33_Picture_160.jpeg)

#### **4.7.1.3 Fehlerbehandlung**

Alle Fehler, die beim Ausführen eines SqlJobs auftreten, werden im Log angezeigt und protokolliert. Sie können auch durch Öffnen der Datei **sqljob\_out.xml** über die GUI im jeweiligen Kommando betrachtet werden.

Der SqlSurfer versucht aber immer, auftretende Fehler zu umgehen, indem andere Dateinamen verwendet oder Teilschritte weglassen werden.

Eine ausführliche Liste an möglichen Fehlermeldungen befindet sich im 5 Referenzteil dieses Dokuments.

#### **4.7.2 Compiler**

Nachdem der eingegebene Programmcode (**cmdCode**) mit Hilfe einer Skriptsprache (Template Engine) wie zum Beispiel FreeMarker oder Velocity mit beliebigen Variablenaufrufen (Parameter) oder Funktionsaufrufen (Makros) zu einem fertigen Skript (**cmdScript**) aufgelöst wurde, wird er vom Compiler ausgelesen. Abhängig vom gewählten Kommando-Typ transformiert ihn der Compiler in einen von einer Datenbank ausführbaren Code, also ein fertiges SQL-Statement, oder in einen ausführbaren Befehl für eine Betriebssystem-Shell.

Der SqlSurfer ist so konzipiert, dass an verschiedenen Stellen sog. Template Engines verwendet werden können. Dabei handelt es sich um eine Software, die Platzhalter in Dateien mit gewünschtem Inhalt füllt.

Im SqlSurfer sind standardmäßig die FreeMarker Template Language (FTL) sowie die Velocity Template Language (VTL) von Apache integriert. Diese beiden Template Engines sind Java-basiert und frei erhältlich. Über ein API können weitere Skriptsprachen mit eingebunden werden.

Innerhalb eines SqlJobs besteht die Möglichkeit, mehrere verschiedene Template Engines zu verwenden, da diese für jedes einzelne Kommando und Makro explizit angegeben werden können.

#### **4.7.2.1 FreeMarker**

Die FreeMarker Template Language (FTL) wird verwendet, um in einer Java-Anwendung ein Template einzulesen, dieses mit Daten aus einem Datenmodell zu ergänzen und es dann in einen Outputstream zu schreiben.

Das Datenmodell in FreeMarker ist vergleichbar mit einem Baum. Ausgehend von einem Wurzelelement können die Äste mit der aus Java bekannten Punktnotation erreicht werden. Ist zum Beispiel die Variable **name** ein Element von **person**, kann der Zugriff über **person.name** erfolgen.

Link: https://freemarker.apache.org/

In FreeMarker gelten folgende Grundregeln für den Programmcode:

Tabelle 4-5 Codedarstellung

![](_page_34_Picture_166.jpeg)

#### 4.7.2.1.2 Variablen

Es gibt folgende Arten von Variablen in FreeMarker:

Tabelle 4-6 Variablen

![](_page_34_Picture_167.jpeg)

#### 4.7.2.1.3 Built-ins

Mit Built-ins können verschiedene Arten von Operationen und Formatierungen vorgenommen werden. Diese werden mit einem **?** (Fragezeichen) an den Variablennamen angehängt.

Eine Übersicht über alle zur Verfügung stehenden Built-ins bietet das FreeMarker Manual unter folgendem Link: http://freemarker.sourceforge.net/docs/ref\_builtins.html

Einen Einblick in die Funktionsweise von Built-ins soll folgendes Beispiel liefern:

```
<SqlJob 
… 
   <Command 
… 
   cmdCode="select ' [#assign
str="abc"]${str?is_number?string}
${str2is\_string?string} (squot; ja squot;, squot; nein squot;) } sapos; as
testcolumn from SYSIBM.SYSDUMMY1"> 
… 
   </Command> 
… 
</SqlJob>
```
Zunächst wird ein String **str** definiert. Anschließend erfolgt eine Prüfung, ob **str** das Format Number hat. Der Rückgabewert (Boolean) dieser Prüfung wird in einen String konvertiert.

In der letzten Zeile wird geprüft, ob **str** ein String ist. Der Rückgabewert wird wieder in einen String konvertiert, wobei bei Boolean-Prüfungen alternative Rückgabewerte anstelle von **true** und **false** definiert werden können.

Das Ergebnis dieses Kommandos lautet entsprechend:

**false ja**

#### 4.7.2.1.4 Kontrollstrukturen

Im Folgenden wird für FreeMarker die Syntax der wichtigsten Aufrufe dargestellt:

a) Aufruf von Variablen und Makros

Tabelle 4-7 Aufruf von Variablen und Makros

![](_page_35_Picture_217.jpeg)

b) Parameter in Makros

In FreeMarker gibt es auch die Möglichkeit, Parameter an ein Makro zu übergeben. Dieser Mechanismus wird vom SqlSurfer vereinfacht, indem im Makro die gewünschten Argumente angegeben werden können, die im Funktionsrumpf verwendet werden sollen. Das Makro wird vom SqlSurfer automatisch in die korrekte FreeMarker-Syntax übersetzt. Im Kommando können dann Makros aufgerufen und die Parameter mit Inhalt gefüllt werden, wie im nachfolgenden Beispiel dargestellt:

```
<SqlJob 
   <Macro 
     id="mac1" args="param1 param2"
     body=" select \kappaapos; \frac{5}{2}[param1}\kappaapos; || \kappaapos; \kappaapos; ||
\frac{1}{\text{Kapos}}; \frac{1}{\text{Kapos}}; \frac{1}{\text{Kapos}}; \frac{1}{\text{Kapos}}; \frac{1}{\text{Kapos}}; \frac{1}{\text{Kapos}}; as
testcolumn from SYSIBM.SYSDUMMY1"/>
   <Command 
     cmdCode="[@mac1 param1=" Ersetzung "
param2 = \frac{qu}{k}aram2 = \frac{qu}{k} </Command> 
…
```
Außerdem können Default-Werte für Parameter vergeben werden. Dazu wird bei der Angabe der Argumente hinter den Parameter-Namen der gewünschte Wert geschrieben, z.B. param3="super". Im Kommando wird dieser Parameter beim Makroaufruf einfach weggelassen. Im obigen Beispiel müsste also nur folgende Zeile angepasst werden:

```
args="param1 param2 param3=\frac{q}{q}uot; super\frac{q}{q}uot; "
```
c) Bedingungen
#### Tabelle 4-8 Bedingungen

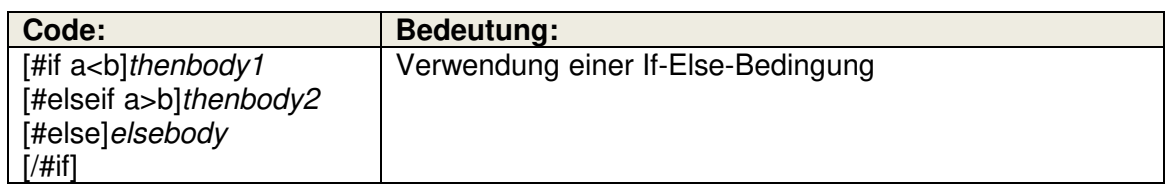

#### d) Variablendefinition

Tabelle 4-9 Variablendefinition

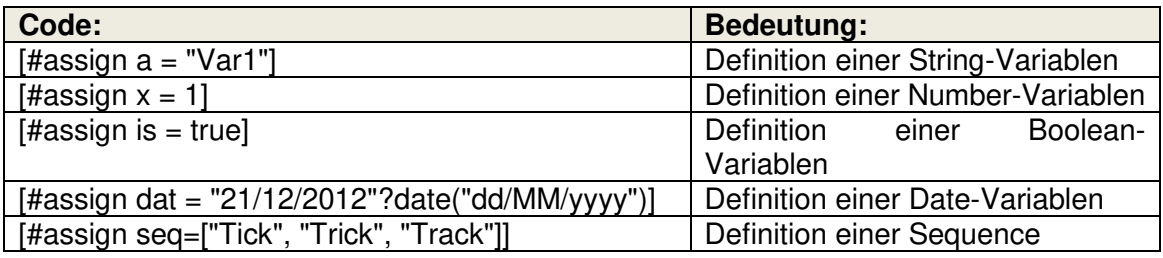

### e) Zugriff auf Listenelemente und Teile eines Strings

Tabelle 4-10 Zugriff auf Listenelemente und Teile eines Strings

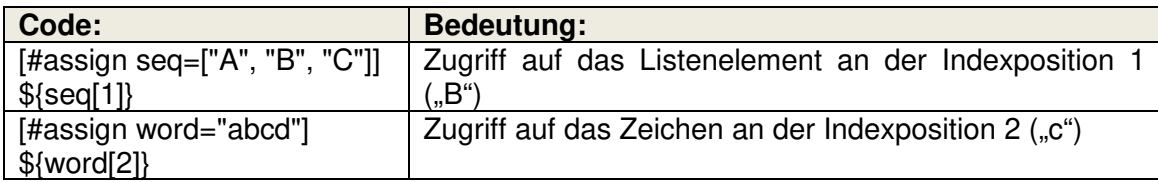

### f) Schleifen

Tabelle 4-11 Schleifen

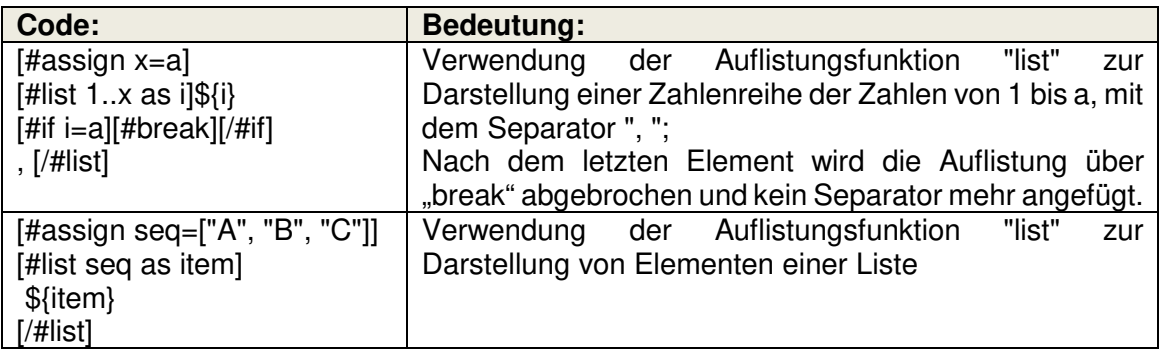

### g) Vorhandensein von Variablen

Tabelle 4-12 Vorhandensein von Variablen

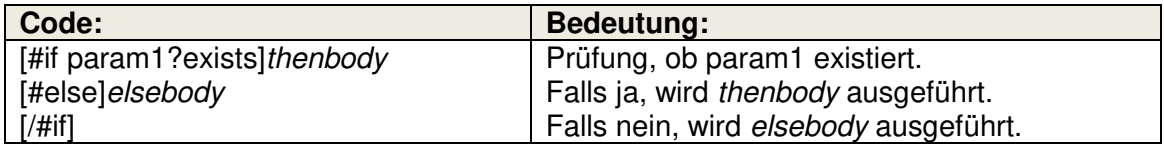

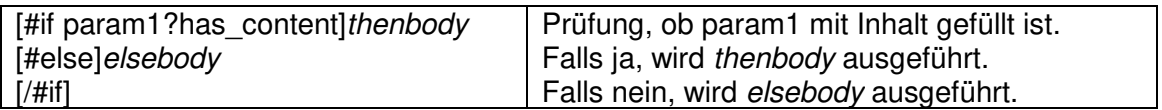

#### h) Funktionen

Tabelle 4-13 Funktionen

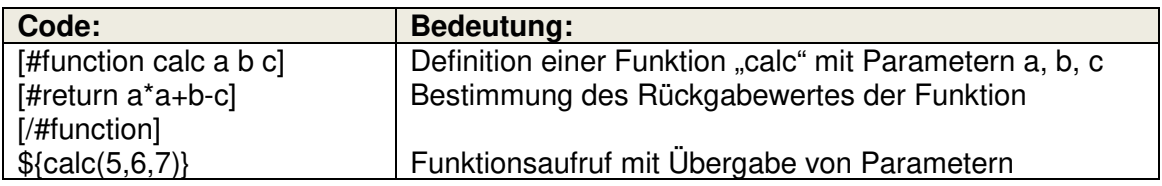

| <b>EINFÜGEN</b><br>ÜBERPRÜFEN<br><b>START</b><br><b>DATEN</b><br>SEITENLAYOUT<br><b>FORMELN</b><br><b>DATEI</b><br>Bedingte Formatierung ~<br>X<br>ij<br>%<br>æ<br><u>A</u><br>亖<br>酯<br>Als Tabelle formatieren ~<br>Schriftart Ausrichtung<br>Zahl<br>Zellen Bearbeiten<br>Einfügen<br>Zellenformatvorlagen - | x ∃<br>$\overline{=}$ | sqljob.xls [Kompatibilitätsmodus] - Excel $\lambda$ |  | 小 | ×                        |
|----------------------------------------------------------------------------------------------------|-----------------------|-----------------------------------------------------|--|---|--------------------------|
|                                                                                                    |                       |                                                     |  |   | A⊧                       |
|                                                                                                    |                       |                                                     |  |   |                          |
| Zwischenablage 5<br>Formatvorlagen<br>ㅅ                                                                                                    |                       |                                                     |  |   |                          |
| $f_x$<br>÷<br>N <sub>12</sub><br>$\overline{\phantom{a}}$<br>w                                                                                                    |                       |                                                     |  |   |                          |
| E<br>F<br>B<br>C<br>D<br>G<br>A                                                                                                    |                       |                                                     |  |   | ▲                        |
| 1<br><b>TESTCOLUMN</b><br>2<br>Ersetzung klappt super<br>3<br><b>Sheet</b><br>$^{\rm (+)}$<br>∢                                                                                                    |                       |                                                     |  |   | $\overline{\phantom{a}}$ |
| 囲<br>圓<br>щ<br><b>BEREIT</b><br>100 %                                                                                                    |                       |                                                     |  |   |                          |

Abbildung 4-11 Ergebnis zu Kontrollstrukturen

### 4.7.2.1.5 Konvertierung von Datentypen

Konvertierungen von Datentypen werden in FreeMarker mit Built-ins vorgenommen.

a) Konvertierung in einen String

Prinzipiell können die Datentypen Number, Boolean und Date mit dem Built-in **?string** in einen String konvertiert werden. Abhängig vom Datentyp gibt es jedoch noch verschiedene Formatierungsmöglichkeiten:

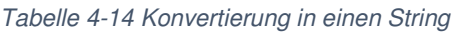

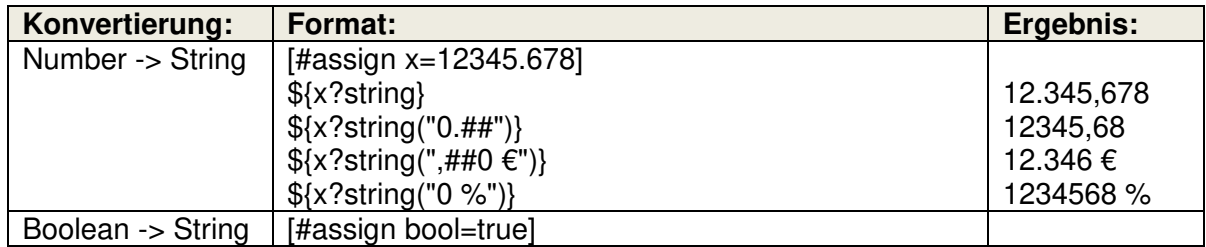

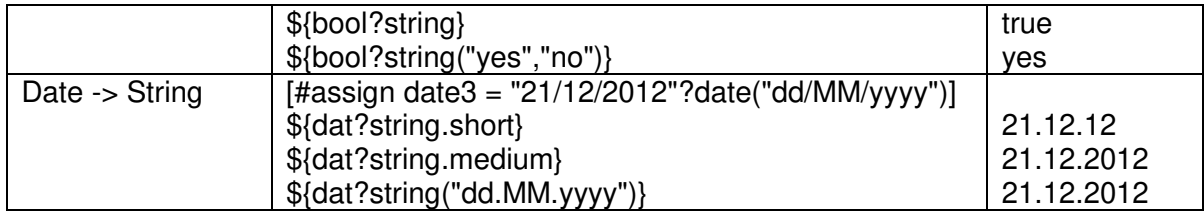

#### b) Konvertierung eines Strings in eine Number

Tabelle 4-15 Konvertierung eines Strings in eine Number

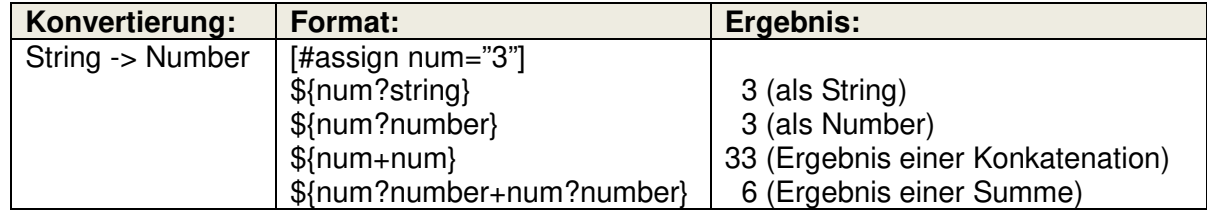

### 4.7.2.1.6 Quoting

Grundsätzlich können Strings mit einfachen ('Text') und doppelten ("Text") Anführungszeichen versehen werden.

Falls im hervorgehobenen Text selbst die verwendeten Anführungszeichen vorkommen, müssen diese durch sogenannte Escape-Sequenzen markiert werden.

Beispiel:

Tabelle 4-16 Quoting

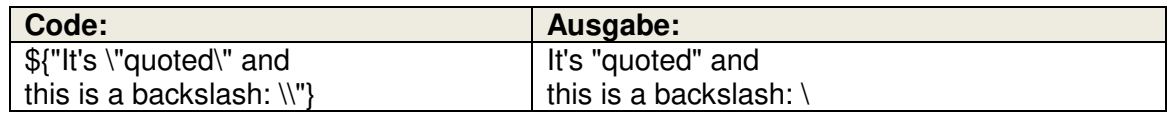

Bei Numbers und Booleans sind keine Anführungszeichen zu verwenden.

Weitere Informationen zu Quoting und Escape-Sequenzen sind unter folgendem Link zu finden: http://freemarker.sourceforge.net/docs/dgui\_template\_exp.html

### 4.7.2.1.7 Unterdrückung von Zeilenumbrüchen im Ausgabe-SQL

Beim Schreiben von SQL-Statements oder anderen Kommandos werden gerne Zeilenumbrüche und Leerzeichen bzw. Tabstopps eingefügt, um den Code übersichtlicher zu machen. Falls nun die vom SqlSurfer ausgeführten Kommandos als Datei gespeichert werden sollen und darin Zeilenumbrüche und Leerzeichen unerwünscht sind, lassen sich diese einfach unterdrücken, indem an die entsprechende Zeile der Trim-Befehl **[#t]** angehängt wird, wie im folgendem Beispiel:

```
<SqlJob 
   <Command 
     cmdCode="select [#t] 
               Gapos; NewLine unterdrücken klapptGapos; [#t]
                 as testcolumn [#t] 
              from SYSIBM.SYSDUMMY1 [#t]">
```
</Command>

…

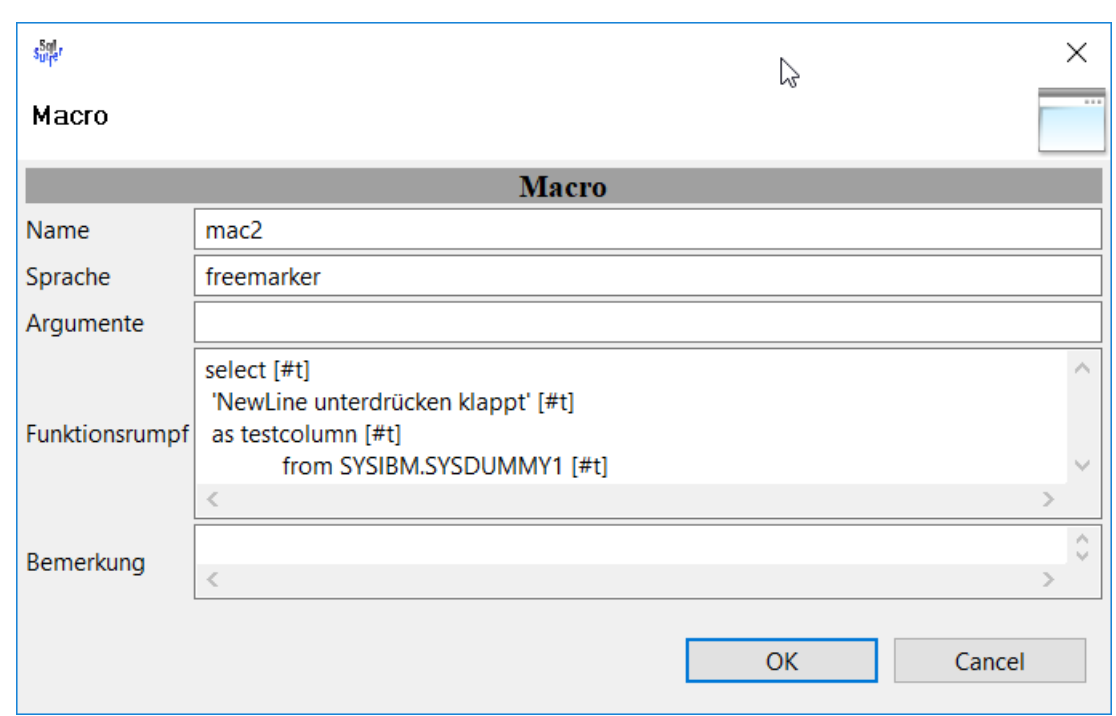

Abbildung 4-12 Funktionsrumpf 1: Unterdrückung von Zeilenumbrüchen im Ausgabe-SQL

Die exportierte SQL-Datei besteht damit aus nur einer Zeile.

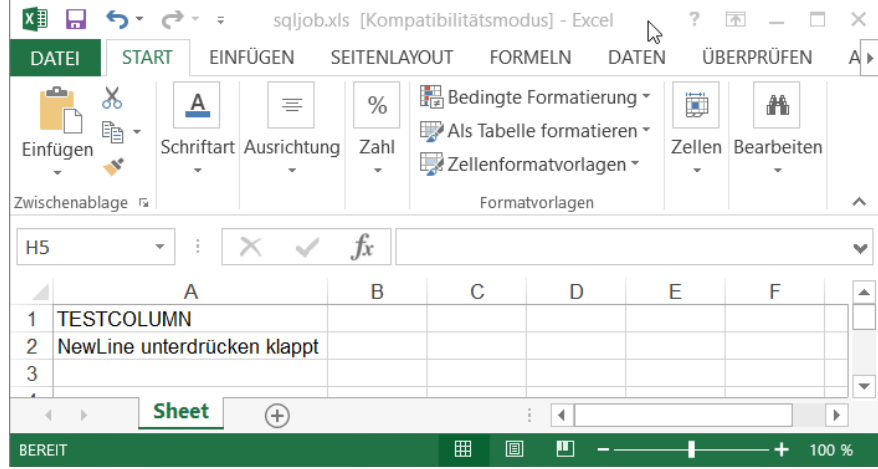

Abbildung 4-13 Ergebnis 1: Unterdrückung von Zeilenumbrüchen im Ausgabe-SQL

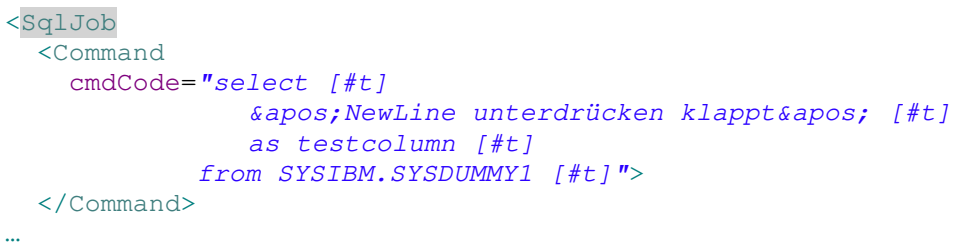

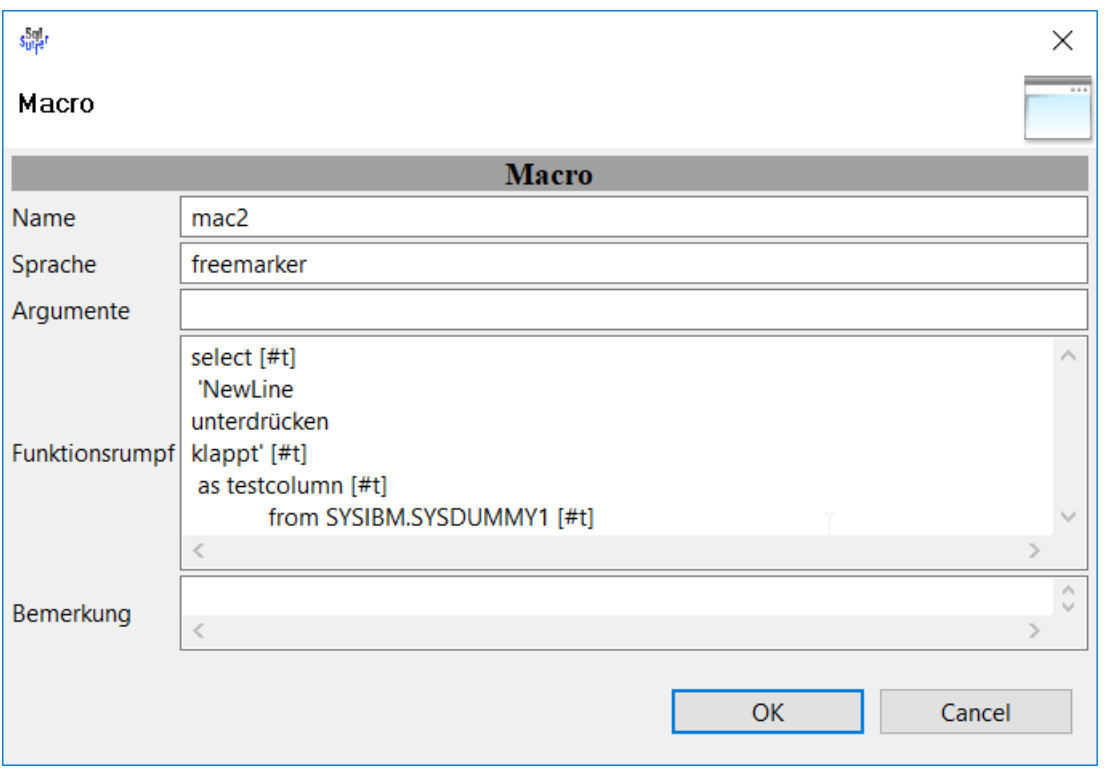

Abbildung 4-14 Funktionsrumpf 2: Unterdrückung von Zeilenumbrüchen im Ausgabe-SQL

#### Die exportierte SQL-Datei besteht aus nur einer Zeile mit nicht gewünschten Zeichen.

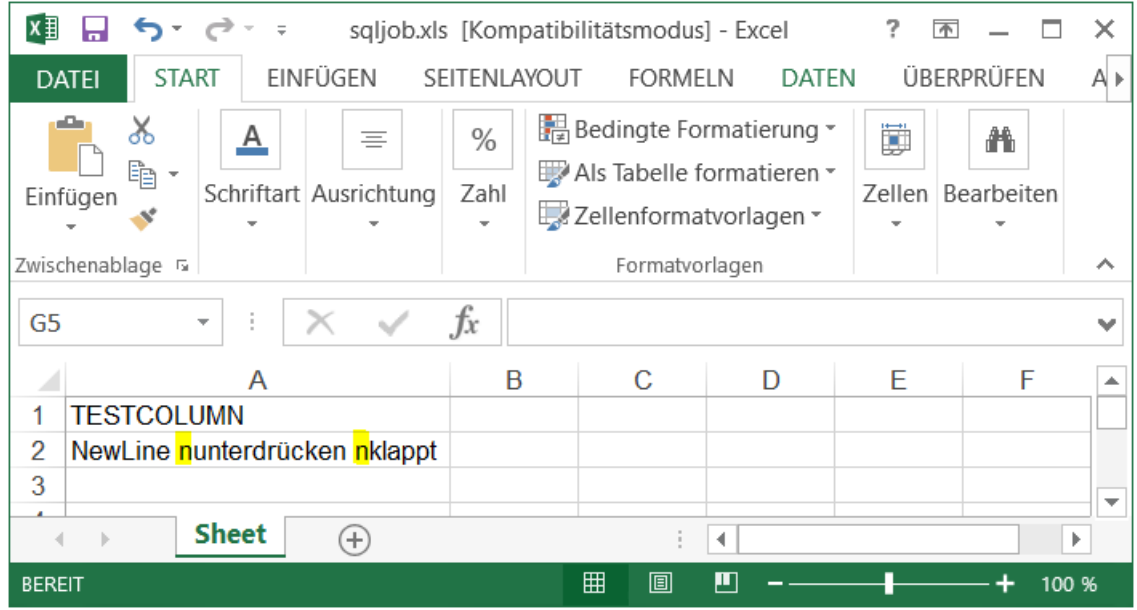

Abbildung 4-15 Ergebnis 2: Nicht Unterdrückung von Zeilenumbrüchen im Ausgabe-SQL

### 4.7.2.1.8 Aufruf Java-interner Methoden

Aus Freemaker können Java-Klassen und die gesamte Java-Klassenbibliothek verwendet werden. Die steht genauer unter:

http://freemarker.sourceforge.net/docs/dgui\_template\_exp.html

# **4.7.2.2 Velocity**

Im Folgenden wird die Syntax der wichtigsten Aufrufe in Velocity dargestellt:

#### a) Funktionsaufrufe

Tabelle 4-17 Velocity Funktionsaufrufe

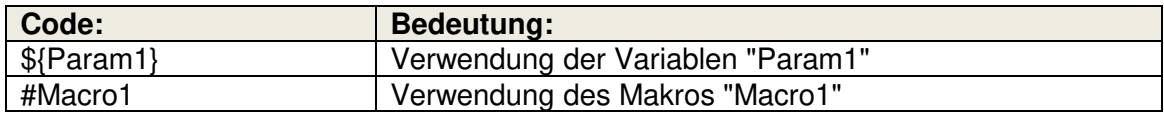

#### b) Bedingungen

Tabelle 4-18 Velocity Bedingungen

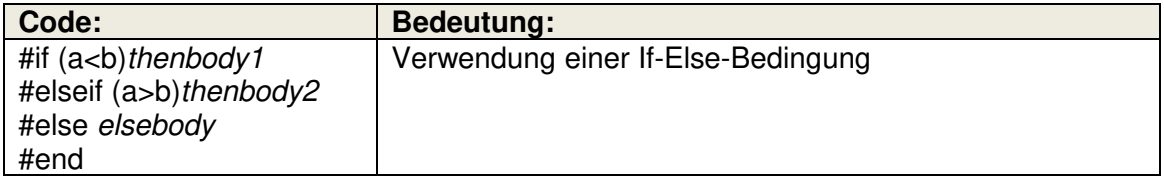

#### c) Variablendefinition

Tabelle 4-19 Velocity Variablendefinition

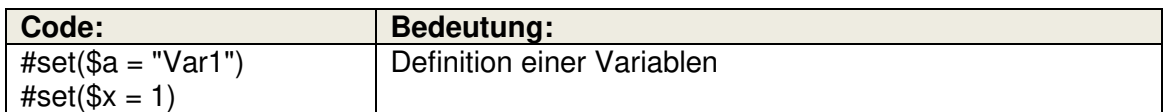

#### d) Schleifen

Tabelle 4-20 Velocity Schleifen

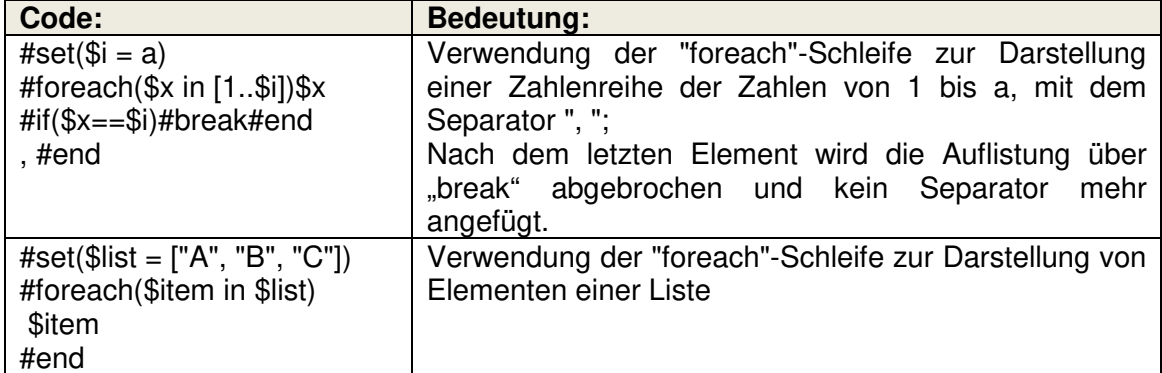

# **4.7.2.3 SqlSurfer API**

Innerhalb von FreeMarker oder Velocity erhält man Zugriff auf Attribute oder Funktionen eines Jobs und auf Kommandos für den Scheduler. Dazu wird das Objekt **SQ\_JOB** für den aktuellen Job und **SQ\_SCH** für den Scheduler im Kontext von FreeMarker oder Velocity bereitgestellt. Dafür werden im Folgenden einige Beispiele dargestellt:

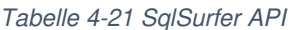

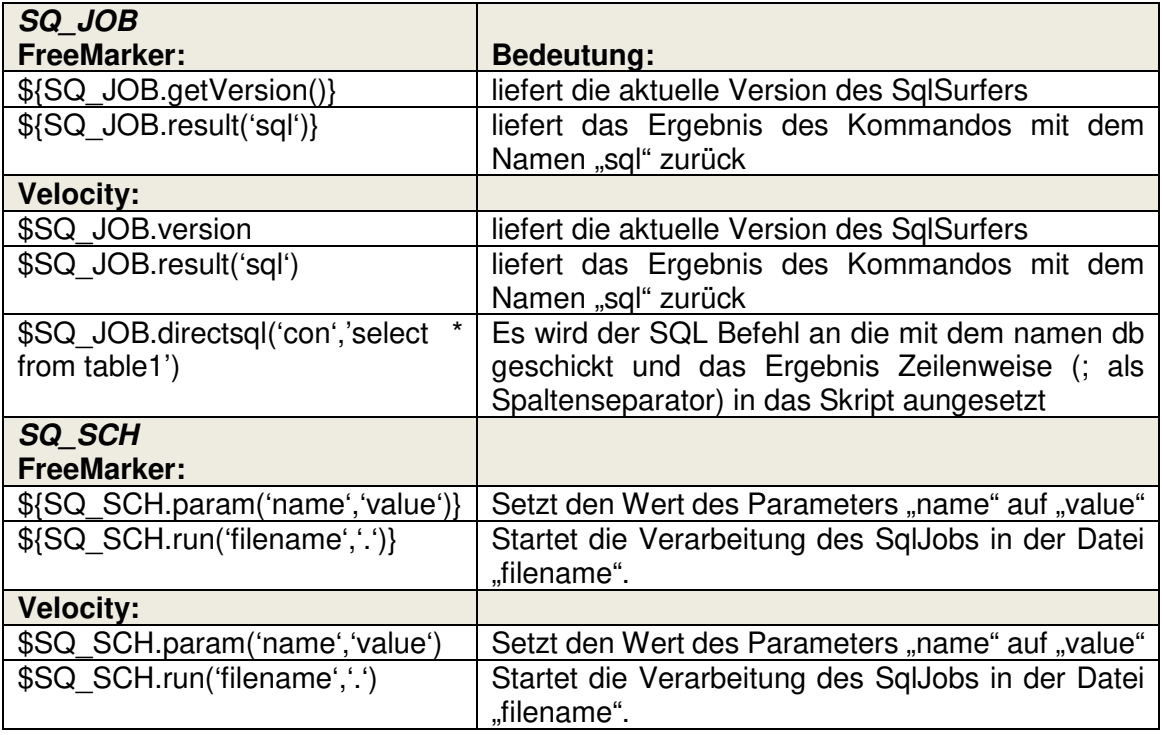

Eine vollständige Liste mit allen möglichen Ersetzungen ist im Referenzteil ersichtlich.

In den SqlSurfer können neben den bereits integrierten Template Engines weitere Skriptsprachen eingebunden werden. Die Voraussetzungen und die Vorgehensweise dafür wird in Kapitel 4.9.3 Einbinden eigener Skriptsprachen detailliert dargestellt.

### **4.7.2.4 Verwendung von Makros und Parametern zum Bau von Feldern**

Zur Benennung von Feldern können nicht nur normaler Fließtext, sondern auch Makros und Parameter herangezogen werden. Diese werden dabei, wie in den Kapiteln 4.7.2.1 FreeMarker und 4.7.2.2 Velocity beschrieben, aufgerufen.

Im folgenden Beispiel wird ein Parameter in den Namen des Laufverzeichnisses eingebaut:

```
<SqlJob 
     rundir="hello_${Param1}"
   <Parameter 
     id="Param1"
    val="Wor1d!"/>…
```
Der Einsatz von Makros und Parametern ist u.a. zum Bau von folgenden Feldern möglich:

**-** Report-Name und Bemerkungen

- **Laufname und Laufverzeichnis**
- **Parameter-Datei**
- Zip-File
- Ausgabe-Dateinamen
- **Template-Dateiname und Template-Sheet-Name**
- Microsoft Excel-Sheet-Name
- **E** Startzelle
- DB-Tabellenname
- VBA-Modul-Name und VBA-ModulCall
- Datenbankverbindung
- maximale Anzahl an auszulesenden Datensätzen
- **Kommando- oder SQL-Datei**

# **4.7.3 Importer**

Der SqlSurfer besitzt die Funktionalität, Daten aus CSV- oder Microsoft Excel-Dateien zur Weiterverarbeitung einzulesen. Über den GUI-Modus kann vor dem eigentlichen Importieren der Datensätze die Importdatei gescannt werden, um automatisch für jede Spalte der Importdatei den Datentyp sowie Gesamtanzahl und Nachkommastellen (Precision und Scale) bestimmen zu lassen. Nach dem Scannen können bei einzelnen Spalten der Name, der Datentyp, die Precision, die Scale und die Position nachträglich bestimmt werden.

Vor dem Importieren muss als erster Schritt der Pfad der zu importierenden Datei angegeben werden. Außerdem wird die Anzahl der Scanzeilen festgelegt. Soll die gesamte Importdatei bzw. das gesamte Microsoft Excel-Worksheet gescannt werden, ist hier 0 einzutragen. Anschließend kann das Dateiformat (csv oder xls) eingestellt werden. Davon hängen die nachfolgenden Schritte und Möglichkeiten ab. Spätestens beim Scannen wird das Dateiformat jedoch automatisch vom Importer anhand des Dateityps der Importdatei erkannt und gesetzt.

### **4.7.3.1 Import von Excel-Dateien**

Beispielhafter SqlJob für den Import von Excel-Dateien:

```
<SqlJob
  <Command
     type="import"
    file="C:\ImportDataExcel\Tab03.xls"
   maxScanLines="0" fileformat="xls"
   sheet="Tab03,breit"startCell="a2"
    readHeader="true"
     readTypes="no"
     importencoding="ISO-8859-1"
    lineSeparator="\ln"
    columnMode="var" columncountcheck="exact"
    columnSeparator="; "
    columnMarker="\&quot;"
    columnMarkerQuoting="" " ">
     <ScanColumn
       id="Datum1"
```

```
 datatype="date"
       precision="10"
      scale="0" numberFormat="dd.MM.yyyy"
       columnPosition="1"/> 
…
```
### **4.7.3.2 Import von CSV-Dateien**

Beispielhafter SqlJob für den Import von CSV-Dateien:

```
<SqlJob
  <Command
    type="import" 
     file="C:\ImportDataCSV\Tab01.csv"
    maxScanLines="0"
     fileformat="csv"
     readHeader="true"
     readTypes="no"
     importencoding="ISO-8859-1"
    lineSeparator="\ln"
    columMode="var" columncountcheck="exact"
    columnSeparator=";"
   columnMarket = "qquot; "columnMarkerQuoting="" " ">
…
```
# **4.7.4 Runner**

Der Runner erhält das fertige Kommando und führt es aus. Abhängig vom Kommando-Typ wird dabei ein SQL an eine Datenbank gesendet, oder ein ausführbarer Befehl an die Betriebssystem-Shell geschickt.

### **4.7.4.1 Ausführung von Kommandos**

In diesem Kapitel soll erläutert werden, wie Kommandos, abhängig vom gewählten Kommando-Typ, ausgeführt werden.

#### 4.7.4.1.1 SQL-Abfrage

Bei der SQL-Abfrage setzt der Compiler das Kommando zu einem SQL-Statement zusammen, indem alle Parameter und Makros von der verwendeten Template Engine übersetzt werden. Es handelt sich hier üblicherweise um eine SELECT-Anweisung. Anschließend schickt der Runner das SQL-Statement über die festgelegte Datenbankverbindung an eine Datenbank und lässt es darauf ausführen. Die zurückkommenden Ergebnisse werden dann vom Exporter verwertet.

4.7.4.1.2 SQL-Kommando

Falls von der angebundenen Datenbank kein Ergebnis erwartet wird, das vom Exporter weiterverarbeitet werden soll, eignet sich der Kommando-Typ SQL-Kommando. Dabei wird ein SQL-Statement nur an die Datenbank geschickt und ausgeführt. Als Anwendungsfälle kommen hier beispielsweise in Betracht:

- Erstellen einer Tabelle über "Create Table"
- Löschen einer Tabelle über "Drop Table"
- **Erstellung eines Index**

#### 4.7.4.1.3 Shell-Kommando

Bei der Einstellung Shell-Kommando wird ein auszuführender Befehl an die Betriebssystem-Shell geschickt und gestartet.

#### 4.7.4.1.4 Direktübernahme

Bei diesem Kommando-Typ findet keine Übersetzung von Template Engines bzw. Skriptsprachen statt. Die Anweisungen werden ohne Änderung direkt in das fertige Kommando übernommen.

### 4.7.4.1.5 Import aus Datei

Wenn dieser Kommando-Typ gewählt wird, werden Daten aus einer **.csv**- oder **.xls**-Datei importiert. In der GUI im Kommando-Reiter **Import** können dazu die nötigen Einstellungen vorgenommen werden.

Dazu wird der Dateiname angegeben und ein Scanvorgang angestartet, um automatisch die Struktur zu erkennen. Die Strukturinformationen werden mit Name und Typ angezeigt und können kontrolliert und im Bedarfsfall nachgebessert werden.

Beim Durchlauf des Jobs wird dann anhand der Strukturinformationen ein Import der Daten durchgeführt.

### **4.7.4.2 Ausführungsbedingung für Kommandos**

Unabhängig vom Kommando-Typ kann für jedes Kommando festgelegt werden, ob es ausgeführt werden soll oder einfach übersprungen wird. Hierfür dient die Ausführungsbedingung **execCond**. Ist das Feld leer, wird das Kommando übersprungen. Wenn das Feld gefüllt ist, wird das Kommando ausgeführt und zusätzlich der eingetragene Text für das Logging verwendet.

```
<SqlJob 
 <Command 
   id="CMD_1"execCond="">
  <ExportData 
  \ldots/>
  </Command>
  <Command 
   id="CMD_2"execCond="Jetzt CMD 2 ausführen!">
```

```
 <ExportData 
    …/>
   </Command> 
 …
```
In diesem Beispiel wird das Kommando **CMD\_1** einfach übersprungen. Das zweite Kommando **CMD\_2** wird ausgeführt und erzeugt im Log die Meldung "Berechnung: Jetzt **CMD\_2** ausführen!"

# **4.7.4.3 Abhängigkeiten zwischen Kommandos**

Wenn in einem SqlJob mehrere Kommandos ausgeführt werden, kommt es vor, dass verschiedene Kommandos voneinander abhängen bzw. aufeinander aufbauen. Um Abhängigkeiten abzubilden, können jedem Kommando beliebige Vorgänger zugeordnet werden.

Im folgenden Beispiel soll das Kommando **B** erst ausgeführt werden, nachdem Kommando **A** beendet wurde.

```
<SqlJob 
   <Command 
    id="A" </Command>
   <Command 
    id="BB" predecessors="A">
   </Command> 
…
```
Diese Funktionalität ist natürlich eine zwingende Voraussetzung für den Aufruf des Ergebnisses eines Kommandos in einem anderen Kommando über das Objekt **SQ\_JOB.result()**.

### **4.7.4.4 Parallelisierung von Kommandos**

Im SqlSurfer besteht die Möglichkeit, mehrere Kommandos parallel ausführen zu lassen. Dazu sind folgende Voraussetzungen erforderlich:

- Ausreichende Anzahl an Threads und Datenbankverbindungen in den Preferences
- Kein Konflikt mit den Abhängigkeiten zwischen einzelnen Kommandos

# **4.7.5 Exporter**

Zum Exportieren von Ergebnissen aus der Datei sqljob\_out.xml stehen im SqlSurfer verschiedene Exporter zur Verfügung.

An dieser Stelle soll auf eine Beschränkung bei Dateinamen von Microsoft Office-Dateien hingewiesen werden. Bei den vom SqlSurfer erstellbaren Microsoft Office-Dateien dürfen die Anzahl der Zeichen im Dateinamen bestimmte Grenzen nicht überschreiten. Andernfalls tritt ein Fehler auf und die Datei kann nicht mehr gelesen werden.

Dabei ist die Gesamtlänge von Pfad und Dateiname einschließlich Dateinamen-erweiterung zu beachten.

Beispiel: Der Pfad **C:\myFolder\myFile.xls** beinhaltet 22 relevante Zeichen, denn es werden alle Zeichen mitgezählt.

Folgende Beschränkungen liegen z.B. bei Microsoft Office 2007 vor:

Tabelle 4-22 Exporter - Maximale Anzahl Zeichen

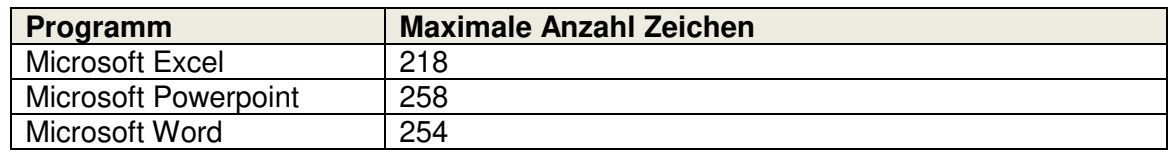

### **4.7.5.1 Export nach Microsoft Excel**

Für alle Exporter nach Microsoft Excel oder in eine CSV-Datei kann der Name der Ausgabe-Datei festgelegt werden, wobei auch die Angabe der richtigen Dateiendung notwendig ist:

```
<SqlJob
  <Output 
   mode="pol" outFile="output_file.xls"/>
```
Im Folgenden werden die Vorteile der einzelnen Microsoft Excel-Exporter dargestellt.

### 4.7.5.1.1 POI

Der Exporter POI hat den Vorteil, dass er unter jedem Betriebssystem ohne zusätzliche Betriebssystem-abhängige Java-Bibliothek läuft. Er kann somit neben Windows auch problemlos unter Linux oder Unix verwendet werden.

#### 4.7.5.1.2 JacoZoom

Der Exporter JacoZoom zeichnet sich dadurch aus, dass er Kommando für Kommando nacheinander per COM-Kommunikation an Excel schickt. Somit sind die Ursachen auftretender Fehler leichter identifizierbar. JacoZoom funktioniert nur als 32-Bit Anwendung. Für 64-Bit Anwendungen wird automatisch auf Poi umgestellt.

#### 4.7.5.1.3 Skript

Der Vorteil des Exporters Skript (zoomFast) liegt in der höheren Geschwindigkeit. Durch die schnellere Ausführung der Kommandos stehen aber wesentlich weniger Fehlerausgaben zur Verfügung. Es wird eine Art Batch Job erstellt, der dann komplett innerhalb von Microsoft Excel gestartet wird.

#### 4.7.5.1.4 Formatierungen

Für jeden Typ der oben genannten Exporter gibt es im SqlSurfer eine Vielzahl an Formatierungsmöglichkeiten.

a) Überschrift

Standardmäßig ist der SqlSurfer so eingestellt, dass die Überschrift der Datenspalten immer nach Microsoft Excel exportiert wird. Dabei handelt es sich um die Namen der Datenbankspalten, die von einem SQL-ResultSet übernommen werden oder vom Benutzer selbst (über das Feld **ColumnData**) definiert wurden.

Diese Funktion lässt sich aber auch mit folgendem Feld ausschalten:

```
<SqlJob 
   <Command 
   <CommandJob/>
   <ExportData 
     viewHeader="false"/>
```
…

b) Startzelle

Die zu exportierenden Daten können in einem Microsoft Excel-Worksheet in eine beliebige Startzelle geschrieben werden. Dabei kommt die Startzelle die Überschrift der ersten Ergebnisspalte bzw., falls keine Überschrift exportiert wird, der Ergebniswert der ersten Zeile und Spalte.

Im folgenden Beispiel soll die Befüllung des Microsoft Excel-Worksheets bei Zelle **D4** beginnen:

```
<SqlJob 
   <Command 
   <CommandJob/>
   <ExportData 
     startCell="D4"/> 
…
```
c) Zeilensortierung

Es besteht die Möglichkeit, die Sortierung der Zeilen im ResultSet abzuändern. Dies geschieht über die kommaseparierte Angabe der Zeilenreihenfolge im Feld **rowResort**. Im nachfolgenden Beispiel werden die ersten drei Ergebniszeilen in die erste, vierte und sechste Zeile des vorgesehenen Bereichs des Microsoft Excel-Worksheets geschrieben.

```
<SqlJob 
   <Command 
   <CommandJob/>
   <ExportData 
    rowResort="1, 4, 6"/>
…
```
Es müssen nur diejenigen Zeilen des ResultSets, von oben beginnend, angegeben werden, die umsortiert werden sollen. Alle weiteren Zeilen, die nicht explizit angeführt wurden, werden jeweils in die nachfolgende Zeile der letzten angegebenen Zeile platziert.

d) Transponieren

Neben der Umsortierung kann der SqlSurfer die Daten des ResultSets auch transponieren. Dabei werden nach dem Umsortieren der Zeilen die Zeilen- und Spaltenpositionen vertauscht, d.h. die Daten werden an der Winkelhalbierenden gespiegelt.

```
<SqlJob 
   <Command 
   <CommandJob/>
   <ExportData 
     transpose="true"/> 
…
```
e) Zellformate und Leerwerte

Standardmäßig werden die im SqlSurfer definierten Zellformate beim Export nach Microsoft Excel übernommen und auch bei Leerwerten die Zellen des Templates überschrieben. Diese beiden Funktionen können folgendermaßen ausgeschaltet werden:

```
<SqlJob 
   <Command
   <CommandJob/>
   <ExportData 
    fillFormat = "false" fillEmpty="false"/> 
…
```
#### f) Spaltenbeschreibung in Microsoft Excel

Im SqlSurfer können außerdem für jede Spalte des ResultSets explizite Spaltenbeschreibungen für Zahlenformate in Microsoft Excel definiert werden. Dazu müssen zunächst im Kommando Datenbankspalten mit JDBC-Datentypen angelegt werden.

Anschließend kann für jede angelegte Datenbankspalte die entsprechende Ergebnisspalte in Microsoft Excel formatiert werden. Als Spaltenname wird derselbe Name wie bei der Definition der Datenbankspalte verwendet. Als **numberFormat** können jetzt die aus Microsoft Excel bekannten Zahlenformate gesetzt werden. Optional kann auch die Spaltenposition angegeben werden (ausgehend von der oben festgelegten Startzelle). Falls die Spaltenposition nicht verändert werden soll, wird der Default-Wert **-1** verwendet. Das folgende Beispiel zeigt die Funktionsweise der Spaltenbeschreibungen und einige mögliche Zahlenformate

```
<SqlJob 
   <Command 
    type="none"
    cmdCode="1;2;3;4;5;06/19/2011;hello">
    \leqColumn id="Column_A" typeNum="4" precision="1"/>\leqColumn id="Column B" typeNum="3" precision="3"
                             \frac{1}{\text{typeNum}} = "3" precision="3" scale="2"/>
 <Column id="Column_C" typeNum="3" precision="1"/>
 <Column id="Column_D" typeNum="3" precision="7" scale="2"/>
     <Column id="Column_E" typeNum="2" precision="7" scale="2"/>
    <Column id="Column_F" typeNum="91"/><br><Column id="Column_G" typeNum="12" precision="40"/>
    \leqColumn id="Column_G" typeNum="12"
   <ExportData 
    outputRef="excel"
     viewHeader="false">
     <ExcelColumn id="Column_A" numberFormat="Standard"/>
     <ExcelColumn id="Column_B" numberFormat="#,##0.00" columnPosition="2"/>
    \leqExcelColumn id="Column_C" numberFormat="#,##0 ?" columnPosition="3"/>
    \leqExcelColumn id="Column D" numberFormat="#,##0.00 ?" columnPosition="5"/>
    \leqExcelColumn id="Column_E" numberFormat="0.00%" columnPosition="6"/>
    \leExcelColumn id="Column_F" numberFormat="TT.MM.JJJJ" columnPosition="7"/>
    \leExcelColumn id="Column_G" numberFormat="@" columnPosition="9"/>
  </ExportData>
</Command>
 …
```
Das exportierte Excel-Sheet für diesen SqlJob sieht nun folgendermaßen aus:

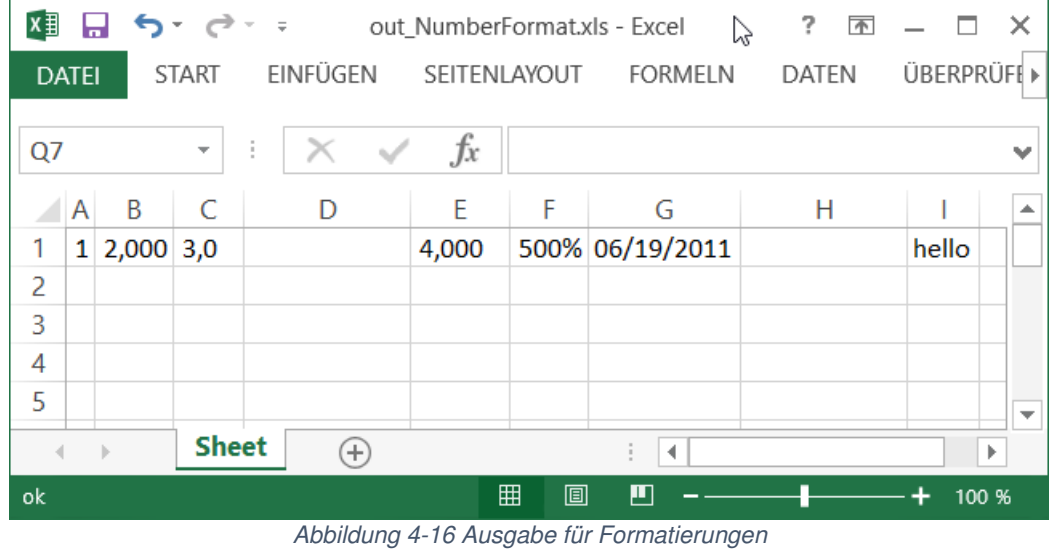

Beispiel: sqlsurfer\tutorial\20\_Examples\02\_NumberFormat\NumberFormat.sqi

### 4.7.5.1.5 Templates

Beim Exportieren von Daten nach Microsoft Excel kann auch ein Template herangezogen werden. Dieses Vorlage-Microsoft Excel-Workbook kann aus mehreren Microsoft Excel-Sheets bestehen kann. Das Microsoft Excel-Workbook wird vor der Ausführung eines SqlJobs im Datenverzeichnis mit den gewünschten Formatierungen gespeichert und vom Exporter des SqlSurfers zur Befüllung der Microsoft Excel-Sheets verwendet. Dazu sind folgende Felder auszufüllen:

```
<SqlJob 
   <Command 
   <CommandJob/>
   <ExportData 
    sheet="templatesheet"/>
   </Command>
   <Output 
     templateFile="template.xls"/> 
…
```
Im Feld **sheet** muss der Name des entsprechenden Worksheets angegeben werden, das als Vorlage verwendet wird. Ein Microsoft Excel-Worksheet kann dabei von mehreren Kommandos befüllt werden.

Ein Template wird nie überschrieben, sondern der SqlSurfer kopiert es und speichert das befüllte Microsoft Excel-Workbook unter einem anderen Namen ab.

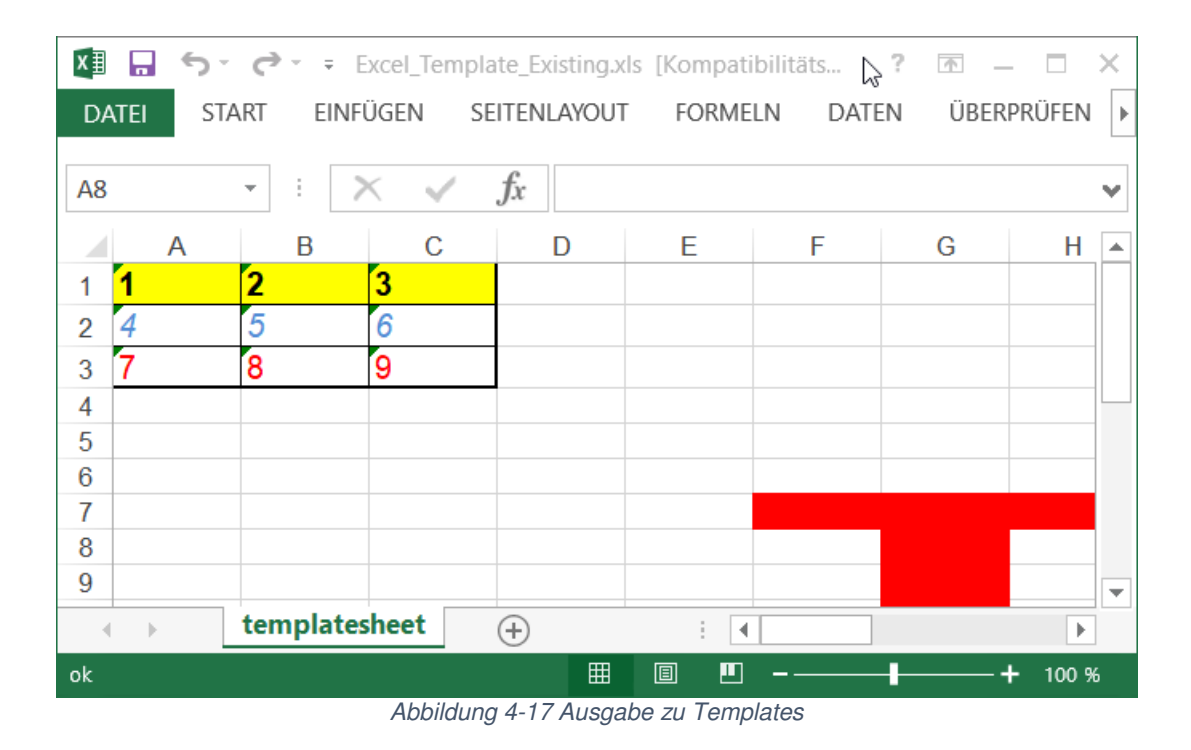

Beispiel:

sqlsurfer\tutorial\02\_Exporter\13\_Excel\_Template\_Existing\Excel\_Template\_Existing.sqj

### 4.7.5.1.6 VBA-Module

Mit dem SqlSurfer können nicht nur Zellen in Microsoft Excel-Worksheets befüllt werden, sondern auch komplette VBA-Module erstellt und aufgerufen werden. In das Kommando des SqlJobs wird dabei der Code eines beliebigen VBA-Moduls geschrieben. Über das Feld **fillVBAModul** wird gesteuert, dass das Kommando als VBA-Modul exportiert wird.

```
<SqlJob 
  <Command 
    type="none"
      cmd="PUBLIC SUB vbaCode \&;nl; Range(\" A1\").Value =
      " Hello World! " & nl; END SUB">
  <CommandJob />
  <ExportData 
    fillVBAModul="true"
    vbaModulName="testname"
    vbaModulCall="vbaCode"/>
</Command> 
…
```
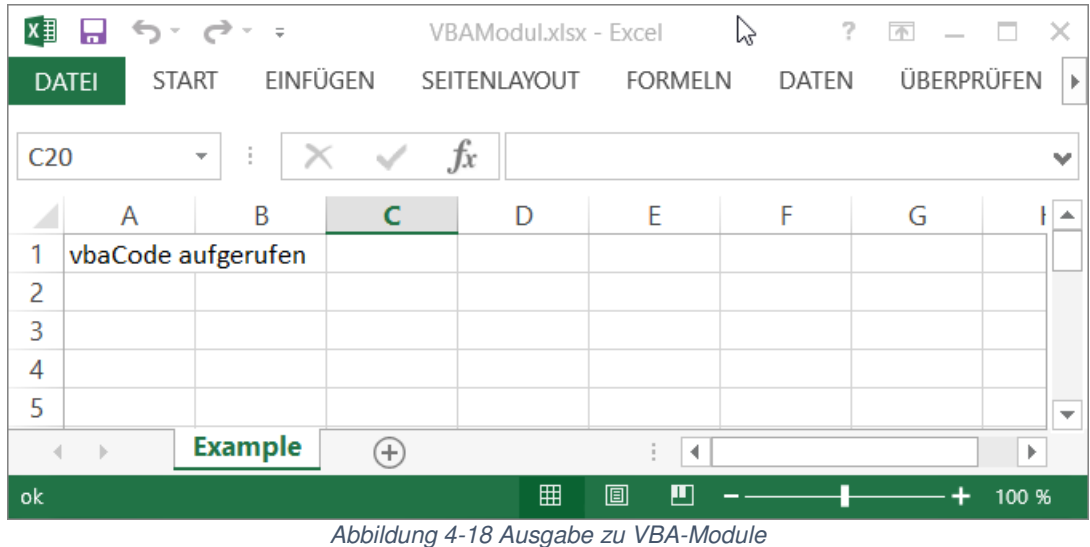

Beispiel: sqlsurfer\tutorial\02\_Exporter\16\_VBAModul\VBAModul.sqi

# **4.7.5.2 Export nach Microsoft Powerpoint**

Neben dem Export nach Microsoft Excel unterstützt der SqlSurfer auch das Exportieren von Daten in Microsoft Powerpoint-Dateien. Dabei erfolgt die Adressierung der Einfügestellen über Platzhalter im Template, da es keine Zellen wie in Microsoft Excel gibt. In Microsoft PowerPoint gibt es auch keine Möglichkeit die intern existierenden Namen der Objekte wie Slides, Charts oder ähnliches zu beschriften.

Beispiel: sqlsurfer\tutorial\02\_Exporter\19\_PowerPoint\PowerPoint.sqj

Hinweis: Nur mit Lizenz im Extended Mode!

### 4.7.5.2.1 Platzhalter-Konzept

Platzhalter können im Template über einen globalen Namen in der Form **@name1@** angesprochen werden. Global bedeutet dabei, dass dieser Name nur einmal in der gesamten PowerPoint-Präsentation enthalten sein darf.

Der Platzhalter **name1** wird mit der Umklammerung von **@** direkt in den Text geschrieben. Diese Ersetzung kann an folgenden Stellen und für folgende Objekttypen einer Präsentation erfolgen:

- **Freitext**
- Aufzählungen
- **•** Powerpoint-Tabellen
- **in den Zellen von eingebetteten OLE-Objekten wie Excel.Sheet.8, Excel.Chart.8** sowie im Datenblatt eines MSGraph.Chart.8

Dabei kann der Platzhalter an einer beliebigen Stelle im Text stehen, z.B. **Präsentation vom @PresentationDate@**. Der Platzhalter **@PresentationDate@** wird mit dem Ergebnis eines SqlSurfer-Kommandos ersetzt. Soll ein **@** in der fertig befüllten Präsentation stehen, kann dies mit **@@** erreicht werden.

Beispiel: sqlsurfer\tutorial\02\_Exporter\19\_PowerPoint\PowerPoint.sqj

Hinweis: Nur mit Lizenz im Extended Mode!

#### 4.7.5.2.2 Output

Hat das Ergebnis des Kommandos mehrere Spalten und mehrere Zeilen, werden die Spalten und Zeilen auch entsprechend ausgegeben.

Bei Freitext und Aufzählungen werden die Spalten eines ResultSets durch Leerzeichen voneinander getrennt, und die Zeilen eines ResultSets durch jeweils neue Zeilen in Microsoft Powerpoint abgebildet.

Bei allen tabellenartigen Powerpoint-Objekten wie Powerpoint-Tabellen und eingebetteten OLE-Objekten genügt es, die linke obere Ecke der gewünschten Stelle mit einem Platzhalter zu versehen. Die Ergebnis-Daten werden wie beim Export nach Microsoft Excel in die benachbarten Zellen geschrieben.

Der Microsoft Powerpoint-Exporter bietet bei einem ResultSet ebenfalls die Funktionen Transponieren, Zeilenumsortierung, Formatierungen durch Spaltenbeschreibung sowie Ausgabe einer Überschrift. Im Feld **startCell** wird der Name des zu suchenden Platzhalters im Format **@name1@** angegeben.

```
<SqlJob
  <Command
   id="cmd1" type="none"
    cmd="a1; b2" <ExportData
       outputRef="ppt"
      startCell="@name1@"/>
   </Command>
   <Output
    id="pot" mode="powerpoint"
</SqlJob>
```
Beispiel: sqlsurfer\tutorial\02\_Exporter\19\_PowerPoint\PowerPoint.sqj

Hinweis: Nur mit Lizenz im Extended Mode!

# **4.7.5.3 Export in eine CSV-Datei**

Neben dem Importieren von CSV-Dateien gibt es im SqlSurfer auch einen Exporter für CSV-Dateien. Als Default-Spaltentrenner wird dabei ein Semikolon verwendet, dieser kann jedoch auch geändert werden. Außerdem kann ein Ersetzungszeichen für den Spaltentrenner festgelegt werden, falls der Spaltentrenner selbst in den Daten vorkommt. Es ist zu beachten, dass auch das **outFile** entsprechend als CSV-Datei benannt wird.

```
<SqlJob
   <Output
   mode="csv" outFile="csvfile.csv"/> 
…
```

| x                        |
|--------------------------|
| Þ.                       |
| $\overline{\phantom{a}}$ |
| ▴                        |
|                          |
|                          |
|                          |
|                          |
|                          |
| ▼                        |
|                          |
|                          |
| 100 %                    |

Abbildung 4-19 Ergebnis Export in eine CSV-Datei

Beispiel: sqlsurfer\tutorial\08\_Import\_Data\01\_ImportDataCSV\ImportDataCSV.sqj

#### **4.7.5.4 Export von Daten in eine Datenbank**

Neben dem Export nach Microsoft Excel oder in eine CSV-Datei, kann der SqlSurfer Ergebnisdaten auch in eine Datenbank schreiben.

#### 4.7.5.4.1 Unterstützte Datenbankdatentypen

In folgender Aufstellung ist eine Auswahl an Datenbankdatentypen aufgeführt, die vom SqlSurfer unterstützt werden (JDBC Data Types):

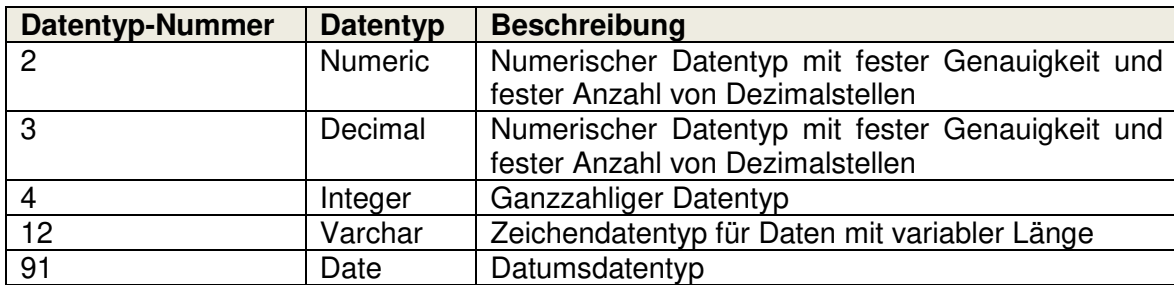

Tabelle 4-23 Unterstützte Datenbankdatentypen

Eine vollständige Liste aller JDBC Data Types findet sich in der Dokumentation zu JDBC von Oracle. Jeder Hersteller einer Datenbank dokumentiert auch die Liste der unterstützten Typen.

#### 4.7.5.4.2 Definition von Datenbankspalten

Bei der Ausführung eines SQL-Statements erhält die Java-Applikation SqlSurfer nicht nur ein ResultSet mit Ergebnissen zurück, sondern darüber hinaus auch ergänzende Informationen, sog. Metadaten. Diese geben beispielsweise Auskunft über Anzahl und Namen der Spalten oder die maximale Anzahl an Zeichen pro Spalte. Die Metadaten werden vom SqlSurfer automatisch u.a. für die Erstellung der Ergebnisspalten verwendet.

Falls der SqlSurfer diese Metadaten nicht für die Definition der Ergebnis-Datenstruktur heranziehen soll, gibt es die Möglichkeit, die zur Ausgabe benötigten Datenbankspalten eigenhändig zu definieren. Hierzu erhält jede Spalte einen Namen, einen Datentyp in numerischer Angabe (JDBC Data Type) sowie (abhängig vom jeweiligen Datentyp) die Anzahl der gesamten Stellen und Nachkommastellen. Die Spalte typeNum wird durch die Nummerierungen der Standard Java-JDBC Spezifikation vorgegeben.

Dies soll folgendes Beispiel mit drei verschiedenen Spalten verdeutlichen:

```
<SqlJob
```

```
 <Command 
   type="none"
 <Column 
   id="Spalte_A"
  typeNum="12" precision="20"/>
 <Column 
  id="Spalte_B"
  typeNum="4" precision="7"/>
 <Column 
  id="Spalte C" typeNum="3"
   precision="9"
  scale="2"/>
 <CommandJob />
 </Command>
```
…

| $x \equiv$     | 日うです。        |                         |                  | Excel_Format.xls - Excel |                | 7<br>ド                         | $\sqrt{ \lambda }$<br>$\times$<br>п |
|----------------|--------------|-------------------------|------------------|--------------------------|----------------|--------------------------------|-------------------------------------|
| <b>DATEI</b>   | <b>START</b> |                         | EINFÜGEN         | SEITENLAYOUT             | <b>FORMELN</b> | DATEN                          | ÜBERPRÜFEN<br>$\blacktriangleright$ |
| A1             |              | $\overline{\mathbf{v}}$ | $\sim\!$<br>î.   | $f_x$<br>$\mathbf{1}$    |                |                                | $\checkmark$                        |
|                | $\mathbf{A}$ |                         | B                | C                        | D              | E                              | F<br>▲                              |
| 1              |              | 1                       |                  | 3,00                     |                |                                |                                     |
| $\overline{c}$ |              | 4                       |                  | 6,00                     |                |                                |                                     |
| 3              |              | 7                       |                  | 9,00                     |                |                                |                                     |
| 4              |              |                         |                  |                          |                |                                |                                     |
| 5              |              |                         |                  |                          |                |                                |                                     |
| 6              |              |                         |                  |                          |                |                                | $\overline{\phantom{a}}$            |
|                |              | <b>Sheet</b>            | $^{\rm (+)}$     |                          | ÷.<br>∢        |                                | Þ                                   |
| ok             |              |                         | $\sim$ $ -$<br>. | 囲<br>.                   | ற<br>圓         | $\sim$ $\sim$ $\sim$<br>$\sim$ | 100 %                               |

Abbildung 4-20 Ergebnis Definition von Datenbankspalten

Beispiel: sqlsurfer\tutorial\02\_Exporter\09\_Excel\_Format\Excel\_Format.sqi

### 4.7.5.4.3 Datentypkonvertierungen zwischen verschiedenen Datenbanken

Der SqlSufer konvertiert bei Bedarf die Typen der Datenbankspalten automatisch. Dabei wird immer der Typ verwendet, der den Datentyp der Ausgangsdatenbank vollständig abbildet, aber noch möglichst speziell ist.

# **4.7.5.5 Export der Daten in SQL-Scripts**

Im vorherigen Kapitel wurde beschrieben, wie Daten in eine Datenbank exportiert werden können. Der SqlSurfer legt die erforderlichen Tabellen eigenständig an und befüllt diese durch entsprechende SQL-Statements.

Daneben gibt es die Möglichkeit, die erzeugten **insert into**-Befehle nicht direkt ausführen zu lassen, sondern über den Ausgabemodus **dbsql** als SQL-Datei zu exportieren. Dies zeigt folgendes Beispiel:

```
<SqlJob 
  <Command 
    cmdCode="select col_dec, col_int, col_var from h2_tab "
    sqlConnection="derby">
   <CommandJob/>
   <ExportData 
     outputRef="derby"
     tableName="DERBY_TAB"/>
   </Command>
   <Output 
     id="derby"
   mode="db" exportConnection="derby"/> 
…
```
Es wird hier vorausgesetzt, dass die aufgeführten Spalten in der **h2\_tab** existieren und gefüllt sind. Das Ergebnis, die ausgegebene SQL-Datei, sieht folgendermaßen aus:

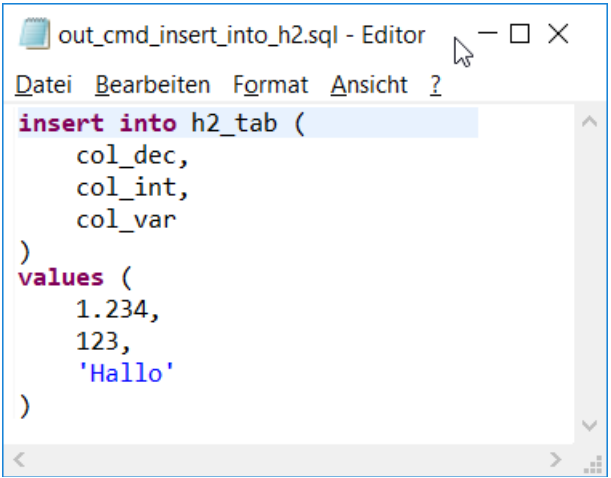

Abbildung 4-21 Beispiel Export nach SQL-Scripts

Dieses SQL-Statement kann nun problemlos zu einem späteren Zeitpunkt oder auf einer anderen Datenbank ausgeführt werden.

| $x \equiv$   | ы            | カーヴィッ                    |              |   | Excel_Format.xls - Excel |                                                 | ß | ?     | $\sqrt{ \gamma }$<br>- X<br>п |
|--------------|--------------|--------------------------|--------------|---|--------------------------|-------------------------------------------------|---|-------|-------------------------------|
| <b>DATEI</b> |              | <b>START</b>             | EINFÜGEN     |   | SEITENLAYOUT             | <b>FORMELN</b>                                  |   | DATEN | ÜBERPRÜFEN<br>Þ               |
| A1           |              | $\overline{\phantom{a}}$ | ÷            |   | $f_x$<br>1               |                                                 |   |       | v                             |
|              |              | $\mathsf{A}$             | B            |   | C                        | D                                               |   | E     | F<br>∸                        |
| 1            |              | 1                        |              |   | 3,00                     |                                                 |   |       |                               |
| 2            |              | 4                        |              |   | 6,00                     |                                                 |   |       |                               |
| 3            |              | 7                        |              |   | 9,00                     |                                                 |   |       |                               |
| 4            |              |                          |              |   |                          |                                                 |   |       |                               |
| 5            |              |                          |              |   |                          |                                                 |   |       |                               |
| 6            |              |                          |              |   |                          |                                                 |   |       | $\overline{\phantom{a}}$      |
|              | $\mathbb{R}$ |                          | <b>Sheet</b> | ⊕ |                          | ĭ.<br>$\blacktriangleleft$                      |   |       | Þ                             |
| ok           |              |                          |              |   | 囲                        | 圓<br>Щ                                          |   |       | 100 %                         |
|              |              |                          |              |   |                          | Abbildung A.00 Expobris Evnest noch COL Corinto |   |       |                               |

Abbildung 4-22 Ergebnis Export nach SQL-Scripts

Beispiel: sqlsurfer\tutorial\02\_Exporter\17\_CopyData\CopyData.sqi

### **4.7.5.6 Erstellung von Zip-Dateien**

In den SqlSurfer wurde eine Funktion integriert, die die Ausgabe-Dateien in eine Zip-Datei packt. In dieser Datei befinden sich nach der Durchführung des SqlJobs die Microsoft Excel-Ausgabe-Datei sowie, falls diese exportiert werden sollen, die Kommando- und Log-Dateien in komprimierter Größe.

Falls ein Laufverzeichnis verwendet wird, wird die Zip-Datei darin abgelegt, ansonsten wird sie im Datenverzeichnis gespeichert.

Die Zip-Funktion wird über folgendes Feld aktiviert, indem ein Name (ohne Verzeichnis) für die zu erstellende Zip-Datei eingegeben wird:

```
<SqlJob 
     zipFile="job_zipping_test.zip"> 
…
```
# **4.8 Anwendungsmöglichkeiten**

Nachdem eine Vielzahl an wichtigen Funktionen des SqlSurfers erläutert wurde, werden in diesem Kapitel verschiedene Anwendungsmöglichkeiten des SqlSurfers aufgezeigt.

# **4.8.1 Erstellen von Reports**

Eine der grundlegenden Möglichkeiten zur Verwendung des SqlSurfers ist das Erstellen von Reports. Es können dabei alle oben dargestellten Funktionen genutzt werden, wie zum Beispiel der Zugriff auf verschiedene Datenbanken, die Mechanismen zur Benennung der Ausgabe-Dateien, die Verwendung von Makros und Parametern oder die Formatierungsmöglichkeiten beim Export nach Microsoft Excel. Der Funktionsumfang sowie die hohe Flexibilität von Microsoft Excel bleiben dabei stets erhalten.

# **4.8.2 Übertragen von Daten zwischen Datenbanken**

Mit dem SqlSurfer lassen sich auf einfache Weise Daten von einer Datenbank in eine andere kopieren. Dazu werden lediglich zwei entsprechende Datenbankverbindungen in den Preferences benötigt.

Im folgenden Beispiel werden die Daten dreier Spalten aus der Tabelle **h2\_tab** über die Datenbankverbindung **h2\_con** ausgelesen und über die Datenbankverbindung **derby\_con** in die automatisch erzeugte Tabelle **derby\_tab** geschrieben:

```
<SqlJob 
  <Command 
    cmd="select col_1, col_2, col_3 from h2_tab"
   sqlConnection="h2_con"
   <ExportData 
   outputRef="derby"
   tableName="derby_tab"
    tableCreate="true"
    tableClear="true"/>
   </Command>
   <Output 
    id="derby"
   mode="db"exportConnection="derby_con"/>
   <Output 
   id="b2"mode="db"exportConnection="h2_con"/>
…
```
Beispiel: sqlsurfer\tutorial\02 Exporter\17 CopyData\CopyData.sqj

# **4.8.3 Starten von SqlJobs aus einem anderen SqlJob**

Der SqlSurfer bietet die Möglichkeit, aus einem SqlJob heraus andere SqlJobs aufzurufen und zu starten. Die aufgerufenen SqlJobs werden dabei auf die übliche Art und Weise ausgeführt. Ein solcher Aufruf wird im folgenden Beispiel dargestellt:

```
<SqlJob>
  <Command
    type="none"
    cmdCode="Begin RUN 
          $^{S}(SQ_SCH.run('job_1.xml',')}
          $^{S}(SQ_SCH.run(' job_2.xml', ' ')}
           End RUN" 
    sqlConnection="derby">
  <CommandJob />
  </Command>
</SqlJob>
```
Durch diesen Aufruf werden die SqlJobs **job\_1.xml** und **job\_2.xml** nacheinander ausgeführt.

Außerdem ist es durch diese Funktion möglich, Parameter an aufgerufene SqlJobs weiter zu geben. Mit folgendem Aufruf wird der Parameter **param1** auf den Wert **MyParameter** gesetzt. Dieser wird an den SqlJob **batchjob\_1.xml** weitergegeben und der aufgerufene SqlJob wird ausgeführt.

```
<SqlJob>
  <Command
    type="none"
   cmdCode="${SQ_SCH.param('param1', 'MyParameter')}
      $^{S}(SQ_SCH.run('batchjob_1.xml',')}"
    sqlConnection="derby">
    <CommandJob />
  </Command>
</SqlJob>
```

| out_RunCaller.txt - Editor                                                                                                    |  |  |  |
|----------------------------------------------------------------------------------------------------|--|--|--|
| Datei Bearbeiten Format Ansicht ?                                                                                                    |  |  |  |
| Begin RUN<br>D:\sqlsurfer\tutorial\07 Batchjobmodus\01 Batch Job Call<br>Processing File batch 1.sqj ok.<br>Processing File batch 2.sqj ok.<br>End RUN |  |  |  |
|                                                                                                    |  |  |  |
|                                                                                                    |  |  |  |

Abbildung 4-23 Ergebnis Starten von SqlJobs aus einem anderen SqlJob

Beispiel: sqlsurfer\tutorial\07\_Batchjobmodus\01\_Batch\_Job\_Call\Batch\_Job\_Call.sqj

# **4.8.4 Einbindung in Java-Applikationen**

Der SqlSurfer kann auf einfache Weise in andere Java-Applikationen eingebunden werden. Siehe dazu die Beispiele im Tutorial unter Kapitel 9.

# **4.8.5 Erstellen von Datenbanksnapshots**

Für die Datenspeicherung einer Datenbank zu einem bestimmten Zeitpunkt kann der SqlSurfer Snapshots anlegen.

Der SqlSurfer kann von einer kompletten Datenbank ein textbasiertes Backup erstellen, indem ein SqlJob den Inhalt der Datenbank selektiert und als XML-Datei (**sqljob\_out.sqj**) speichert. Wenn nun eine Datenbank wiederhergestellt werden soll, muss nur der Export von der Datei **sqljob\_out.sqj** erneut gestartet werden. Mit den entsprechenden Einstellungen befüllt der SqlSurfer automatisch alle zuvor selektierten Tabellen und stellt den Datenbestand zum Zeitpunkt des Datenbanksnapshots wieder her.

**Hinweis:** Snapshots sind keine Backups. Ein Snapshot ist eine aktuelle Kopie einer Tabelle einer Datenbank oder in einigen Fällen eine Untermenge von Zeilen/Spalten einer Tabelle. Snapshots werden verwendet, um die Daten dynamisch zwischen verteilten Datenbanken zu replizieren.

# **4.9 Entwicklerspezifische Themen**

# **4.9.1 Behandlung verschiedener Betriebssysteme**

Der SqlSurfer wurde so konzipiert, dass er auf allen gängigen Architekturen gleichermaßen lauffähig ist. Auch das Handling verhält sich auf verschiedenen Betriebssystemen analog. Der einzige Unterschied unter Linux und Solaris besteht darin, dass statt den Microsoft Excel-Exportern **zoom** und **zoomFast** (script) automatisch der Exporter **poi** verwendet wird.

# **4.9.2 Speicher-Management**

Für speicheraufwendige SqlJobs reicht der standardmäßig von Java zur Verfügung gestellte Speicher nicht aus. Mit der Datei **sq.exe.vmoptions** (im Installationsverzeichnis) kann mehr Speicher der Java-VM zugewiesen werden.

- **Kms**<size> set initial Java heap size
- **Kmx**<size> set maximum Java heap size
- **Xss**<size> set java thread stack size

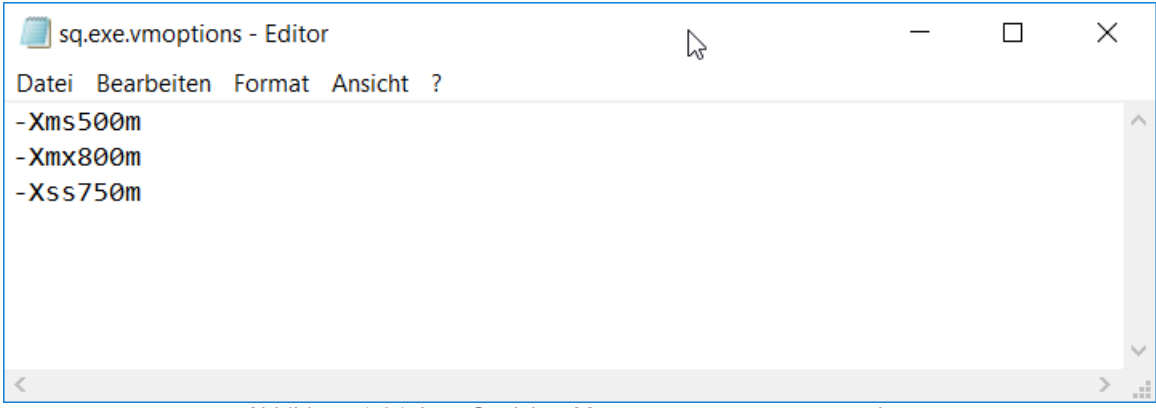

Abbildung 4-24 Java Speicher-Management - sq.exe.vmoptions

# **4.9.3 Einbinden eigener Skriptsprachen**

Der SqlSurfer bietet die Möglichkeit, in Java implementierte Engines für beliebige Skriptsprachen zum Verarbeiten von Daten einzubinden. Der Einsatz eigener Skriptsprachen fügt sich dabei nahtlos in das Konzept des SqlSurfers ein.

So können vorhandene Skripte verwendet werden, die in einer externen Datei vorliegen, aber auch dynamisch zur Laufzeit erzeugt werden. Hierbei steht dem Anwender die gesamte Flexibilität des SqlSurfers zum Beschreiben von Eingangsdaten, zum Erzeugen von Kommandos sowie zum Exportieren der entstehenden Ausgangsdaten zur Verfügung.

### **4.9.3.1 Arbeitsweise prinzipiell**

Das Evaluieren eines Skriptes **S** stellt im Prinzip eine Transformation von Eingangsdaten **E** zu ggf. geänderten Ergebnisdaten **E'** dar.

# $E \times S \rightarrow E'$

Das Skript wird auf jeden Datensatz der Eingangsdaten **E** angewendet, modifiziert ggf. Daten und erzeugt auf diese Weise die Ergebnisdaten **E'**.

# **4.9.3.2 Voraussetzungen**

Um eine eigene ScriptEngine (Template Engine) im SqlSurfer nutzen zu können, müssen folgende Voraussetzungen erfüllt sein.

# 4.9.3.2.1 Konformität zum Java-Scripting-API

Die eigene ScriptEngine muss dem API des JDK-Package **javax.script** (https://docs.oracle.com/javase/8/docs/api/javax/script/package-summary.html) genügen, wobei hiervon nicht alle Interfaces implementiert sein müssen. Folgende Methoden stellen jedoch das Minimalset dar und müssen zwingend implementiert sein.

- a) ScriptEngineFactory
	- getExtensions
	- aetScriptEngine
- b) ScriptEngine
	- createBindings()
	- get(String key)
	- **getBindings(int scope)**
	- **getContext()**
	- **Putianally but (String key, Object value)**
	- setBindings(Bindings bindings, int scope)
	- setContext(ScriptContext context)
- c) Compilable
	- compile(String script)
- d) CompiledScript
	- getEngine()
	- eval(Bindings bindings)
- e) ScriptContext

### 4.9.3.2.2 Einbinden der eigenen ScriptEngine

Die eigene ScriptEngine muss in ein JAR kompiliert werden und das StdScritiong API von Java unterstützen. Das Kopieren in das autoload Verzeichnis (Installationsvezeichnis sqlsurfer\autoload) macht die Skriptsprache verwendbar.

4.9.3.2.3 Registrierung der eigenen ScriptEngine im ScriptEngineManager

Die Registrierung im ScriptEngineManager stellt die Verbindung zwischen dem Bezeichner der Skriptsprache und der zugehörigen ScriptEngine her. Der ScriptEngineManager entscheidet anhand dieser Registrierung, welche ScriptEngine für eine gegebene Skriptsprache zur Laufzeit geladen wird.

Die Registrierung erfolgt über den Service-Provider-Mechanismus von Java (https://docs.oracle.com/javase/8/docs/api/javax/script/package-summary.html#package.description, https://docs.oracle.com/javase/8/docs/technotes/guides/jar/jar.html#Service\_Provider).

### 4.9.3.2.4 Implementierungshinweise

Rückgabe des **eval**-Aufrufs, bei der Verwendung eigener ScriptEngines im SqlSurfer ist der Benutzer in der Regel an der Transformation der Eingangsdaten **E** und damit letztlich an den Ergebnisdaten **E'** interessiert. Neben diesen Daten liefert der Aufruf der **eval**-Methode eine Rückgabe vom Typ **Object**. Der SqlSurfer kann diese Rückgabe zu Informationszwecken ausgeben, weshalb die **eval**-Methode so implementiert sein sollte, dass sie einen Java-String liefert.

### **4.9.3.3 Skript übergeben oder erzeugen**

Ein auszuführendes Skript wird als eigenes Kommando gekapselt. Damit stehen verschiedene Möglichkeiten zur Verfügung, ein Skript bereitzustellen:

- a) In Datei vorhandenes Skript benutzen: Im Reiter **Kommando** im Fenster Kommandos kann die Datei angegeben werden, die als Skript geladen werden soll.
- b) Fertiges Skript als Text: Im Reiter **Kommando** im Fenster Kommandos kann das fertige Skript angegeben werden.
- c) Generieren des Skripts zur Laufzeit: Im Reiter **Makro** des Fenster Kommandos kann ein Makro angegeben werden, welches mit den bekannten Mechanismen (Variablen, Kontrollstrukturen usw.) zur Laufzeit das auszuführende Skript erzeugt.

### **4.9.3.4 Skript einbinden**

Das Skript arbeitet als Transformation auf Eingangsdaten. Folglich wird es in einem eigenen Kommando eingebunden.

Dieses Kommando muss eine Abhängigkeit auf das Kommando erhalten, welches das Skript in einem früheren Skript erzeugen (oder laden) soll.

**Eingangsdaten** 

Die Eingangsdaten, auf denen das Skript operiert, werden mit den bekannten Mechanismen des Kommandos beschrieben (SQL-Abfrage, Datenbankverbindung, Makro-Reiter zum Erzeugen zur Laufzeit, Kommando-Reiter zum Vorgeben usw.).

**Skript** 

Das Skript wird im Reiter **Datenbankspalten** referenziert. Im Feld **Template Engine** muss die Skriptsprache angegeben werden, in der das Skript vorliegt. Hierrüber wird die ScriptingEngine festgelegt, die das Skript evaluieren wird. Das Skript-erzeugende Kommando wird im Feld **Kommando Prg** angegeben.

**Ergebnisdaten** 

Das Skript wird zur Laufzeit auf jeden Datensatz der Eingangsdaten angewendet. Dabei werden grundsätzlich alle Spalten der Eingangsdaten in die Ergebnisdaten übernommen. Ein Filtern ist jedoch möglich. Dazu werden die Spalten, die in die Ergebnisdaten übernommen werden sollen, in der Aufzählung **Spalte in der DB** explizit mit Name und Typ und ggf. Wertebereich angegeben.

Die so erzeugten Ergebnisdaten können mit den bekannten Mechanismen eines Kommandos exportiert werden.

# **5 Referenzteil**

Der Referenzteil dient der Vervollständigung der Ausführungen im Benutzerhandbuch.

# **5.1 Beschreibung der XML-Datenformate**

In diesem Abschnitt werden alle möglichen Felder der Preferences, des SqlJobs und der externen Parameter-Datei aufgeführt.

# **5.1.1 Einstellungen**

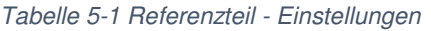

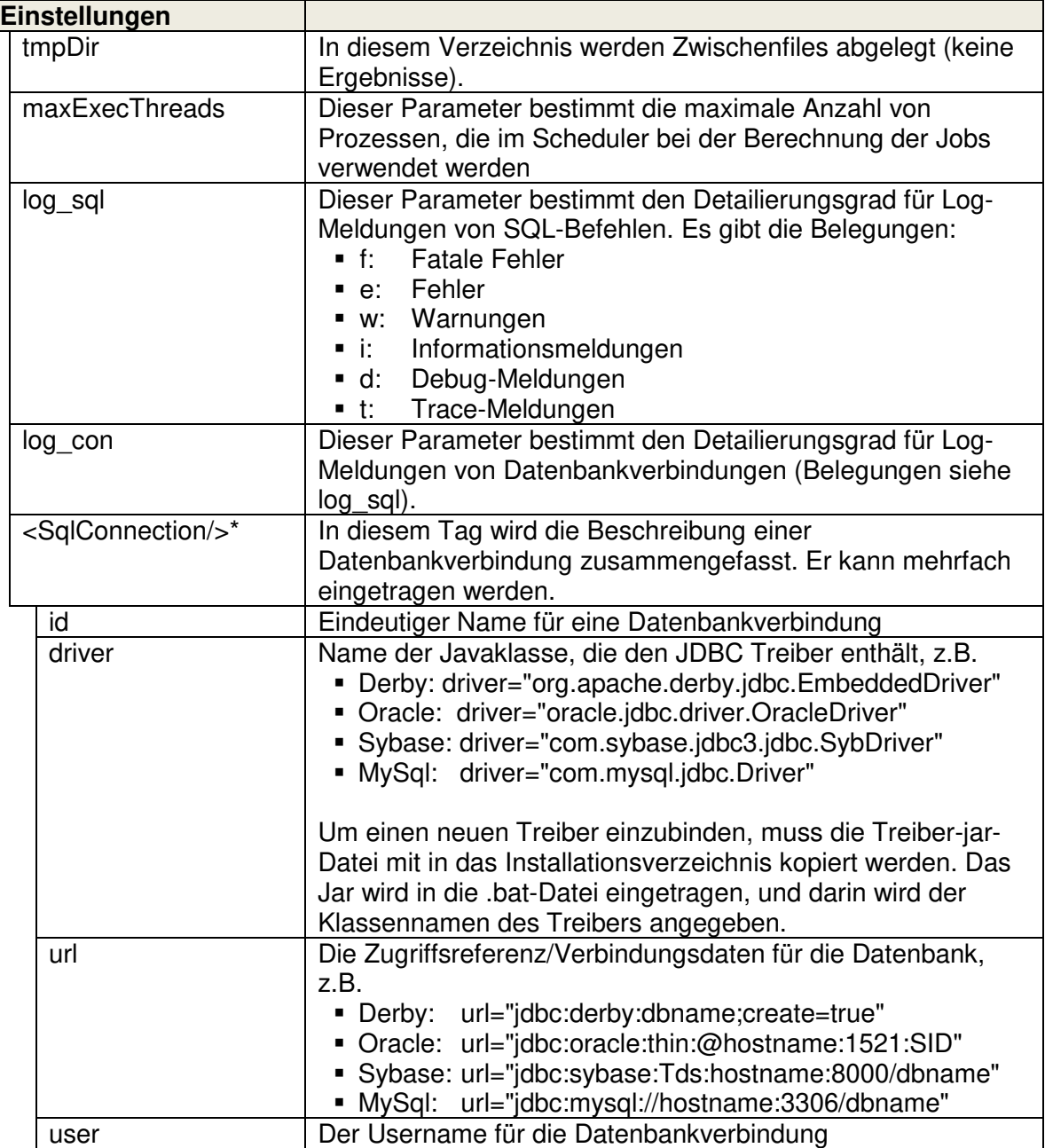

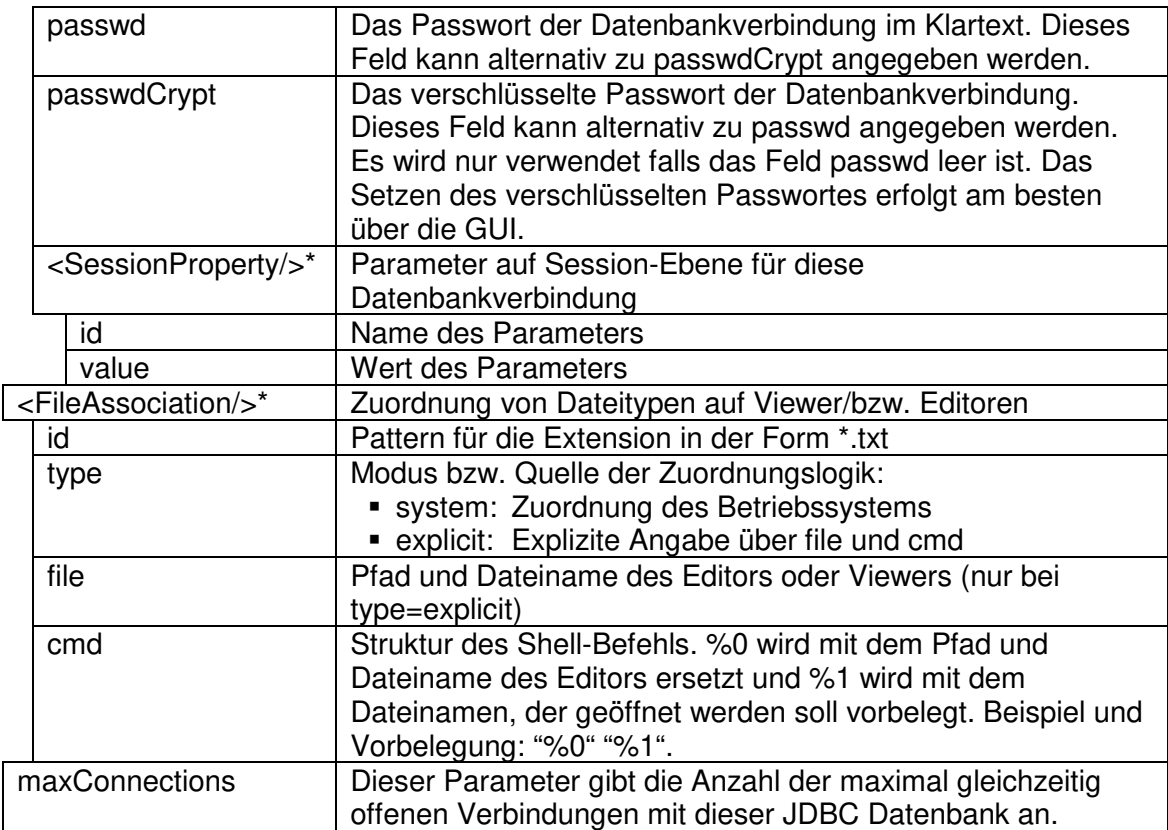

# **5.1.2 SqlJob**

L

Tabelle 5-2 Referenzteil - <SqlJob/>

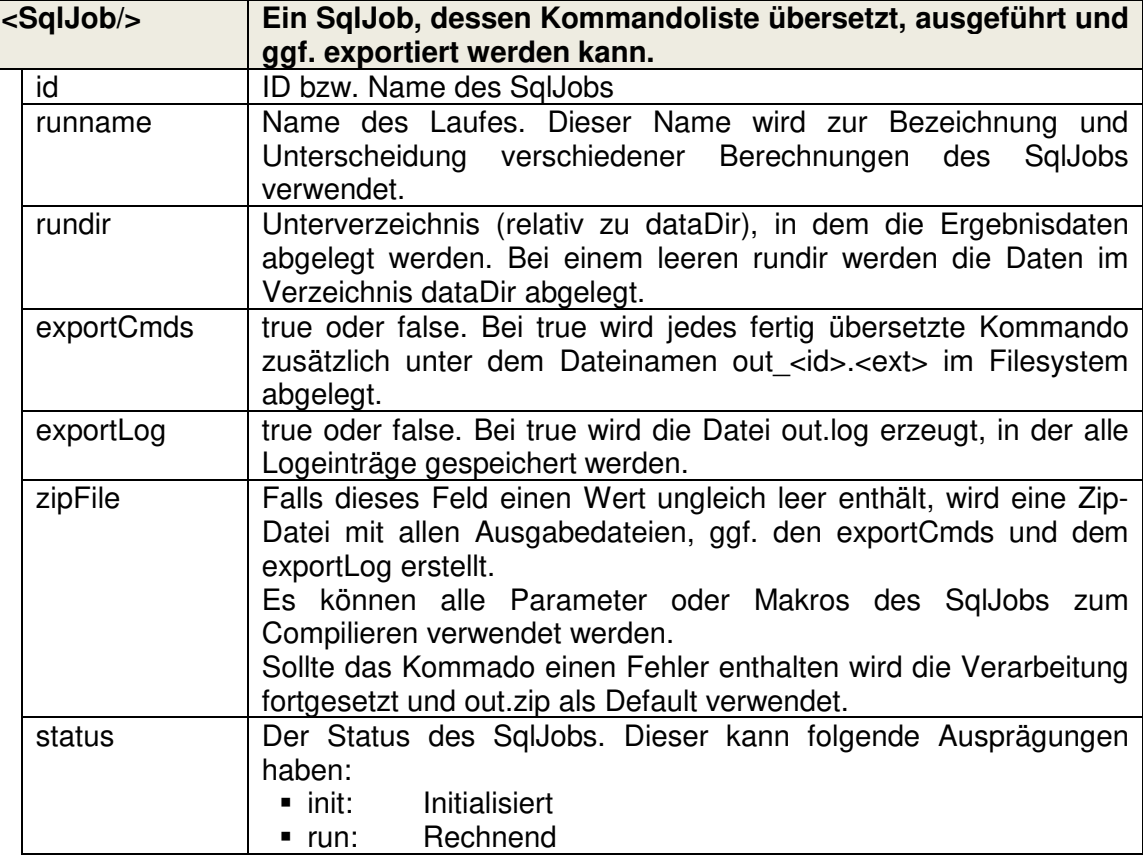

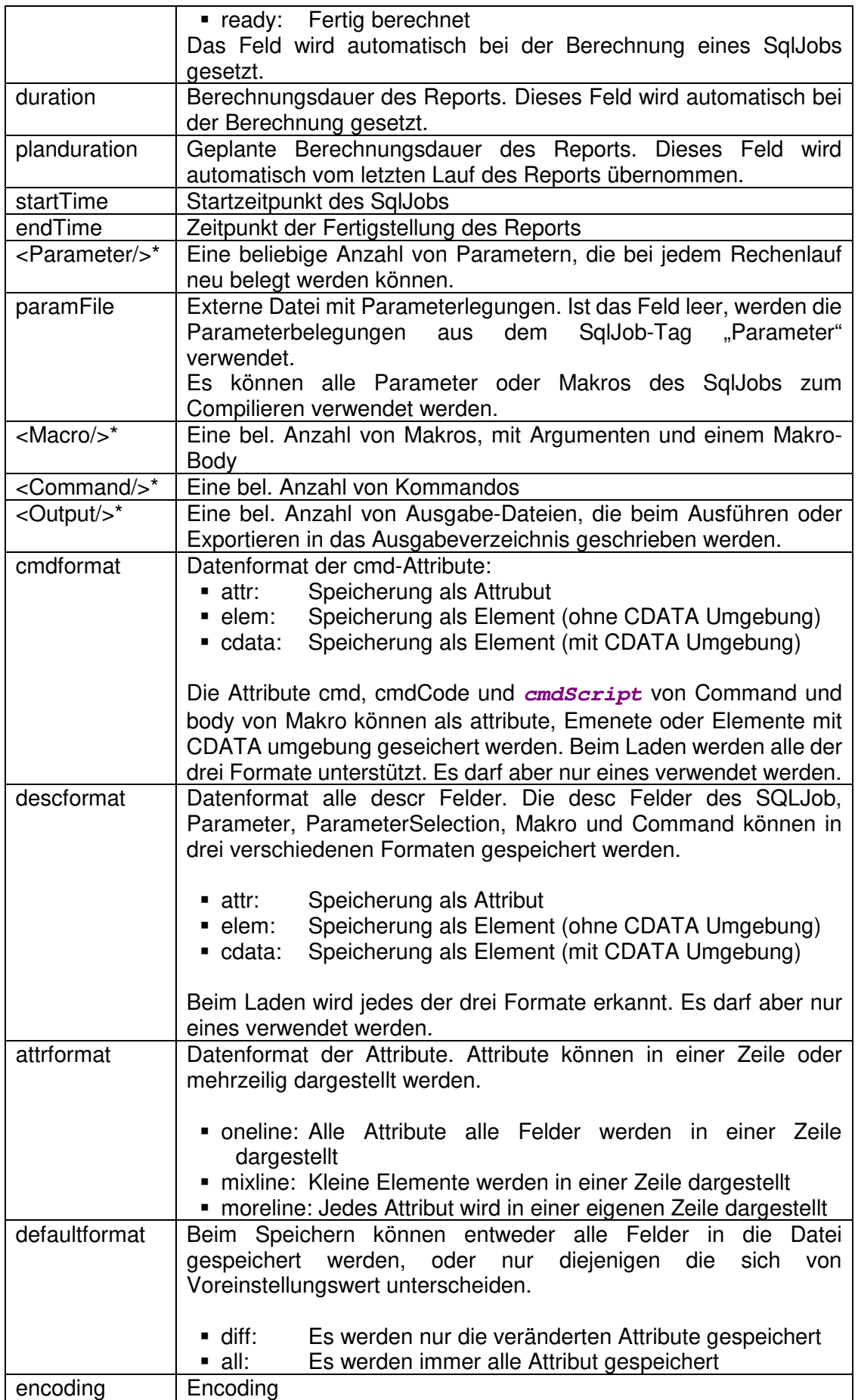

Tabelle 5-3 Referenzteil - <ImportData/>

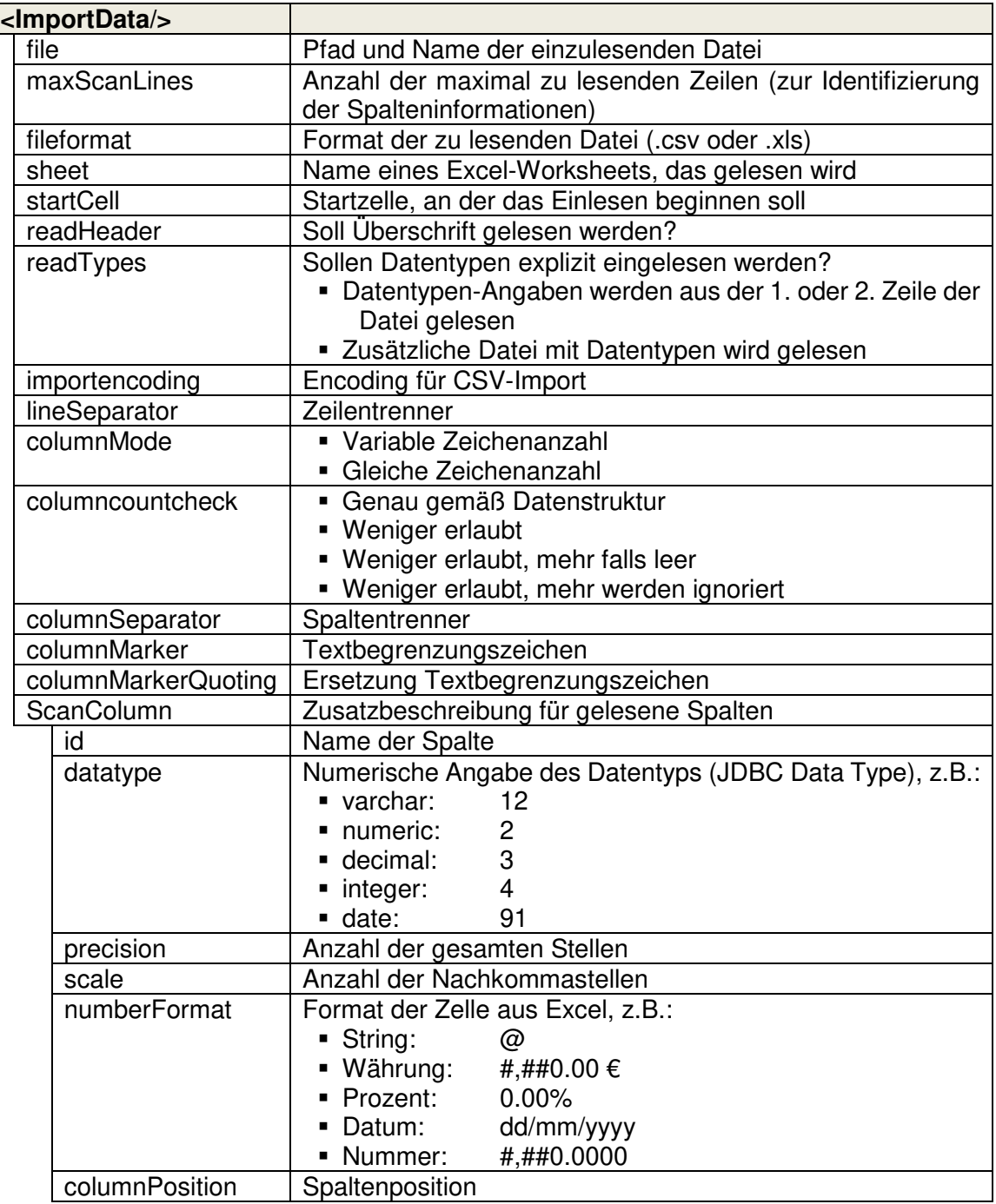

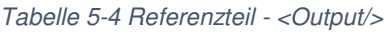

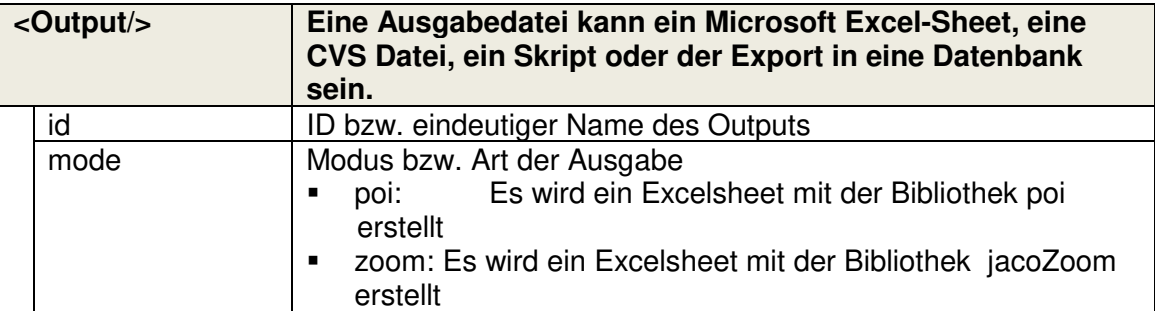

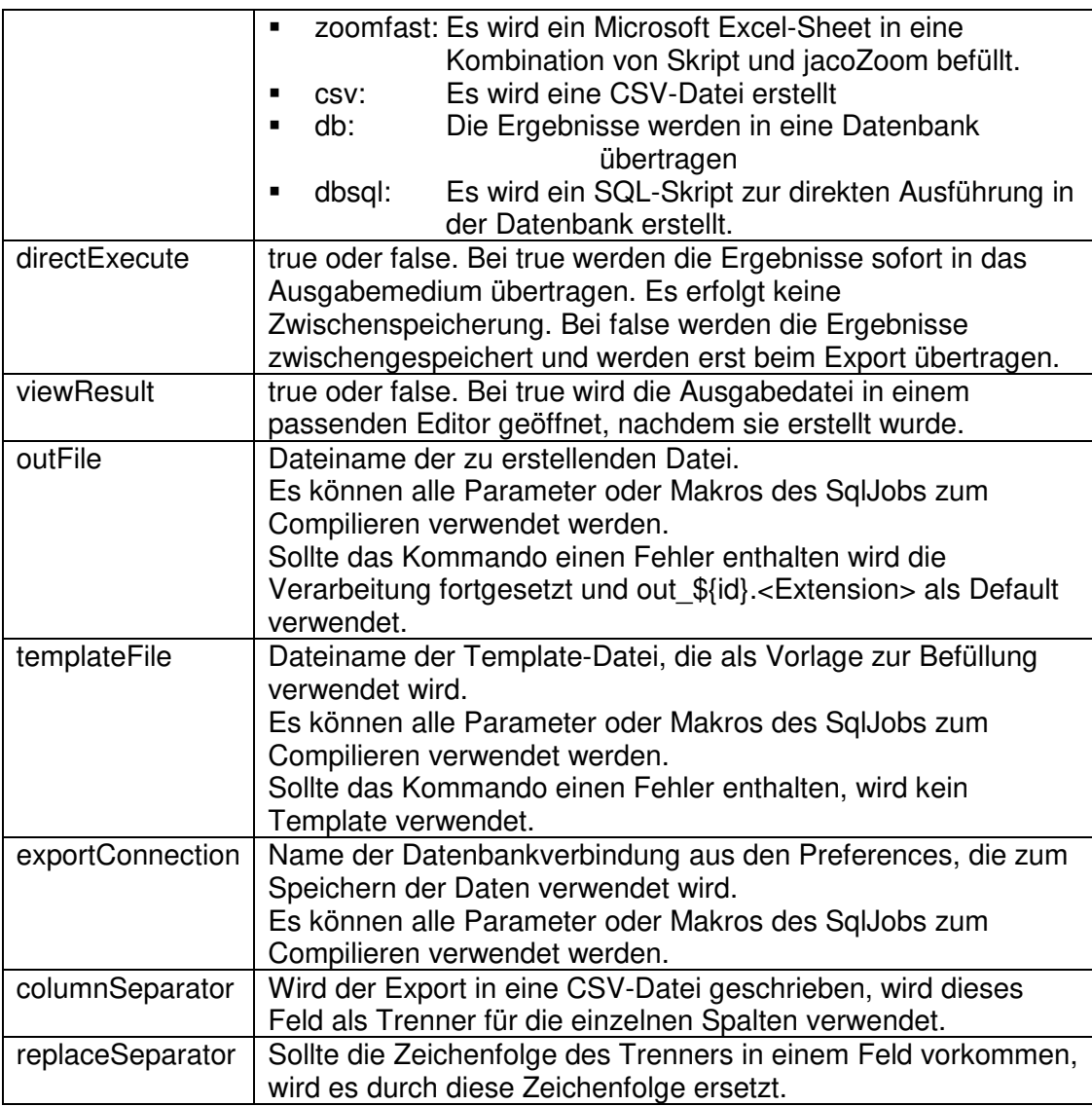

#### Tabelle 5-5 Referenzteil - <ExportData/>

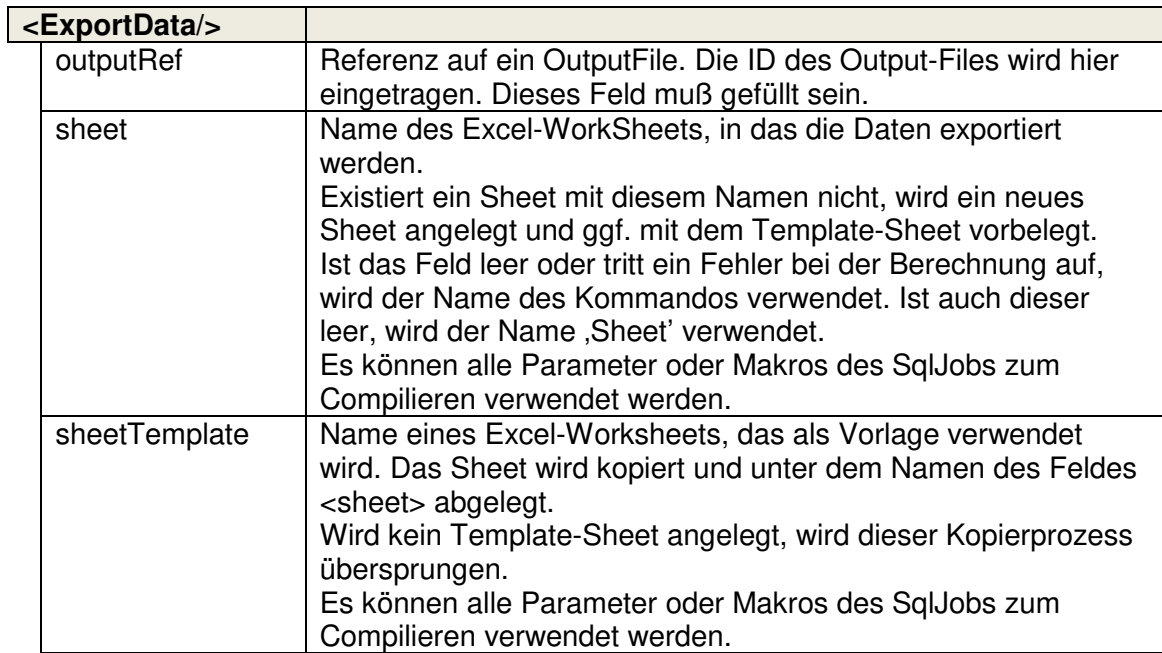

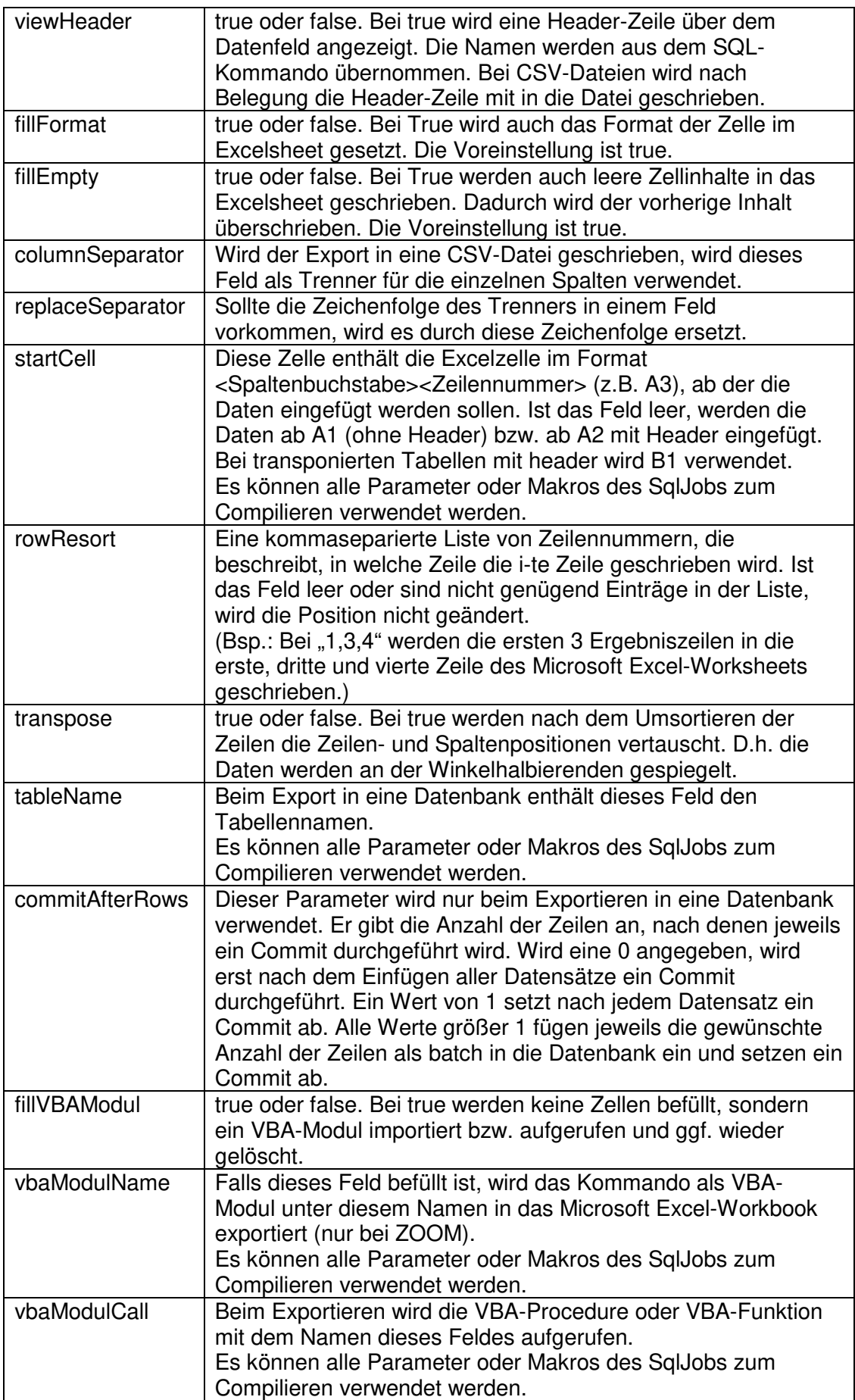

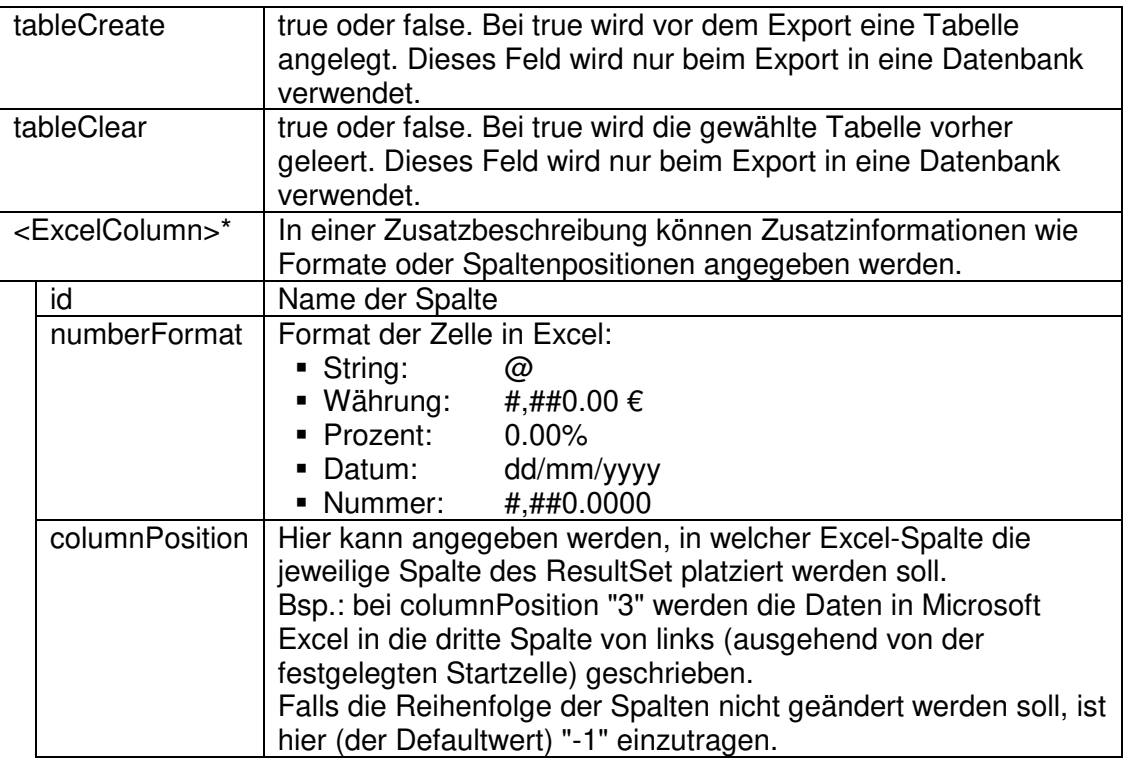

Tabelle 5-6 Referenzteil - <Parameter/>

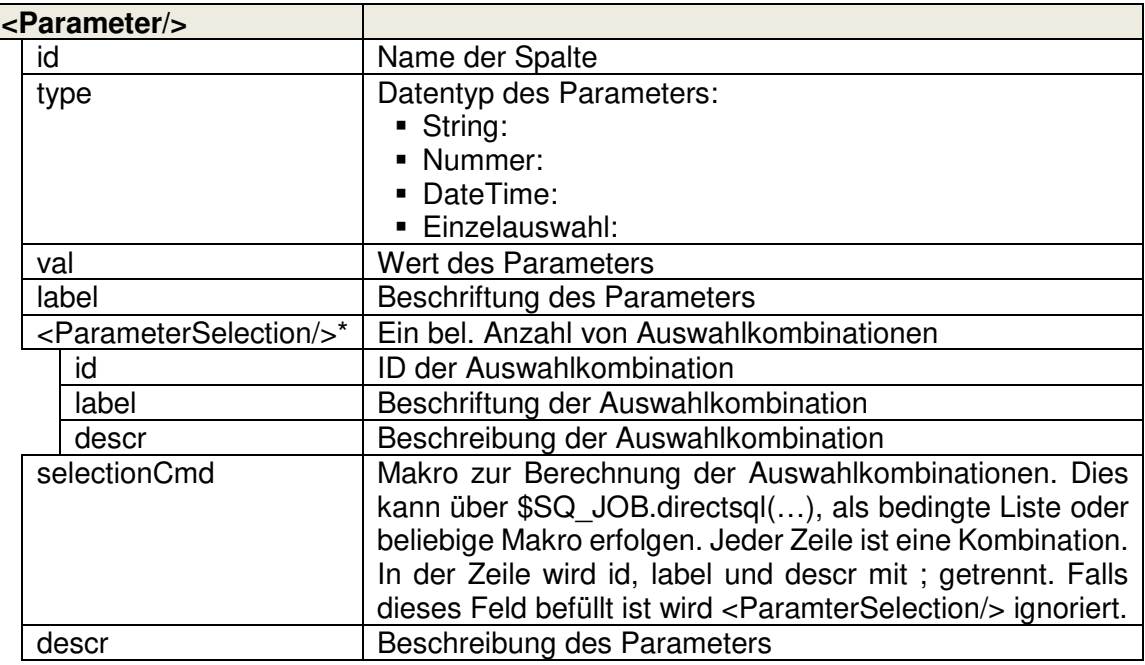

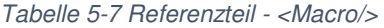

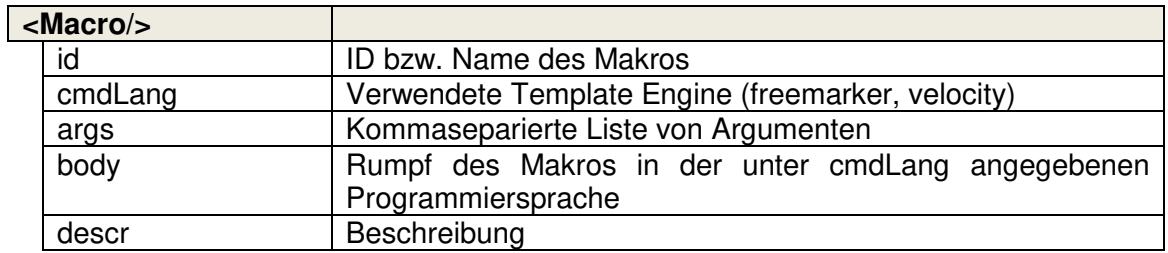

Tabelle 5-8 Referenzteil - <Command/>

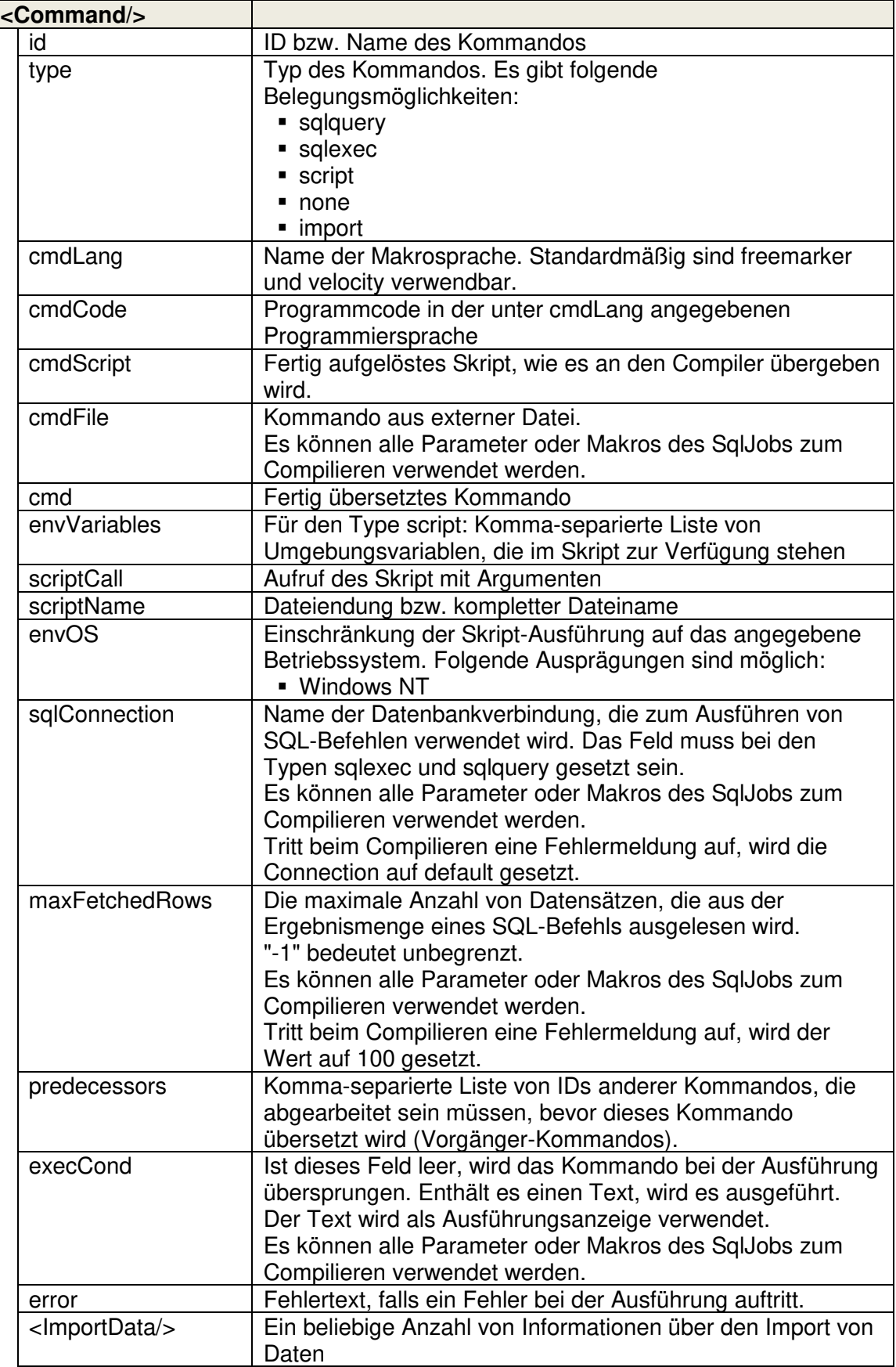
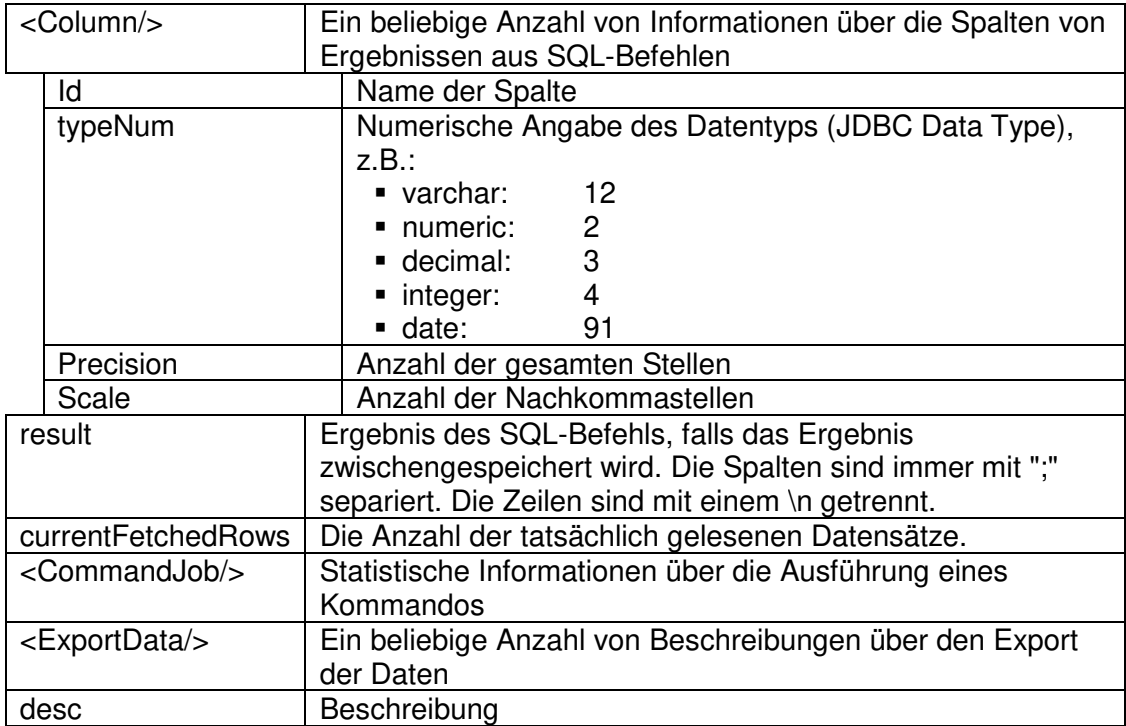

Tabelle 5-9 Referenzteil - <CommandJob/>

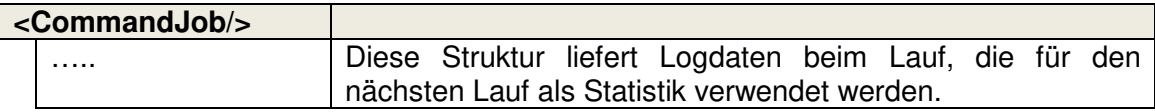

### **5.1.3 Externe Parameter-Datei**

Tabelle 5-10 Referenzteil - <ParameterValues/>

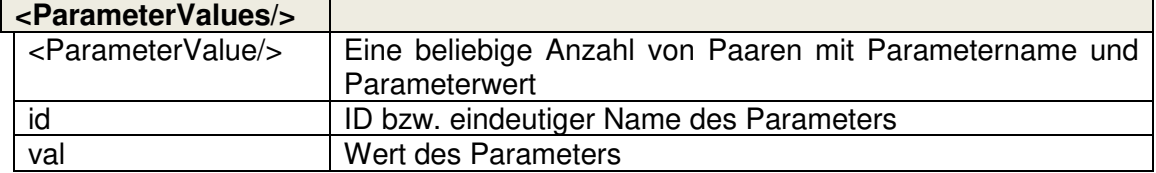

## **5.2 APIs SQ\_JOB und SQ\_SCH**

Bei einigen Aufrufen der APIs **SQ\_JOB** und **SQ\_SCH** können Argumente in runden Klammern angegeben werden. Diese Argumente sollten zwischen einfachen Apostrophen stehen, wie z.B. **SQ\_JOB.result('sql')**.

#### **Compiler API (SQ\_JOB):**

Tabelle 5-11 Referenzteil - Compiler API (SQ\_JOB)

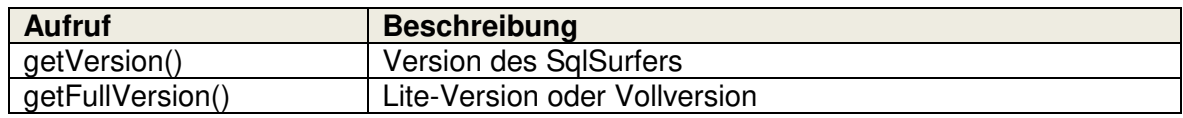

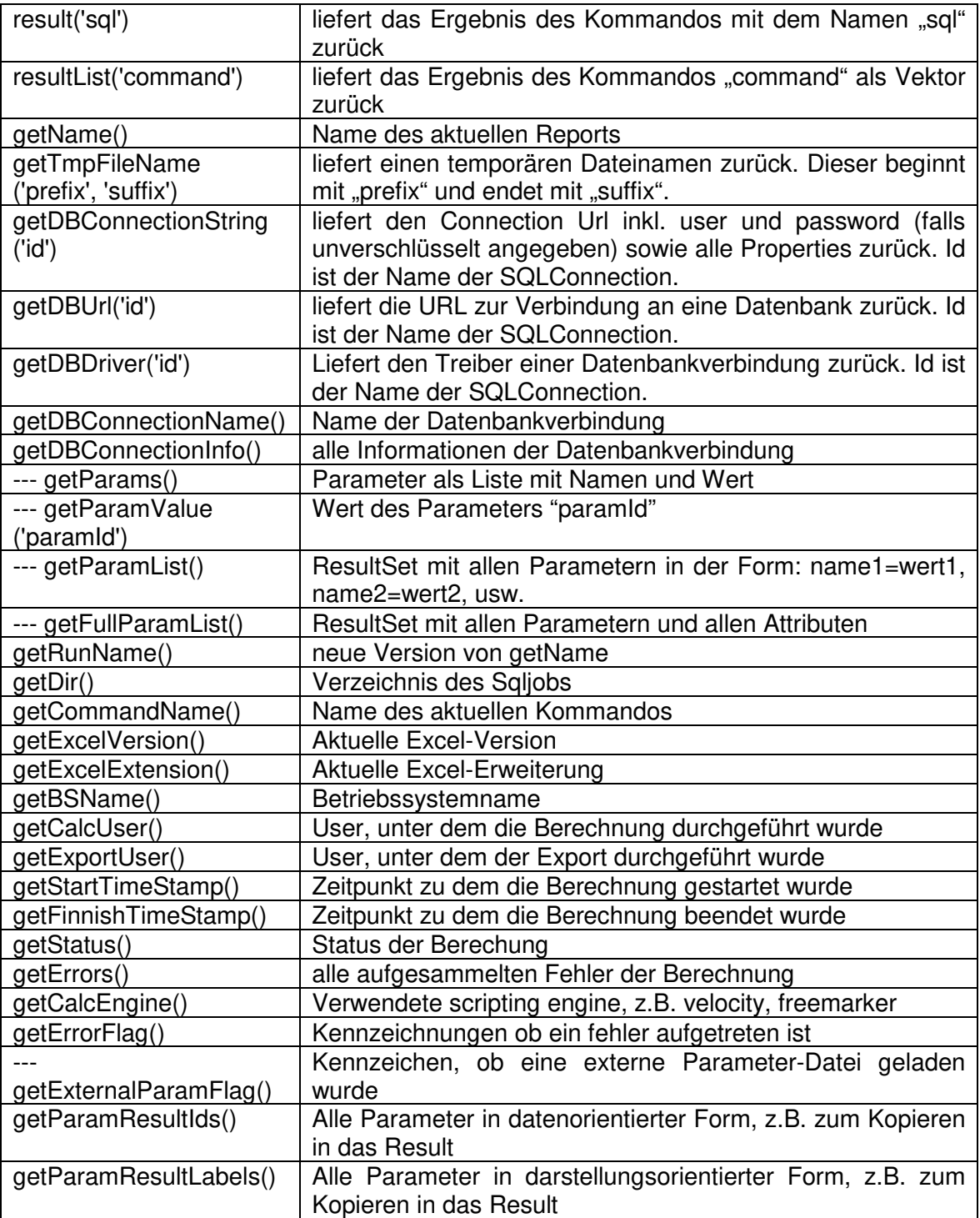

### **Scheduler API (SQ\_SCH):**

Tabelle 5-12 Referenzteil - Scheduler API (SQ\_SCH) / FreeMaker

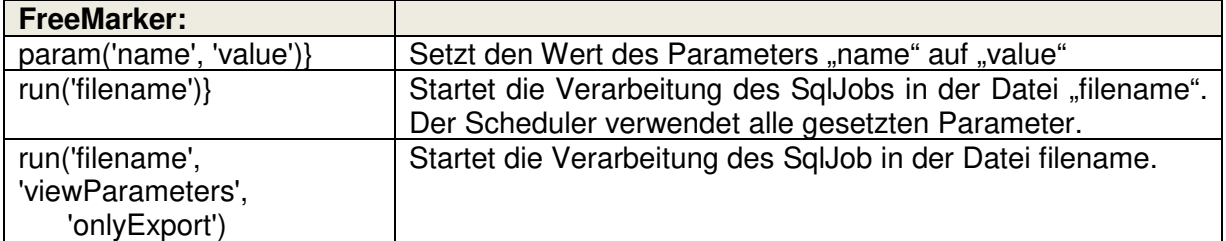

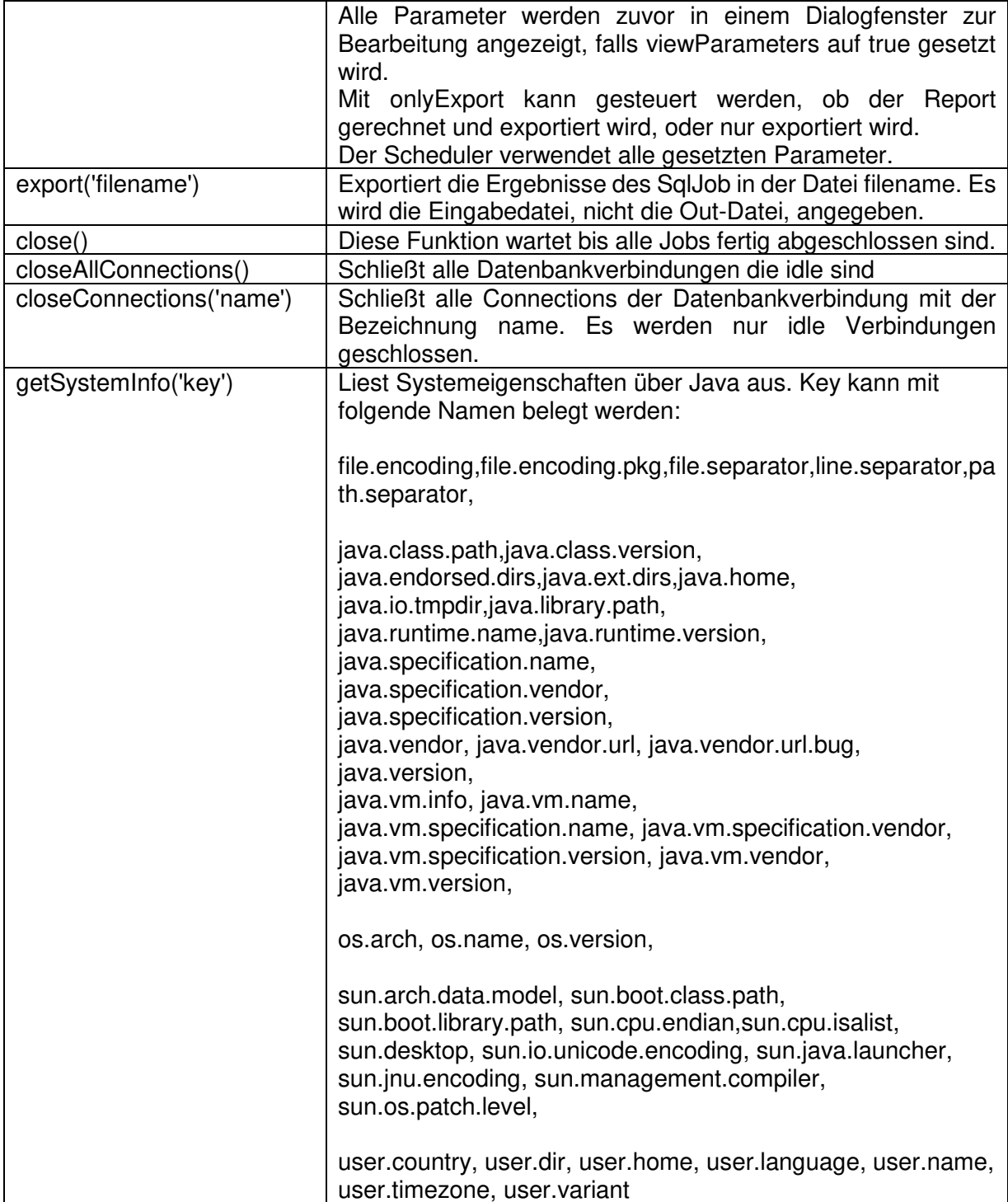

## **5.3 FreeMarker Built-ins**

In folgender Tabelle steht eine Auswahl an Funktionen, die in FreeMarker als Built-ins verwendet werden können:

Tabelle 5-13 FreeMarker Built-ins

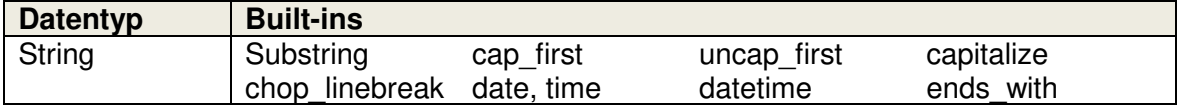

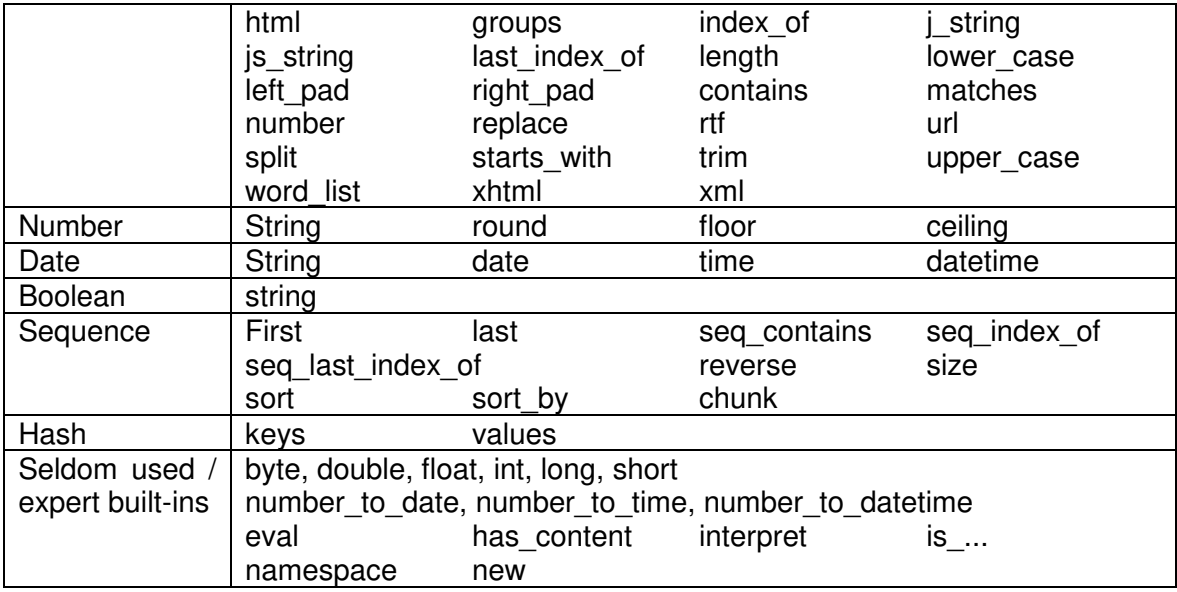

Für genauere Informationen zu den einzelnen Built-ins wird an dieser Stelle auf den entsprechenden Beitrag im FreeMarker Manual verwiesen: http://freemarker.org/docs/ref\_builtins.html

# **5.4 Logging Meldungen**

Der gesamte Ablauf des SqlSurfers wird über Logmeldungen protokolliert. Diese sind in verschiedene Kategorien eingeteilt. Für jede Kategorie lässt sich der Detailierungsgrad separat in den Preferences einstellen.

Folgende Kategorien und Levels sind verfügbar:

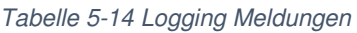

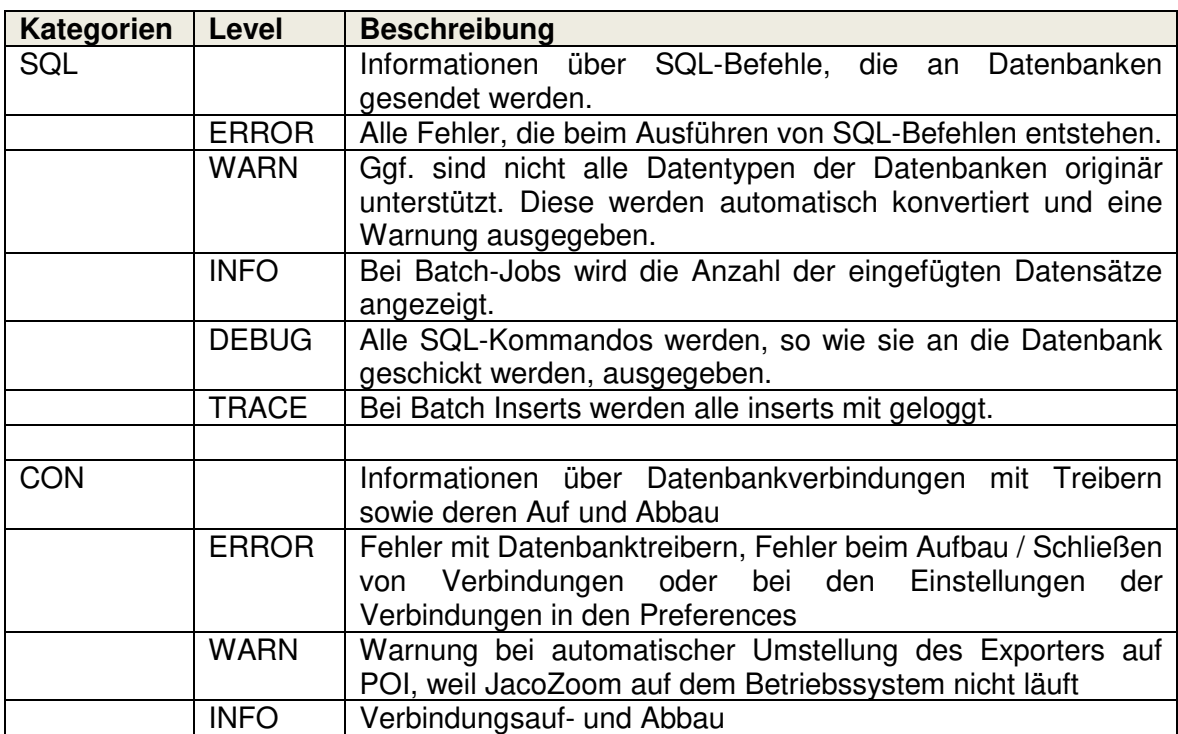

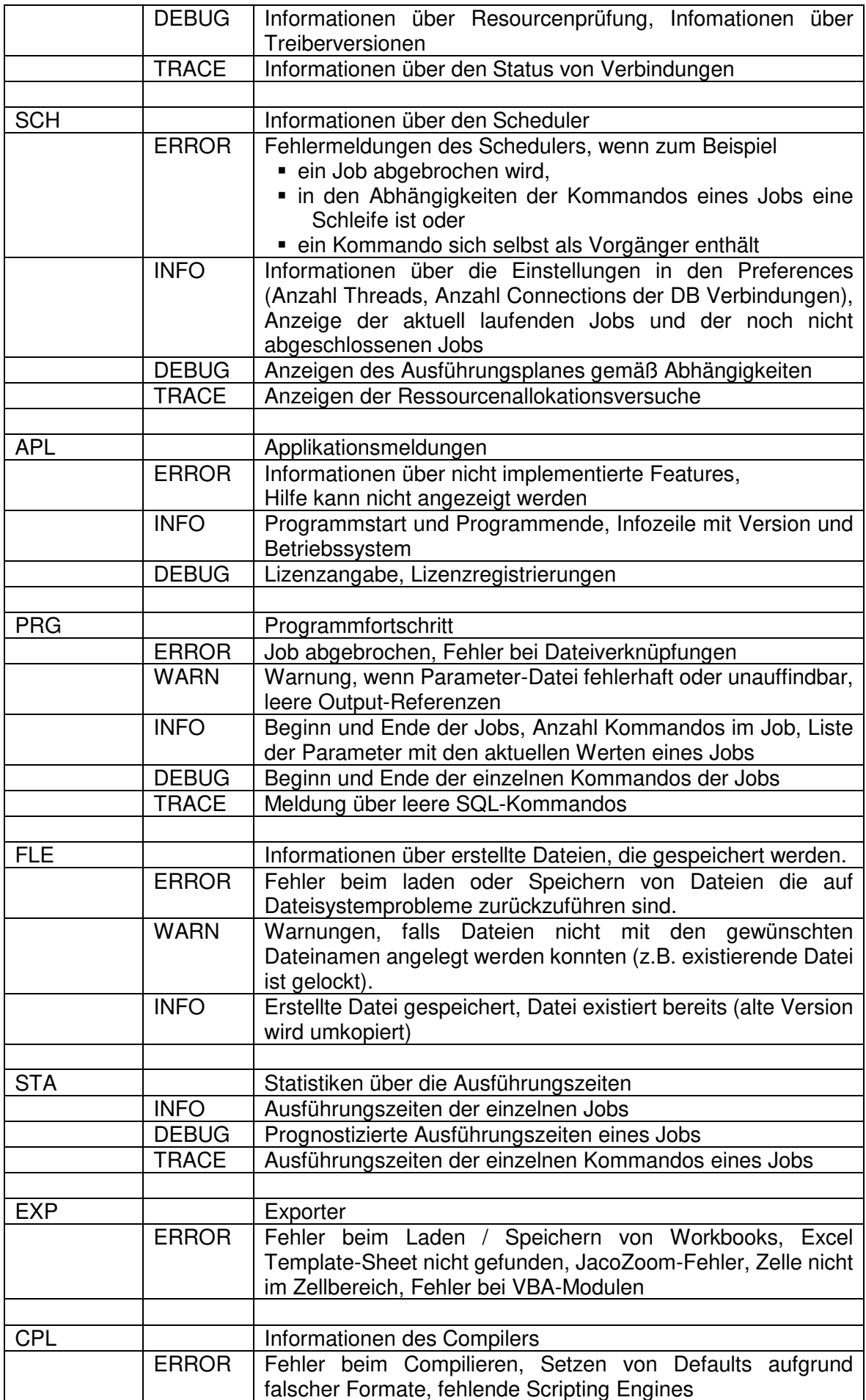

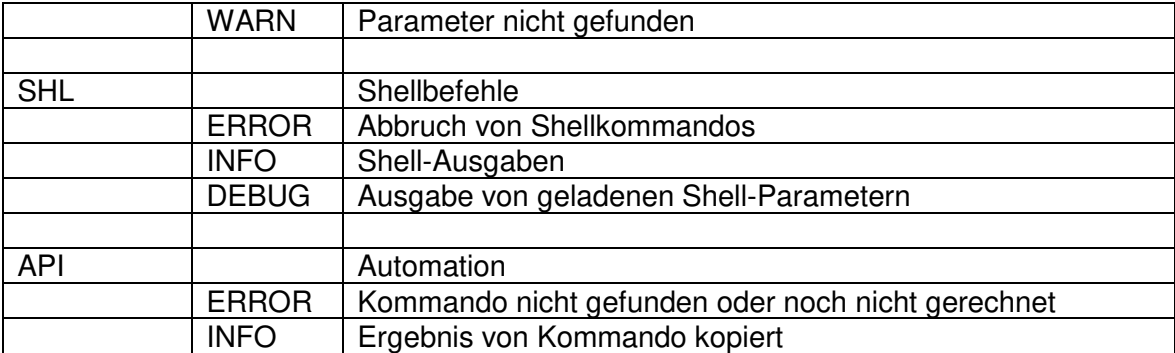

# **5.5 Fehlermeldungen**

Tabelle 5-15 Referenzteil - Fehlermeldungen

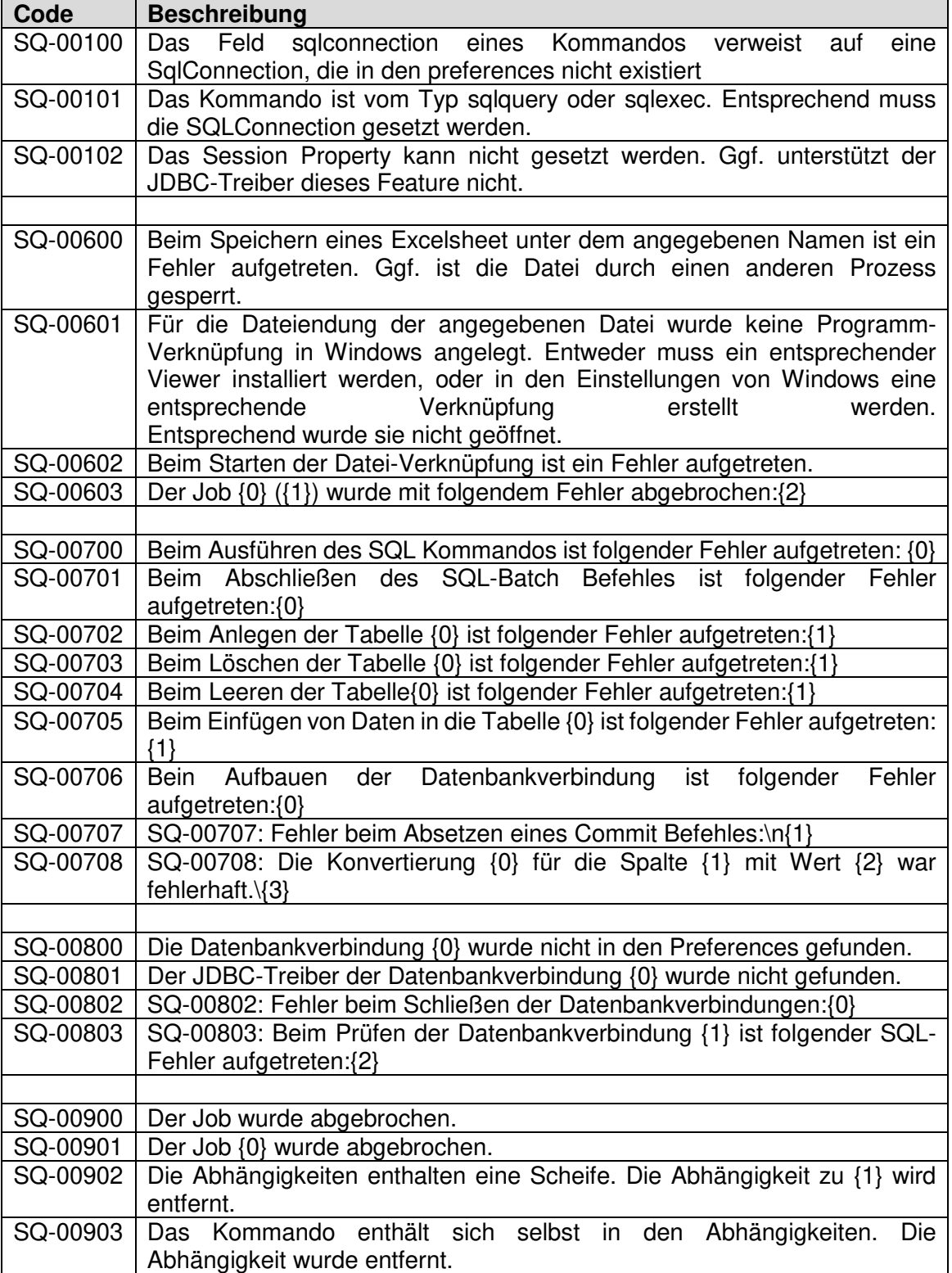

## **5.6 Tutorial**

Zur praktischen Einführung der Anwender in die Bedienung des SqlSurfers wurde ein Tutorial entwickelt, das zu den wichtigsten Funktionen des SqlSurfers möglichst einfache kleine Beispiele bietet die genau einen Teil exemplarisch darstellen.

Das Tutorial ist in die Installationsdatei integriert und befindet sich nach der Installation im gewählten Installationsverzeichnis.

# **5.7 Versions-Änderungsnachweis**

Im Änderungsnachweis werden für jede Version die vorgenommenen Änderungen protokolliert.

Tabelle 5-16 Referenzteil - Versions-Änderungsnachweis

| <b>Version</b> | <b>Beschreibung</b>                                                                           |
|----------------|-----------------------------------------------------------------------------------------------|
| 0.63           | Erstellung einer Dokumentation                                                                |
|                | Beispiel mit gleichen Spaltennamen in einem gejointen select eingebaut                        |
|                | Zusätzliche Checks, ob der SQL-Connection-Name gesetzt ist bzw. in den<br>$\bullet$           |
|                | Preferences existiert                                                                         |
| 0.64           | SessionProperties für die Datenbankverbindungen neu eingebaut<br>$\bullet$                    |
|                | BugFix: Auslesen des Resultset verwendet jetzt die Aliasnamen und nicht                       |
|                | mehr die blanken Namen der Tabellenspalten                                                    |
| 0.65           | Fast Excel Exporter als Testversion                                                           |
| 0.66           | FastFill, fillFormat, fillEmpty neu eingebaut<br>$\bullet$                                    |
| 0.67           | Die Datentypen der Exporter sind komplett überarbeitet<br>$\bullet$                           |
|                | Der zoom Fast Exporter ist verwendbar<br>$\bullet$                                            |
| 0.68           | dbExporter unterstützt BatchInsert<br>$\bullet$                                               |
|                | Create Table speziell für Oracle überarbeitet                                                 |
| 0.69           | Hack um für sybase varchar die Länge auszulesen<br>$\bullet$                                  |
| 0.70           | File Associations über explizite Liste in den Preferences möglich<br>$\bullet$                |
| 0.71           | File Logging auf Log4J umgestellt. Dies ist eine noch halb fertige Version des<br>$\bullet$   |
|                | Loggings                                                                                      |
| 0.72           | Alle Logkategorien sind auf log4j umgestellt<br>$\bullet$                                     |
| 0.73           | Die Logs weiter überarbeitet, EXE-Version, Bugfixes bzgl. Logkategorien und                   |
|                | Losing-References                                                                             |
| 0.74           | Fehlerbehebung beim Zeilenumsortieren der Excel-Exporter<br>$\bullet$                         |
|                | Überarbeiten der Dokumentation<br>$\bullet$                                                   |
| 0.75           | Bereichschecks des Microsoft Excel-Zoom fast Exporter verbessert<br>$\bullet$                 |
|                | Der Exporter Zoom fast bricht bei leeren Time und Timestamp-Feldern nicht                     |
|                | mehr mit einer Fehlermeldung ab.                                                              |
|                | Das Number-Format von NUMERIC, DECIMAL, DOUBLE und FLOAT                                      |
|                | berücksichtig die Nachkommastellen.                                                           |
|                | Die Batchaufruf-Option sq export ermöglicht es, einen fertig gerechneten                      |
|                | SqlJob noch einmal zu exportieren.                                                            |
|                | In der GUI gehen die Referenzen auf andere Objekte nicht mehr verloren (bei                   |
|                | Referenzen auf Output und bei Referenzen auf Vorgänger und Nachfolger)                        |
| 0.76           | Das Feld sqlconnection kann auch ein Makro sein.<br>$\bullet$                                 |
|                | Aktualisierter Oracle JDBC Treiber. Es ist die Version 11g Release 2 integriert.<br>$\bullet$ |
| 0.77           | Build Zip File nicht mehr als Ant Job sondern in Java Klasse<br>$\bullet$                     |

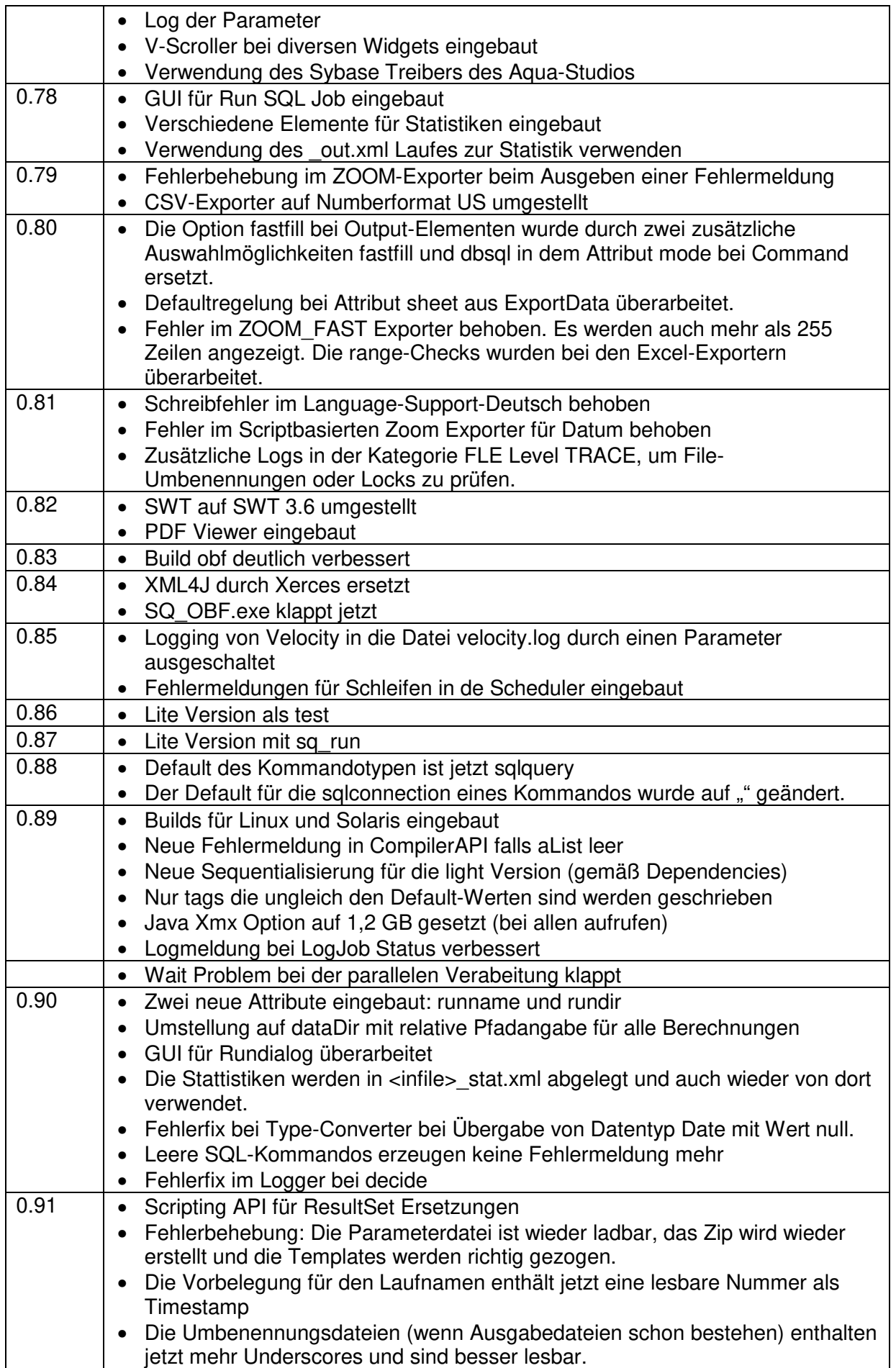

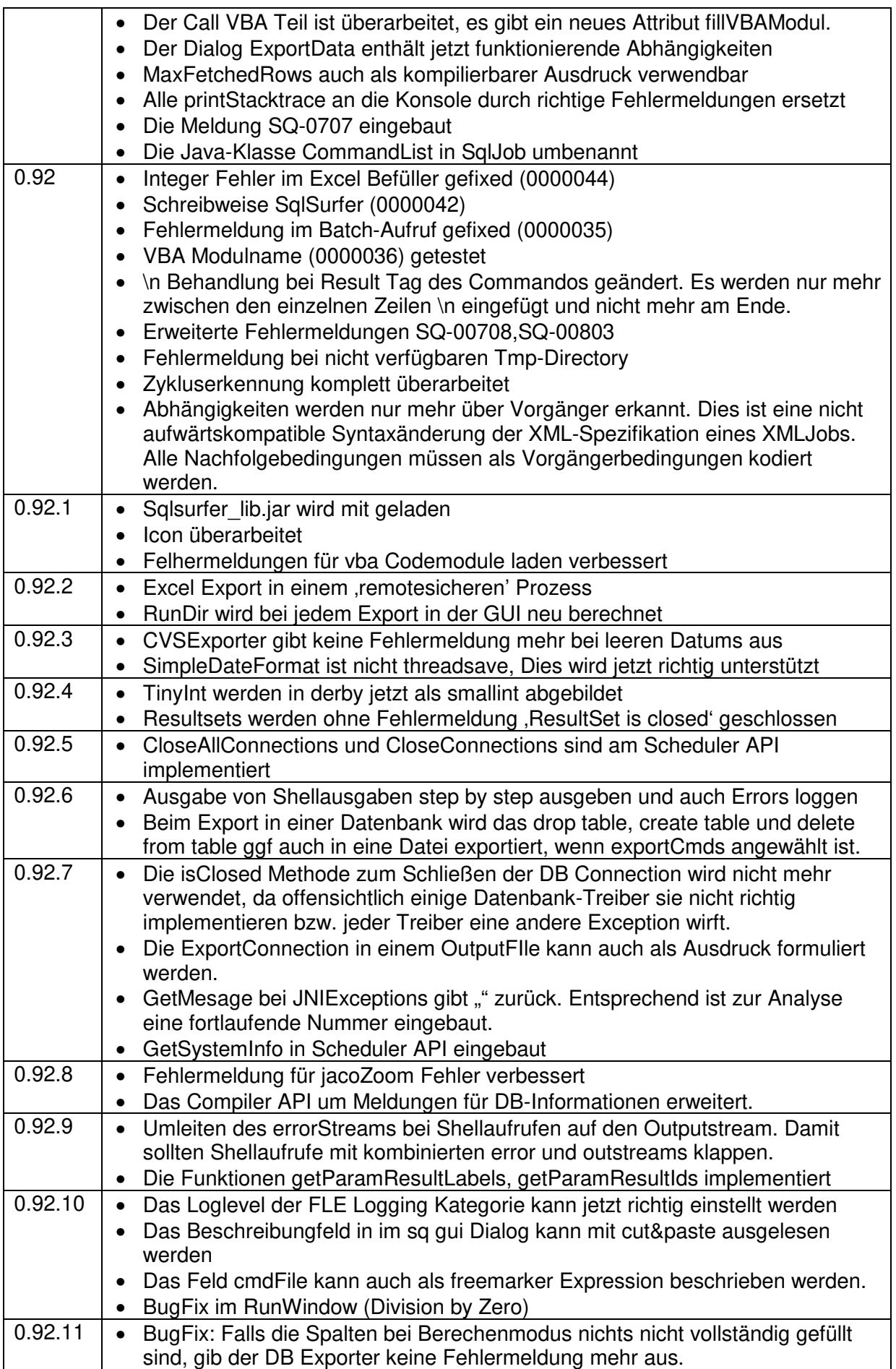

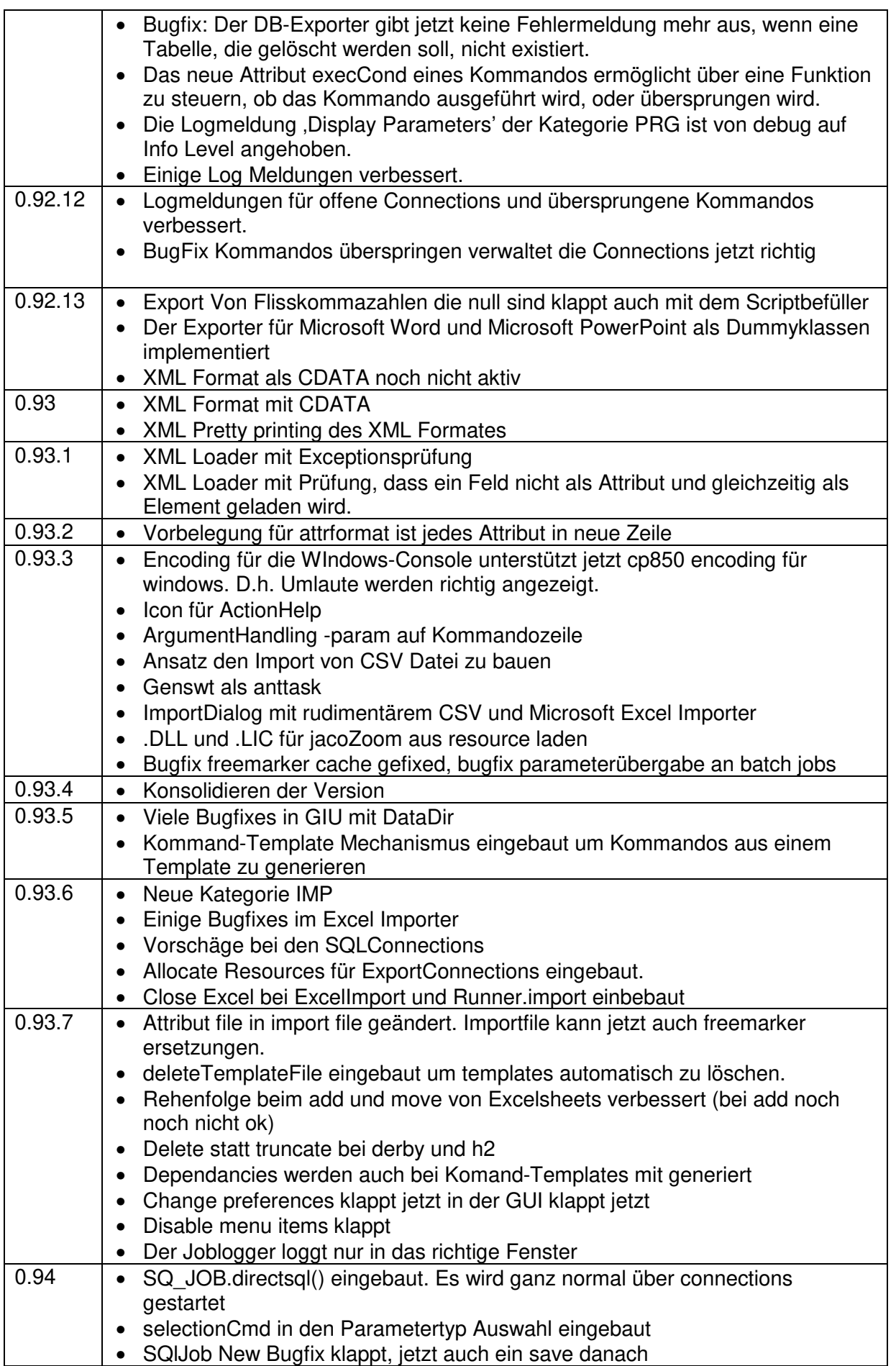

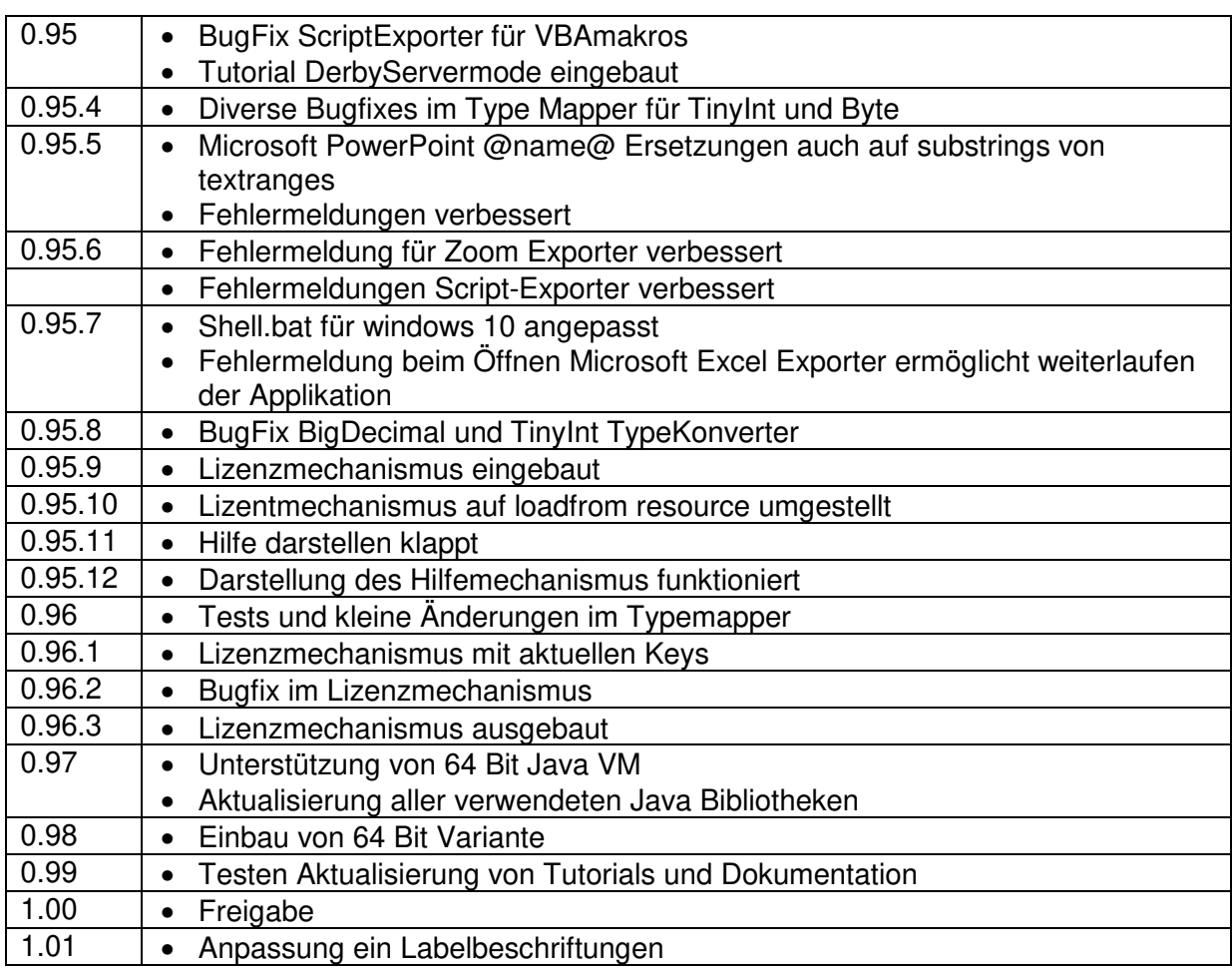

## **5.8 Fehlerdiagnose**

### **5.8.1 Marko-Sicherheit in Microsoft Excel**

Für das externe Befüllen von Microsoft Excel-Workbooks über den sqlSurfer sind ggf. die Zugriffsrechte auf das VBA-Projektobjektmodell einzustellen, damit der sqlSurfer die Erlaubnis erhält auf Microsoft Excel zuzugreifen und ohne ständig wiederkehrende Sicherheitsfrage befüllen darf. Diese Einstellung ist je nach Microsoft Excel Version unterschiedlich einzustellen. Die Dokumentation von Microsoft Excel gibt ggf. darüber genauere Auskunft wie man die Microsoft Excel-Workbook-Befüllung durch Markos einschalten kann.

Je nach Microsoft Office Version sind folgende Änderungen einmalig durchzuführen:

#### **Microsoft Excel 2010**

In einer beliebigen geöffneten Microsoft Excel Applikation unter

Datei->Optionen->Sicherheitscenter->Einstellungen für das Sicherheitscenter->Einstellungen für Markos

Das Kontrollkästchen

Zugriff auf das VBA-Projektobjektmodell vertrauen

#### einschalten.

#### **Microsoft Excel 2013**

In einer beliebigen geöffneten Microsoft Excel Applikation einschalten.

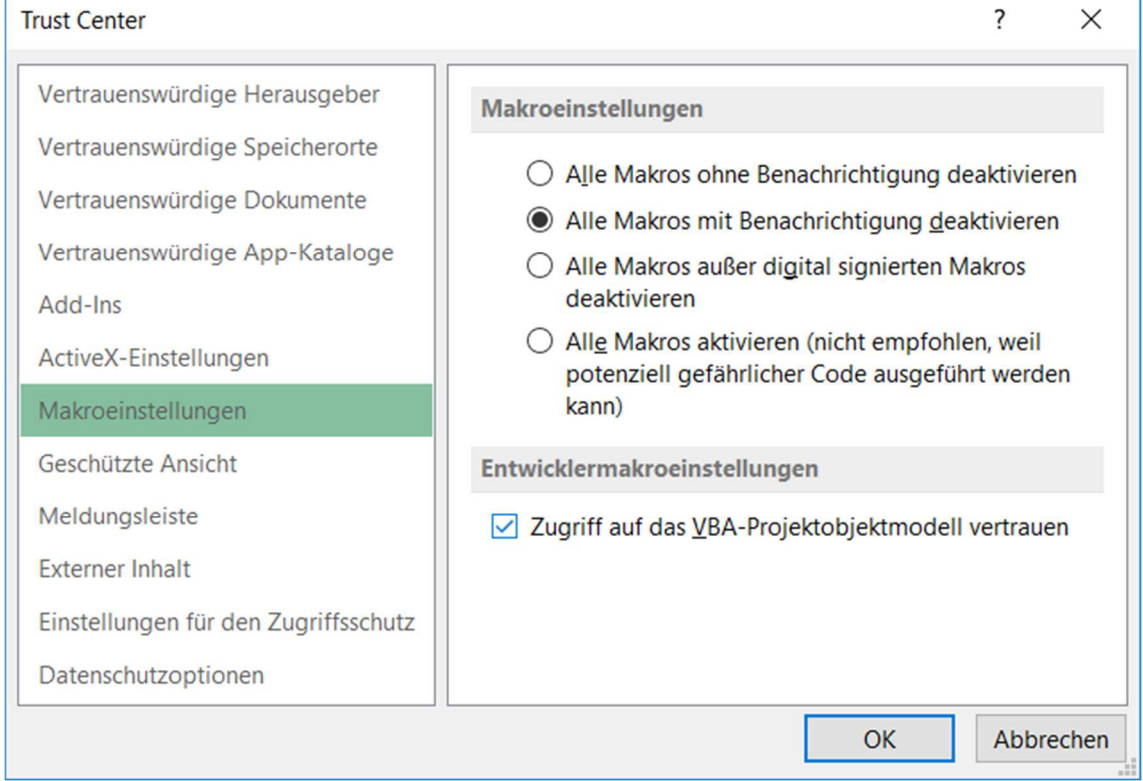

Abbildung 5-1 Marko-Sicherheit in Microsoft Excel